# **SYBASE®**

Configuration Guide

## **Adaptive Server® Enterprise**

12.5.1

[ UNIX ]

#### DOCUMENT ID: DC35823-01-1251-04

#### LAST REVISED: March 2007

Copyright © 1989-2007 by Sybase, Inc. All rights reserved.

This publication pertains to Sybase software and to any subsequent release until otherwise indicated in new editions or technical notes. Information in this document is subject to change without notice. The software described herein is furnished under a license agreement, and it may be used or copied only in accordance with the terms of that agreement.

To order additional documents, U.S. and Canadian customers should call Customer Fulfillment at (800) 685-8225, fax (617) 229-9845.

Customers in other countries with a U.S. license agreement may contact Customer Fulfillment via the above fax number. All other international customers should contact their Sybase subsidiary or local distributor. Upgrades are provided only at regularly scheduled software release dates. No part of this publication may be reproduced, transmitted, or translated in any form or by any means, electronic, mechanical, manual, optical, or otherwise, without the prior written permission of Sybase, Inc.

Sybase trademarks can be viewed at the Sybase trademarks page at http://www.sybase.com/detail?id=1011207. Sybase and the marks listed are trademarks of Sybase, Inc. ® indicates registration in the United States of America.

Java and all Java-based marks are trademarks or registered trademarks of Sun Microsystems, Inc. in the U.S. and other countries.

Unicode and the Unicode Logo are registered trademarks of Unicode, Inc.

All other company and product names mentioned may be trademarks of the respective companies with which they are associated.

Use, duplication, or disclosure by the government is subject to the restrictions set forth in subparagraph (c)(1)(ii) of DFARS 52.227-7013 for the DOD and as set forth in FAR 52.227-19(a)-(d) for civilian agencies.

Sybase, Inc., One Sybase Drive, Dublin, CA 94568.

## **Contents**

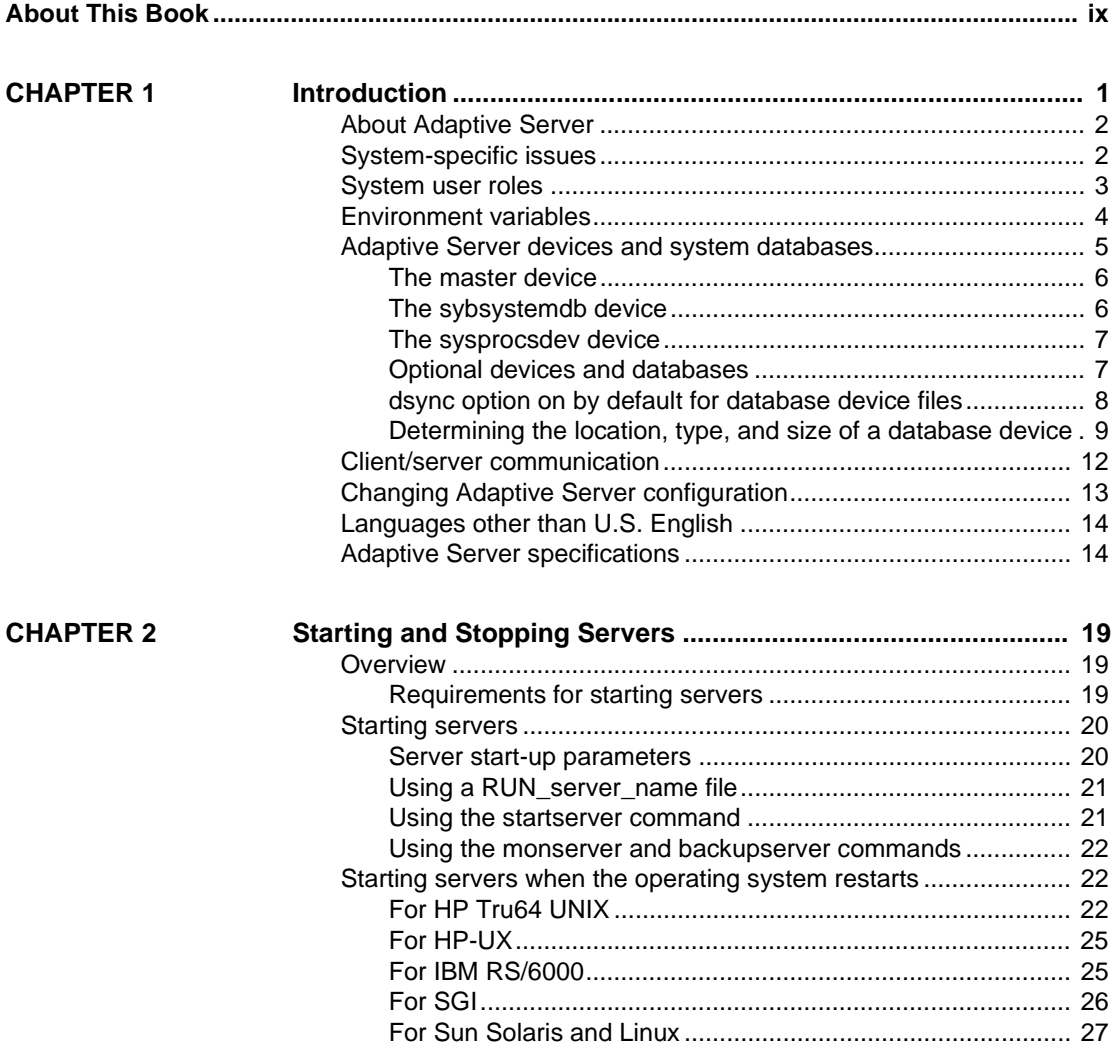

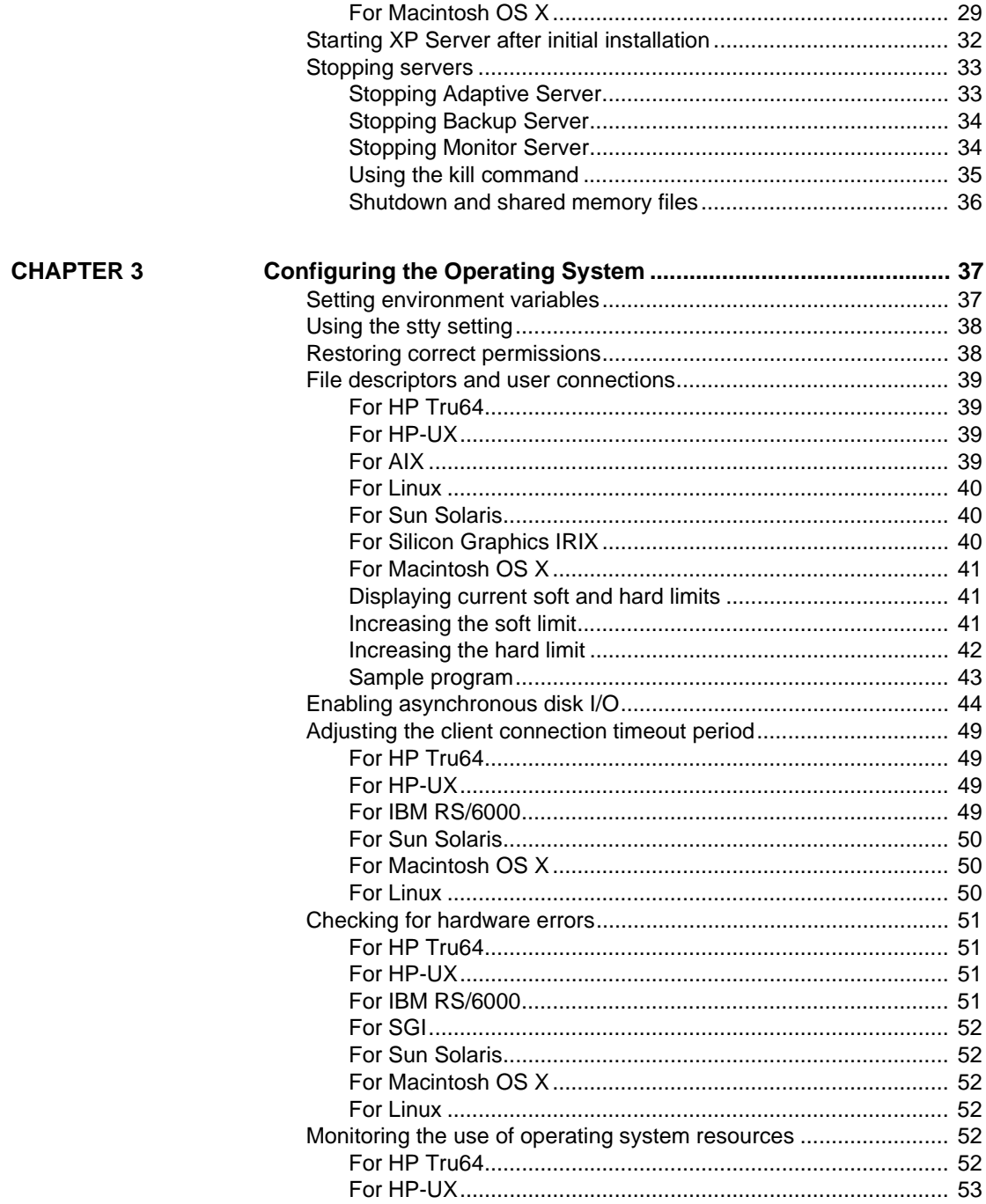

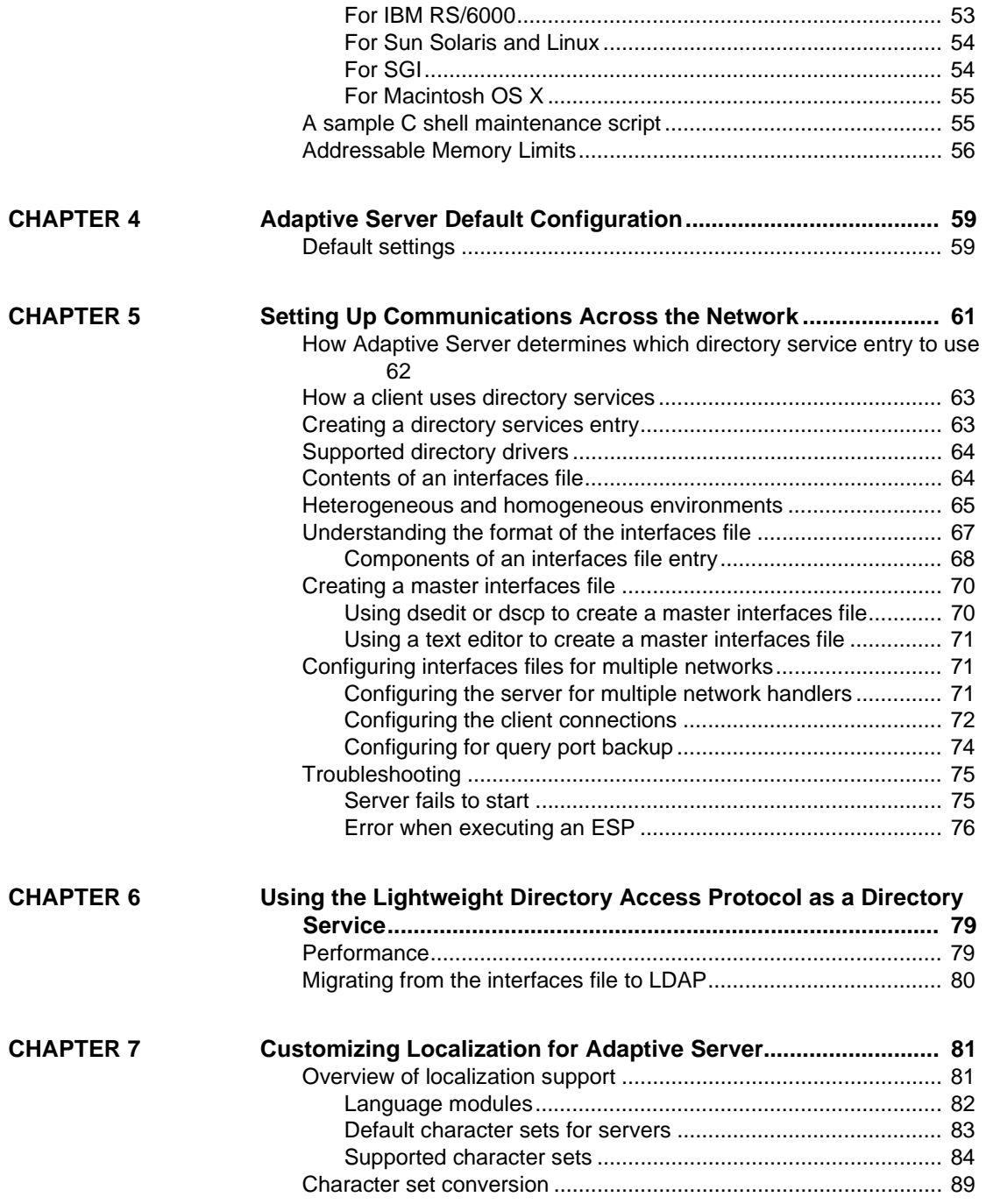

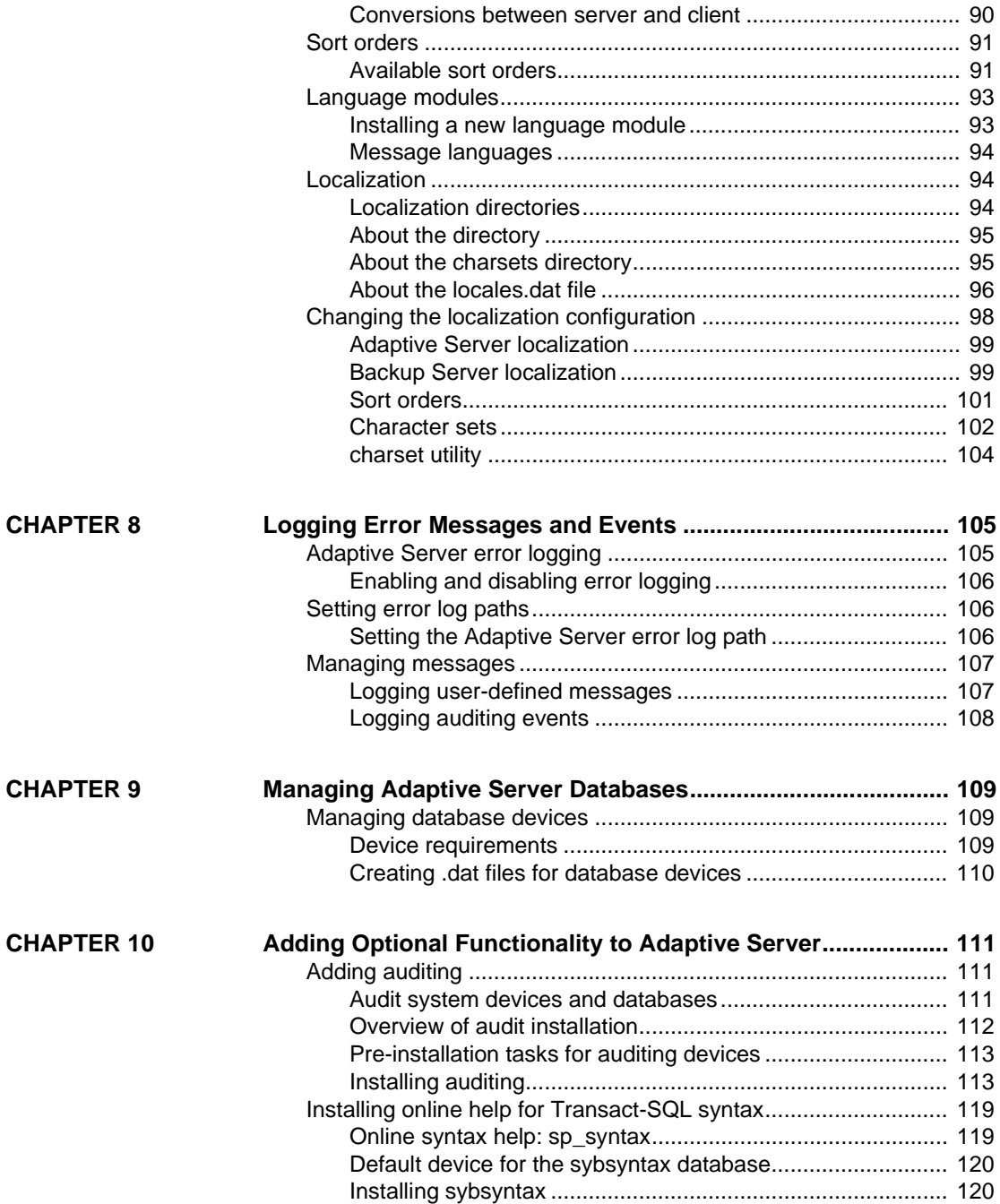

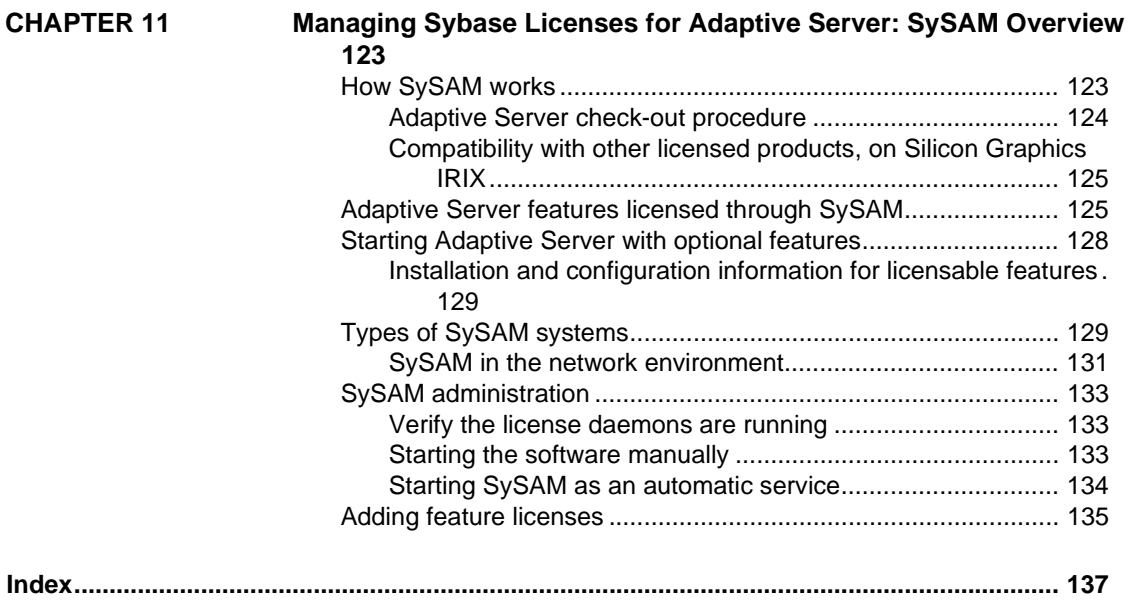

## **About This Book**

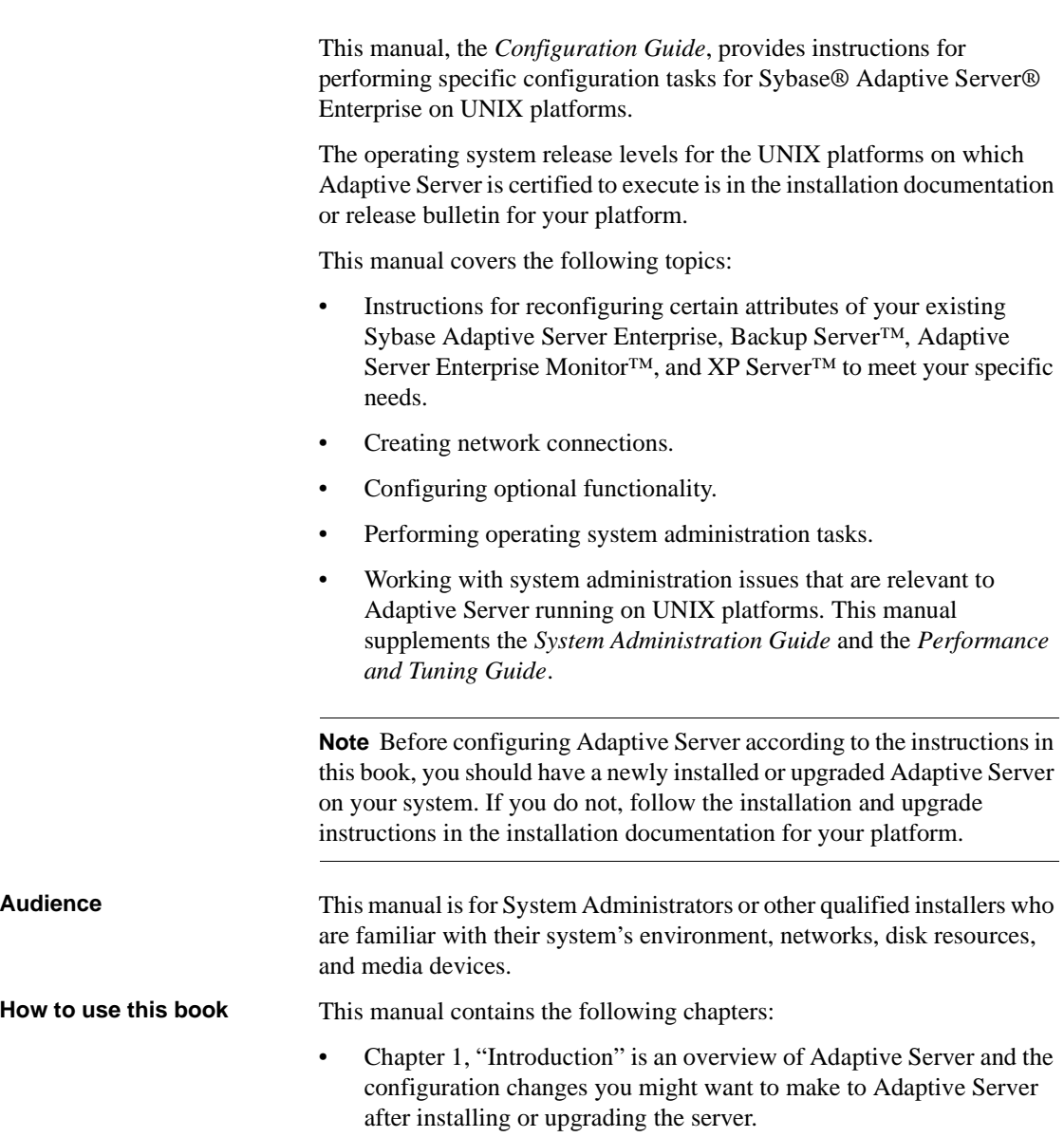

- [Chapter 2, "Starting and Stopping Servers"](#page-36-0) describes how to start and stop Adaptive Server, Backup Server, Monitor Server, and XP Server.
- • [Chapter 3, "Configuring the Operating System"](#page-54-0) describes how to set up your operating system to work with Adaptive Server.
- • [Chapter 4, "Adaptive Server Default Configuration"](#page-76-0) provides information about the default parameter settings of Adaptive Server.
- • [Chapter 5, "Setting Up Communications Across the Network"](#page-78-0) describes how to use the interfaces file to establish network connections for servers and clients.
- Chapter 6, "Using the Lightweight Directory Access Protocol as a [Directory Service"](#page-96-0) provides information about using LDAP directory services to establish connections.
- • [Chapter 7, "Customizing Localization for Adaptive Server"](#page-98-0) provides background information about Sybase's localization support as well as task information for reconfiguring character sets, sort orders, and language modules.
- • [Chapter 8, "Logging Error Messages and Events"](#page-122-0) describes how to use the error logging features of Adaptive Server.
- • [Chapter 9, "Managing Adaptive Server Databases"](#page-126-0) provides information about the administration of Adaptive Server databases, including both routine tasks and performance and tuning considerations.
- • [Chapter 10, "Adding Optional Functionality to Adaptive Server"](#page-128-0) provides instructions for adding optional functionality, such as auditing and the sample databases.
- • [Chapter 11, "Managing Sybase Licenses for Adaptive Server: SySAM](#page-140-0)  [Overview,"](#page-140-0) discusses the Sybase license manager SySAM, how to manage Sybase licenses, Adaptive Server features that can be licensed, and how to add feature licenses when installing, upgrading or starting Adaptive Server.

#### **Related documents** The Sybase Adaptive Server Enterprise documentation set consists of the following:

The release bulletin for your platform – contains last-minute information that was too late to be included in the books.

A more recent version of the release bulletin may be available on the World Wide Web. To check for critical product or document information that was added after the release of the product CD, use the Sybase Technical Library.

- The *Installation Guide* for your platform describes installation, upgrade, and configuration procedures for all Adaptive Server and related Sybase products.
- *What's New in Adaptive Server Enterprise?* describes the new features in Adaptive Server version 12.5.1, the system changes added to support those features, and the changes that may affect your existing applications.
- *ASE Replicator User's Guide* describes how to use the ASE Replicator feature of Adaptive Server to implement basic replication from a primary server to one or more remote Adaptive Servers.
- *Component Integration Services User's Guide* explains how to use the Adaptive Server Component Integration Services feature to connect remote Sybase and non-Sybase databases.
- *Configuring Adaptive Server Enterprise* for your platform provides instructions for performing specific configuration tasks for Adaptive Server.
- *EJB Server User's Guide* explains how to use EJB Server to deploy and execute Enterprise JavaBeans in Adaptive Server.
- *Error Messages and Troubleshooting Guide* explains how to resolve frequently occurring error messages and describes solutions to system problems frequently encountered by users.
- *Full-Text Search Specialty Data Store User's Guide* describes how to use the Full-Text Search feature with Verity to search Adaptive Server Enterprise data.
- *Glossary* defines technical terms used in the Adaptive Server documentation.
- *Historical Server User's Guide* describes how to use Historical Server to obtain performance information for SQL Server® and Adaptive Server.
- *Java in Adaptive Server Enterprise* describes how to install and use Java classes as data types, functions, and stored procedures in the Adaptive Server database.
- *Job Scheduler User's Guide* provides instructions on how to install and configure, and create and schedule jobs on a local or remote Adaptive Server using the command line or a graphical user interface (GUI).
- *Monitor Client Library Programmer's Guide* describes how to write Monitor Client Library applications that access Adaptive Server performance data.
- *Monitor Server User's Guide* describes how to use Monitor Server to obtain performance statistics from SQL Server and Adaptive Server.
- *Performance and Tuning Guide* is a series of four books that explains how to tune Adaptive Server for maximum performance:
	- *Basics* the basics for understanding and investigating performance questions in Adaptive Server.
	- *Locking* describes how the various locking schemas can be used for improving performance in Adaptive Server.
	- *Optimizer and Abstract Plans* describes how the optimizer processes queries and how abstract plans can be used to change some of the optimizer plans.
	- *Monitoring and Analyzing*  explains how statistics are obtained and used for monitoring and optimizing performance.
- *Quick Reference Guide* provides a comprehensive listing of the names and syntax for commands, functions, system procedures, extended system procedures, datatypes, and utilities in a pocket-sized book.
- *Reference Manual* is a series of four books that contains the following detailed Transact-SQL® information:
	- *Building Blocks* Transact-SQL datatypes, functions, global variables, expressions, identifiers and wildcards, and reserved words.
	- *Commands* Transact-SQL commands.
	- *Procedures* Transact-SQL system procedures, catalog stored procedures, system extended stored procedures, and dbcc stored procedures.
	- *Tables* Transact-SQL system tables and dbcc tables.
- *System Administration Guide* provides in-depth information about administering servers and databases. This manual includes instructions and guidelines for managing physical resources, security, user and system databases, and specifying character conversion, international language, and sort order settings.
- *System Tables Diagram* illustrates system tables and their entity relationships in a poster format. Available only in print version.
- *Transact-SQL User's Guide* documents Transact-SQL, Sybase's enhanced version of the relational database language. This manual serves as a textbook for beginning users of the database management system. This manual also contains descriptions of the pubs2 and pubs3 sample databases.
- *Using Adaptive Server Distributed Transaction Management Features* explains how to configure, use, and troubleshoot Adaptive Server DTM features in distributed transaction processing environments.
- *Using Sybase Failover in a High Availability System* provides instructions for using Sybase's Failover to configure an Adaptive Server as a companion server in a high availability system.
- *Utility Guide* documents the Adaptive Server utility programs, such as isql and bcp, which are executed at the operating system level.
- *Web Services User's Guide* explains how to configure, use, and troubleshoot Web Services for Adaptive Server.
- *XA Interface Integration Guide for CICS, Encina, and TUXEDO* provides instructions for using the Sybase DTM XA interface with X/Open XA transaction managers.
- *XML Services in Adaptive Server Enterprise* describes the Sybase native XML processor and the Sybase Java-based XML support, introduces XML in the database, and documents the query and mapping functions that comprise XML Services.

Use the Sybase Getting Started CD, the Sybase Technical Library CD and the Technical Library Product Manuals Web site to learn more about your product:

• The Getting Started CD contains release bulletins and installation guides in PDF format, and may also contain other documents or updated information not included on the Technical Library CD. It is included with your software. To read or print documents on the Getting Started CD you need Adobe Acrobat Reader (downloadable at no charge from the Adobe Web site, using a link provided on the CD).

**Other sources of** 

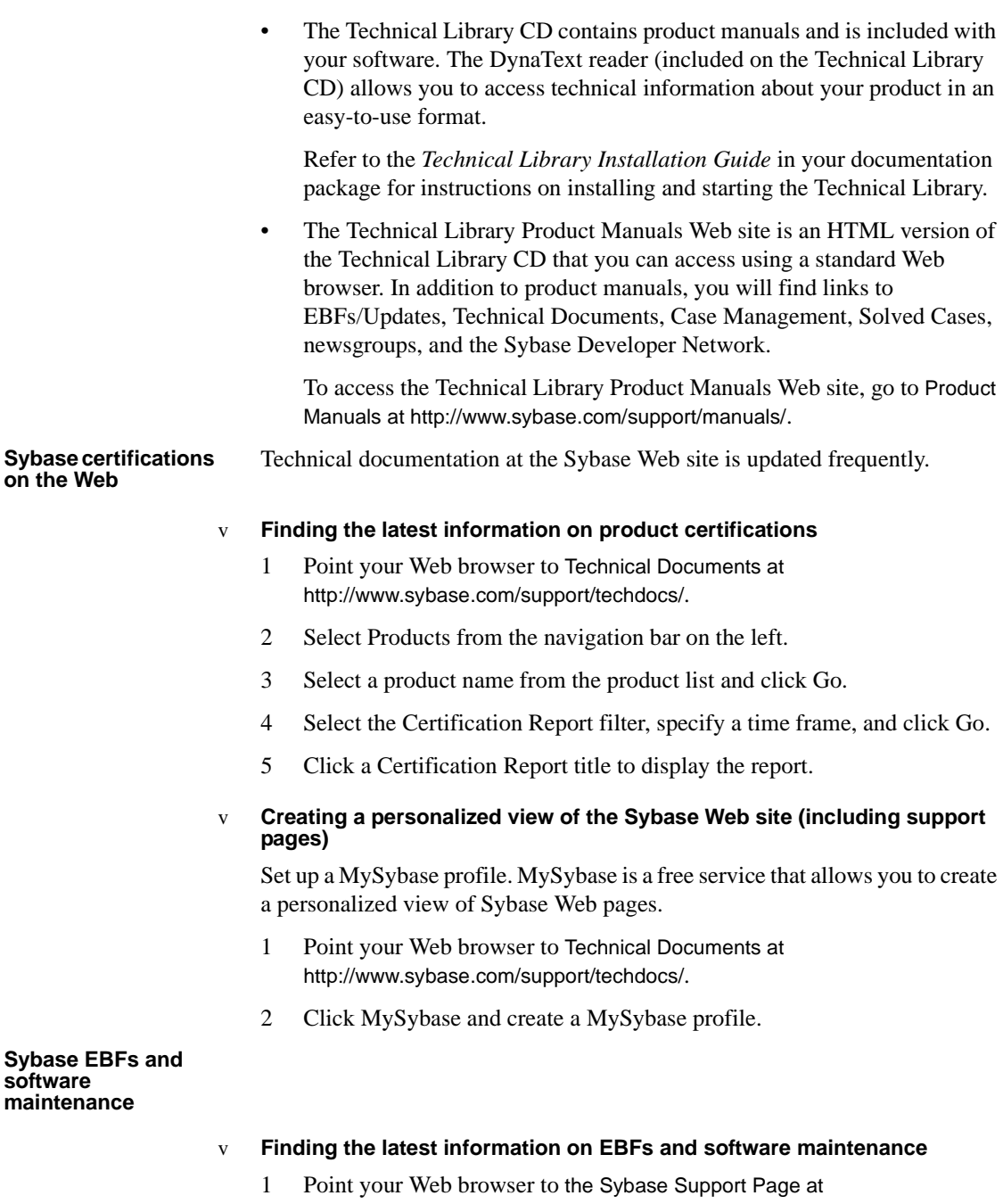

http://www.sybase.com/support.

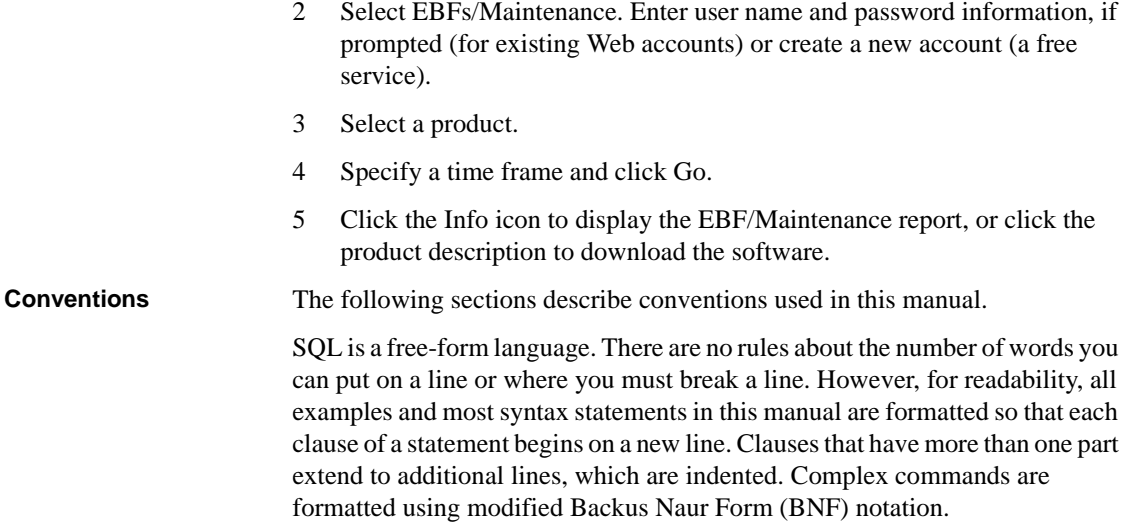

[Table 1](#page-14-0) shows the conventions for syntax statements that appear in this manual:

| <b>Element</b>                                          | <b>Example</b>                       |  |  |
|---------------------------------------------------------|--------------------------------------|--|--|
| Command names, procedure names, utility names,          | select                               |  |  |
| and other keywords display in sans serif font.          | sp_configure                         |  |  |
| Database names and datatypes are in sans serif font.    | master database                      |  |  |
| Book names, file names, variables, and path names are   | <b>System Administration Guide</b>   |  |  |
| in italics.                                             | <i>sql.ini</i> file                  |  |  |
|                                                         | column_name                          |  |  |
|                                                         | <i><b>\$SYBASE/ASE directory</b></i> |  |  |
| Variables—or words that stand for values that you fill  | select column name                   |  |  |
| in—when they are part of a query or statement, are in   | from table name                      |  |  |
| italics in Courier font.                                | where search conditions              |  |  |
| Type parentheses as part of the command.                | compute row aggregate (column name)  |  |  |
| Double colon, equals sign indicates that the syntax is  | $: : =$                              |  |  |
| written in BNF notation. Do not type this symbol.       |                                      |  |  |
| Indicates "is defined as".                              |                                      |  |  |
| Curly braces mean that you must choose at least one     | $\{cash, check, credit\}$            |  |  |
| of the enclosed options. Do not type the braces.        |                                      |  |  |
| Brackets mean that to choose one or more of the         | creditl<br>[cash<br>check            |  |  |
| enclosed options is optional. Do not type the brackets. |                                      |  |  |
| The comma means you may choose as many of the           | cash, check, credit                  |  |  |
| options shown as you want. Separate your choices        |                                      |  |  |
| with commas as part of the command.                     |                                      |  |  |

<span id="page-14-0"></span>*Table 1: Font and syntax conventions for this manual*

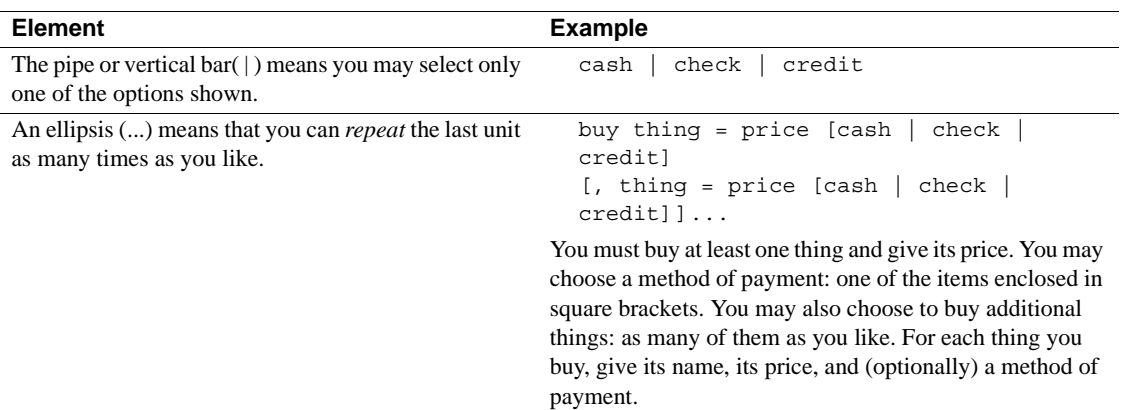

• Syntax statements (displaying the syntax and all options for a command) appear as follows:

sp\_dropdevice [*device\_name*]

For a command with more options:

select *column\_name* from *table\_name* where *search\_conditions*

In syntax statements, keywords (commands) are in normal font and identifiers are in lowercase. Italic font shows user-supplied words.

• Examples showing the use of Transact-SQL commands are printed like this:

select \* from publishers

Examples of output from the computer appear as follows:

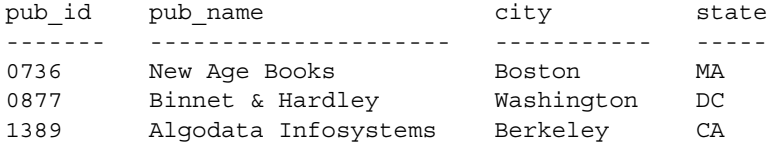

(3 rows affected)

In this manual, most of the examples are in lowercase. However, you can disregard case when typing Transact-SQL keywords. For example, SELECT, Select, and select are the same.

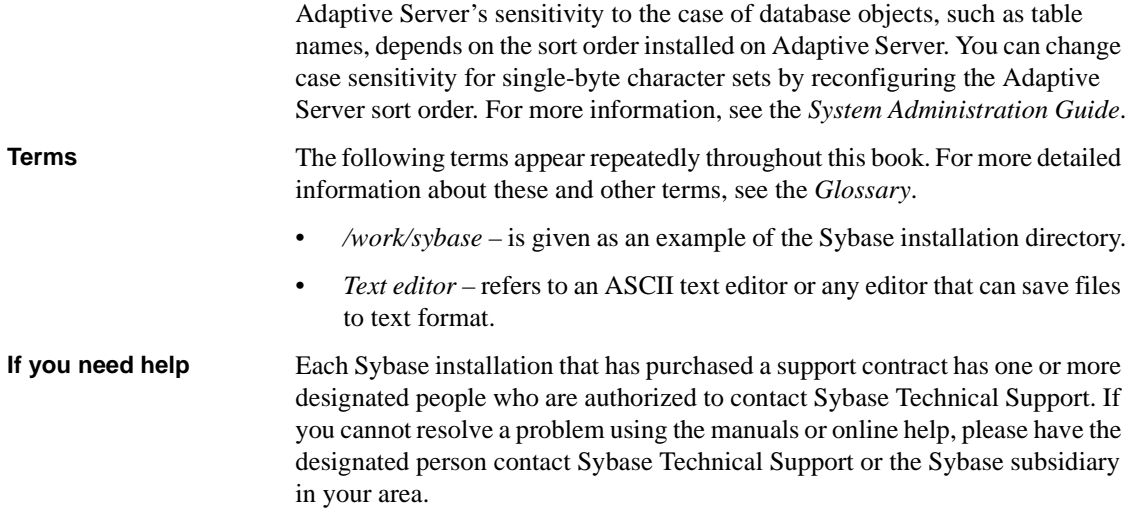

## CHAPTER 1 **Introduction**

<span id="page-18-0"></span>Sybase Adaptive Server Enterprise for UNIX is a full-featured Adaptive Server that runs on the following platforms:

- HP Tru64 UNIX
	- HP-UX PA RISC IPF/HP-UX
- IBM AIX
- Sun Solaris
- Linux

Linux 32 Linux Itanium

- Macintosh OS X
- Silicon Graphics IRIX

**Note** The instructions in this book assume that Adaptive Server is installed and running. For information about installing and starting Adaptive Server, as well as for an overview of Adaptive Server, see the Adaptive Server *Installation Guide* for your platform.

This chapter provides an overview of how to configure Adaptive Server and the steps you need to take to customize it for your use.

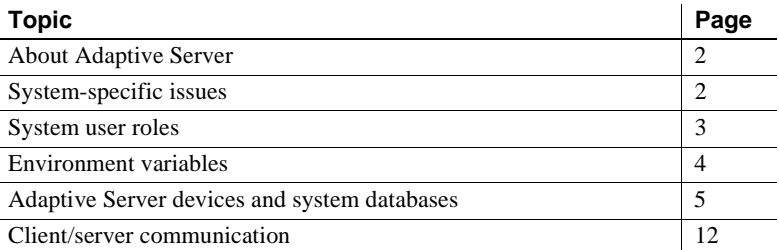

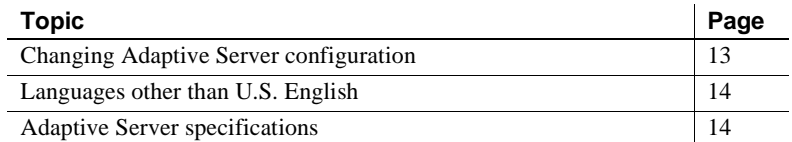

## <span id="page-19-0"></span>**About Adaptive Server**

Adaptive Server performs data management and transaction functions, independent of client applications and user interface functions.

Adaptive Server also:

- Manages multiple databases and multiple users
- Keeps track of the data's location on disks
- Maintains the mapping of logical data description to physical data storage
- Maintains data and procedure caches in memory

Adaptive Server uses these auxiliary programs to perform dedicated tasks:

- Backup Server manages database load, dump, backup, and restoration activities.
- Adaptive Server Enterprise Historical Server obtains performance data from Monitor Server and saves the data in files for use at a later time.

**Note** Monitor Server and Historical Server are not available on Macintosh OS X.

• XP Server stores the extended stored procedures (ESPs) that allow Adaptive Server to run operating-system and user-defined commands.

### <span id="page-19-1"></span>**System-specific issues**

Adaptive Server runs on a variety of hardware and operating system platforms. System-specific issues do not affect the basic functionality of Adaptive Server, but there are differences among platform implementations. These differences may include:

- Adaptive Server configuration
- Changes to the operating system that enable or enhance Adaptive Server performance
- The structure of entries in the *interfaces* file
- Options for selecting database devices
- Operating system commands or utilities that simplify or automate routine system administration tasks
- Operating system utilities for monitoring Adaptive Server performance

System-specific issues are described in this document. For more information about system-specific issues, see the *Installation Guide* and release bulletin for your platform.

### <span id="page-20-0"></span>**System user roles**

The Adaptive Server installation and setup process defines various user roles. Different user roles have different responsibilities and privileges. These user roles clarify the way Adaptive Server is to be integrated into your system:

- Operating system administrator  $-$  the individual who maintains the operating system. This individual has superuser or "root" privileges.
- System Administrator the individual in charge of Adaptive Server system administration, creating user accounts, assigning permissions on databases, and creating new databases. At installation time, the System Administrator's login name is "sa". The "sa" login is not a UNIX login. The "sa" login is specific to Adaptive Server and is used to log in to Adaptive Server using the isql command.

• "sybase" login – the "sybase" login is a UNIX login that owns all the Sybase installation directories and files, sets permissions on those directories and files, and performs the installation and upgrading of Adaptive Server. This login is preferred, but not required.

**Note** Adaptive Server on Mac OS X does not require a "sybase" account or an account with root privileges. However, administrator privileges are required to update */Library/StartupItems*.

## <span id="page-21-0"></span>**Environment variables**

It is crucial to the operation of Sybase products that the system environment variables be set correctly.

Environment variables are set in the user's environment either interactively or by including them in the user's *.login* and *.cshrc* files (for C shell) or *.profile* file (for Bourne shell). The installation instructions in this guide explain when to set these variables:

- DSLISTEN defines the name Adaptive Server uses to listen for client connections if no name is given during the Adaptive Server start-up. If DSLISTEN is not set, and no name is given during the Adaptive Server start-up, the Adaptive Server name defaults to SYBASE.
- DSQUERY defines the Adaptive Server name that client programs attempt to connect to if no Adaptive Server is specified with a command line option. If DSQUERY is not set, and you do not supply the Adaptive Server name with a command line option, clients attempt to connect to SYBASE.
- SYBASE defines the path of the Sybase installation directory. The installation program sets up the variable SYBASE to point to the release directory specified during installation.
- SYBASE\_ASE defines the subdirectory of the Adaptive Server component.
- SYBASE\_OCS defines the subdirectory to which Open Client™ is set.

SYBASE FTS – defines the subdirectory for the full-text search components.

**Note** Full-text search components are not available on Mac OS X.

- SYBASE\_SYSAM points to the license-management software directory.
- LM\_LICENSE\_FILE points to the *license.dat* file, which is located in the *\$SYBASE\_SYSAM/licenses/* directory by default.
- PATH specifies directory path to search for executables. The Sybase executables are located in the *installed\_components /bin* directory. When using the source files *SYBASE.csh* or *SYBASE.sh*, the following paths are prepended to PATH:

\$SYBASE/\$SYBASE\_ASE/bin:\$SYBASE/\$SYBASE\_OCS/bin

• LD\_LIBRARY\_PATH – this variable specifies the directory to search for shared libraries. The Sybase shared libraries are located in the installed component's */lib* directory.

When using the source files: *SYBASE.csh* or *SYBASE.sh*, the following paths are prepended to the LD\_LIBRARY\_PATH environment variable:

\$SYBASE/\$SYBASE\_ASE/lib:\$SYBASE/\$SYBASE\_OCS/ lib:\$SYBASE/SYBASE\_FTS/lib,etc.

- DYLD\_LIBRARY\_PATH this variable is specific to Macintosh OS X. It accomplishes the same tasks as LD\_LIBRARY\_PATH.
- $LIBPATH on$  the IBM RS/6000 platform, this variable specifies which directory to search for libraries.

When using the source files: *SYBASE.csh* or *SYBASE.sh*, the following paths are prepended to the LIBPATH environment variable:

\$SYBASE/\$SYBASE\_ASE/lib:\$SYBASE/\$SYBASE\_OCS/ lib: \$SYBASE/SYBASE\_FTS/lib, etc.

### <span id="page-22-0"></span>**Adaptive Server devices and system databases**

Devices are files or portions of a disk that are used to store databases and database objects. You can initialize devices using raw disk partitions or operating system files.

Adaptive Server requires the following devices:

- $master to store system databases.$
- sybsystemdb to store information about distributed transaction.
- sysprocsdev to store system procedures.

The master, sybsystemdb, and sysprocsdev devices are created when you create a new Adaptive Server.

#### **The master device**

The master device contains the following databases:

- master controls the operation of Adaptive Server as a whole and stores information about all users, user databases, devices, objects, and system table entries. The master database is contained entirely on the master device and cannot be expanded onto any other device.
- model provides a template for new user databases. The model database contains required system tables, which are copied into a new user database with the create database command.
- tempdb the work area for temporary databases in Adaptive Server. Adaptive Server supports multiple tempdbs. See "create temporary database" in the *T-SQL User's Guide*. Each time Adaptive Server is started, the tempdb database is cleared and rebuilt from the model database.
- The sample databases, pubs2 and pubs 3, are stored on the master device at installation, but should be moved to a user-defined device after installation.

**Note** For recovery purposes, Sybase recommends that you do not create other system or user databases or user objects on the master device.

#### **The sybsystemdb device**

For new installations the master device also contains the sybsystemdb database. The sybsystemdb device stores the sybsystemdb database, which stores information about transactions in progress, and which is also used during recovery.

The sybsystemdb database is required to support distributed transaction management (DTM) features. Before installation, make sure you have enough space available on the default segment to support sybsystemdb.

#### **The sysprocsdev device**

The sybprocsdev devices stores the sybsystemprocs database, which contains most of the Sybase-supplied system procedures. System procedures are a collection of SQL statements and flow-of-control statements that perform system tasks, for example, sp\_configure.

The system procedures that are needed during recovery situations are stored in the master database.

**Note** sysprocsdev is the default system name for this device. However, it is frequently referred to as the sybsystemprocs device, since it stores the sybsystemprocs database.

#### **Optional devices and databases**

The devices and databases described in the following sections are optional.

The sample<br>databases The sample databases are: • pubs2 and pubs3 – provided as learning tools for Adaptive Server. pubs2 is used for most of the examples in the Adaptive Server documentation; other examples use the pubs3 database. Both are available in U.S. English versions of Adaptive Server. • interpubs – contains French and German data. • jpubs – contains Japanese data. For information about installing the sample databases, see [Chapter 10,](#page-128-0)  ["Adding Optional Functionality to Adaptive Server."](#page-128-0) For information about the contents of the sample databases, see the *Transact-SQL User's Guide*. The sybsecurity<br>device and database The sybsecurity device is created as part of the auditing installation process. The sybsecurity device stores the sybsecurity database and the auditing system

procedures with which you can configure auditing for your system.

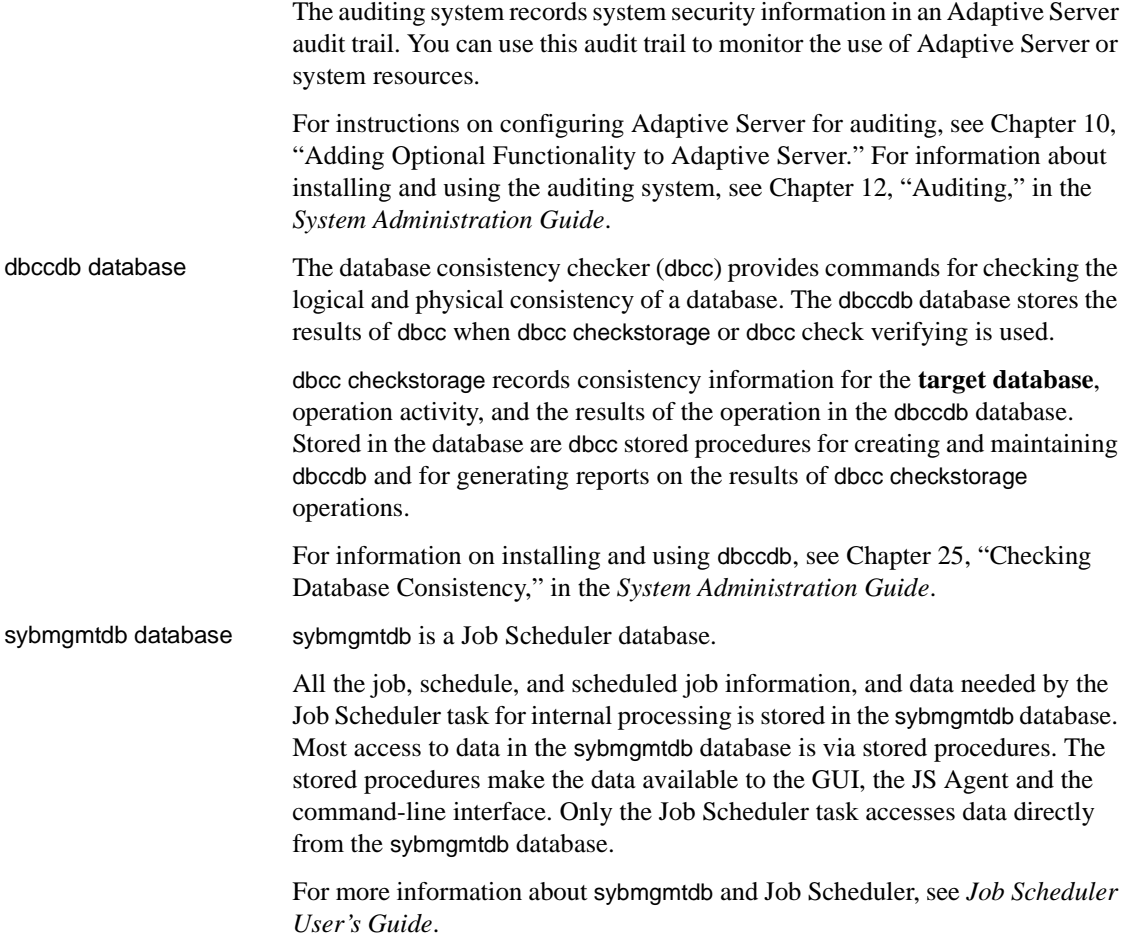

#### *dsync* **option** *on* **by default for database device files**

The dsync option ensures Adaptive Server can recover data from devices on the file systems. By default, Adaptive Server enables dsync for file system devices. However, dsync may cause performance degredation for file system devices that experience high write activity. The dsync option can be set or reset using the disk init, disk reinit, and sp\_deviceattr commands.

**Note** The dsync option is ignored for raw devices.

When installing a new Adaptive Server, by default dsync is set on for all file system devices.

When upgrading from ASE 12.0 or earlier releases on a UNIX server that stored databases on UNIX file system devices, by default dsync is set:

- on for the master device
- off for all other devices

Immediately after upgrade, set the dsync option for the file system devices. See also sp\_deviceattr and sp\_helpdevice in the *Reference Manual*

**Warning!** Data corruption may occur if dsync option is not set immediately after upgrade.

#### **Determining the location, type, and size of a database device**

Adaptive Server requires several database devices. [Table 1-1](#page-26-0) below shows baseline values for each of the devices. See the release bulletin for any last-minute changes to these values.

| <b>Device</b>                                                | <b>Purpose</b>                           | <b>Minimum</b><br>size                                                                | <b>Minimum</b><br>recommended size                                                  |
|--------------------------------------------------------------|------------------------------------------|---------------------------------------------------------------------------------------|-------------------------------------------------------------------------------------|
| master                                                       | Stores system<br>databases               | 14MB for 2K pages<br>27MB for 4K pages<br>50MB for 8K pages<br>105MB for 16K<br>pages | 30MB<br>60MB<br>120MB<br>240MB                                                      |
| sysprocsdev<br>(also called the<br>sybsystemprocs<br>device) | Stores the<br>sybsystemprocs<br>database | 112MB                                                                                 | 120MB (plus any<br>space for holding<br>stored procedures that<br>you have created) |
| sybsystemdb                                                  | Transaction<br>processing                | 4MB                                                                                   | $5-20MB$                                                                            |
| sybsecurity (optional)                                       | Required for<br>auditing                 | 5MB                                                                                   | 7MB; more for<br>specialized auditing                                               |

<span id="page-26-0"></span>*Table 1-1: Adaptive Server database devices*

#### **For Solaris, HP-UX, IBM AIX, and Linux**

For all databases you can use either a raw partition or a file.

Sybase Adaptive Server supports the database devices on NFS- and CIFS-mounted devices with Network Appliance Filers for storing data. Network appliance filers provide the same performance and data integrity as raw devices. There are no changes needed to the operating system or to Sybase Adaptive Server to use network appliance filers.

NFS mounted devices have been tested on Solaris, HP/UX, IBM AIX, Windows NT, Linux, and SGI.

**Note** Previous versions of Adaptive Server performed buffered writes to file devices, which does not ensure recoverability. Starting in version 12.0, the default for writes to file systems is unbuffered, so files are now acceptable as database devices.

#### **For HP Tru64 UNIX**

Do not run Adaptive Server on network-mounted devices, such as NFS- or RFS-mounted files, for these reasons:

- Network problems can cause serious data integrity problems because the network lies between Adaptive Server and the devices on which it writes.
- If the remote machine is down when you restart Adaptive Server, and database devices cannot be activated, automatic recovery fails.
- Adaptive Server activity is suspended when the remote machine or network is down.

#### **For SGI**

Do not run Adaptive Server on network-mounted devices, such as NFSmounted files, for these reasons:

- Network problems can cause serious data integrity problems because the network lies between Adaptive Server and the devices on which it writes.
- If the remote machine is down when you restart Adaptive Server, and database devices cannot be activated, automatic recovery fails.
- Adaptive Server activity is suspended when the remote machine or network is down.

#### **For all platforms**

You may need to repartition the disk you choose. Contact your operating system administrator for assistance.

When preparing a raw partition device, follow these guidelines:

- Do not initialize a database device on the partition that contains your Sybase installation software. Doing so destroys all existing files on that partition.
- A raw partition designated for use by Sybase cannot be mounted for use by the operating system for any other purpose, such as for file systems or swap space.
- After a Sybase configuration utility or the disk init command has initialized a portion of a partition as a database device, the entire partition cannot be used for any other purpose. Any space left on the partition beyond the size specified for the device becomes inaccessible, unless you drop and recreate the device.
- For best performance, place the Sybase software and all disk devices, including the master device, on the same machine.
- To avoid any possibility of using a partition that contains the partition map, do not use cylinder 0.

#### v **Choosing a raw partition**

- 1 Determine which raw partitions are available.
- 2 Determine the sizes of the raw partitions.
- 3 From the list of available raw partitions, select a raw partition for each device, based on the size recommendations in [Table 1-1 on page 9](#page-26-0).
- 4 Verify with the operating System Administrator that the partition you have chosen is available.

**For Silicon Graphics IRIX** The System Administrator should mark this partition in */etc/fstab* as being of the rawdata datatype

5 Make sure the "sybase" user has read and write privileges to the raw partition.

**Note** For more information on , see your operating system documentation.

## <span id="page-29-0"></span>**Client/server communication**

Adaptive Server communicates with other Adaptive Servers, Open Server™ applications (such as Backup Server), and client software on your network. Clients can talk to one or more servers, and servers can communicate with other servers by remote procedure calls.

For Sybase products to interact with one another, each product needs to know where the others reside on the network. Names and addresses of every known server are listed in a directory services file. This information can be stored in a directory services file two different ways:

- In an interfaces file, named *interfaces* on UNIX platforms, located in the *\$SYBASE* installation directory, or
- In an LDAP server

After your Adaptive Server or client software is installed, it can connect with any server on the network that is listed in the directory services.

When you are using a client program, and you want to connect with a particular server, the client program looks up the server name in the directory services and connects to that server, as shown in [Figure 1-1](#page-30-1). You can supply the name of the server by using the DSQUERY environment variable.

On TCP/IP networks, the port number gives clients a way to identify the Adaptive Server, Open Server, Backup Server, or Monitor Server to which they want to connect. It also tells the server where to listen for incoming connection attempts from clients. The server uses a single port for these two services (referred to as *query service* and *listener service*).

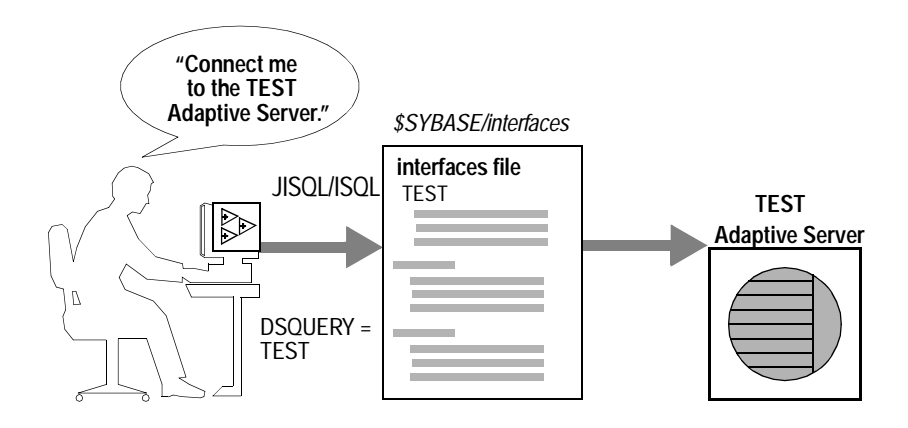

<span id="page-30-1"></span>*Figure 1-1: Communicating with a server using the interfaces file*

During installation, you use the srvbuild utility to create and configure a new server. The srvbuild process adds entries to the interfaces file for your new Adaptive Server, Backup Server, Monitor Server, and XP Server.

For instructions on how to modify existing interfaces file entries using dsedit and dscp or to create new interfaces file entries for existing servers, [Chapter 6,](#page-96-0)  ["Using the Lightweight Directory Access Protocol as a Directory Service."](#page-96-0)

## <span id="page-30-0"></span>**Changing Adaptive Server configuration**

Use sp\_configure to change the configuration of Adaptive Server. To change the configuration of several servers, enter the sp\_configure information in a script. For details on using sp\_configure, see the *System Administration Guide* and the *Reference Manual*.

For information about configuring languages, character sets, and sort orders, see [Chapter 7, "Customizing Localization for Adaptive Server."](#page-98-0)

For information about configuring Adaptive Server to use high availability features, see *Using Sybase Failover in a High Availability Environment*.

For information about configuring Adaptive Server for distributed transaction management (two-phase commit), see the *Using Adaptive Server Distributed Transaction Management Features*.

## <span id="page-31-1"></span>**Languages other than U.S. English**

If you are running srvbuild in a language other than U.S. English, verify that any input you provide uses a character set that is supported by the us\_english character set.

**Note** The srvbuild utility is not available on Mac OS X.

**Note** The us english character set does not support accent marks, such as tildes  $(\sim)$  and umlauts (ü). This prevents srvbuild from supporting the character sets that use these characters.

For more information about languages, character sets, and sort orders, see the *Installation Guide* for your platform. For more information on srvbuild, see the *Utility Guide*.

## <span id="page-31-0"></span>**Adaptive Server specifications**

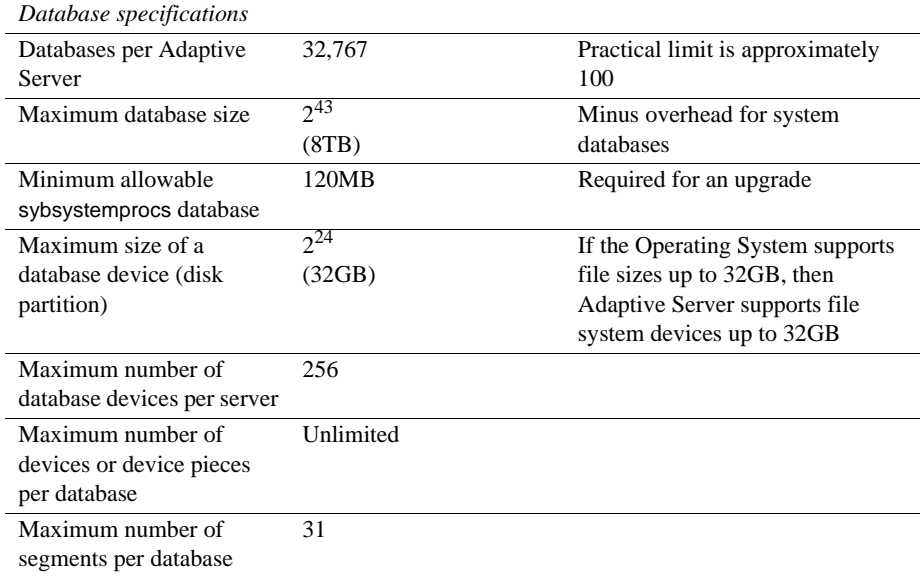

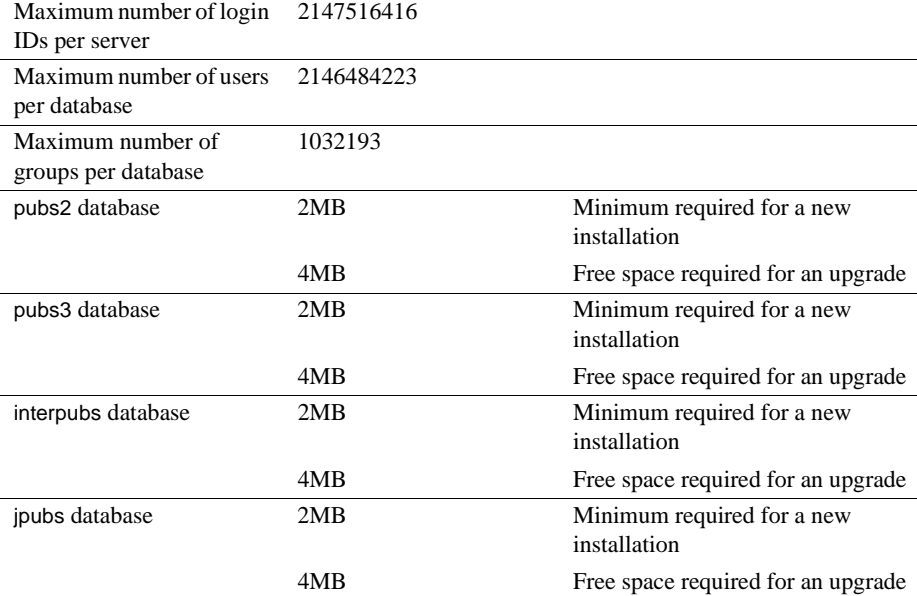

#### *Table specifications*

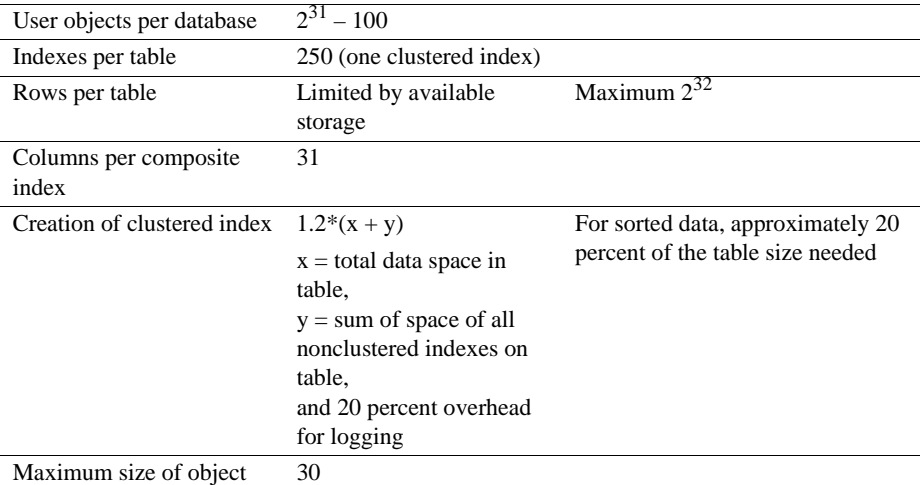

name

*Query specifications*

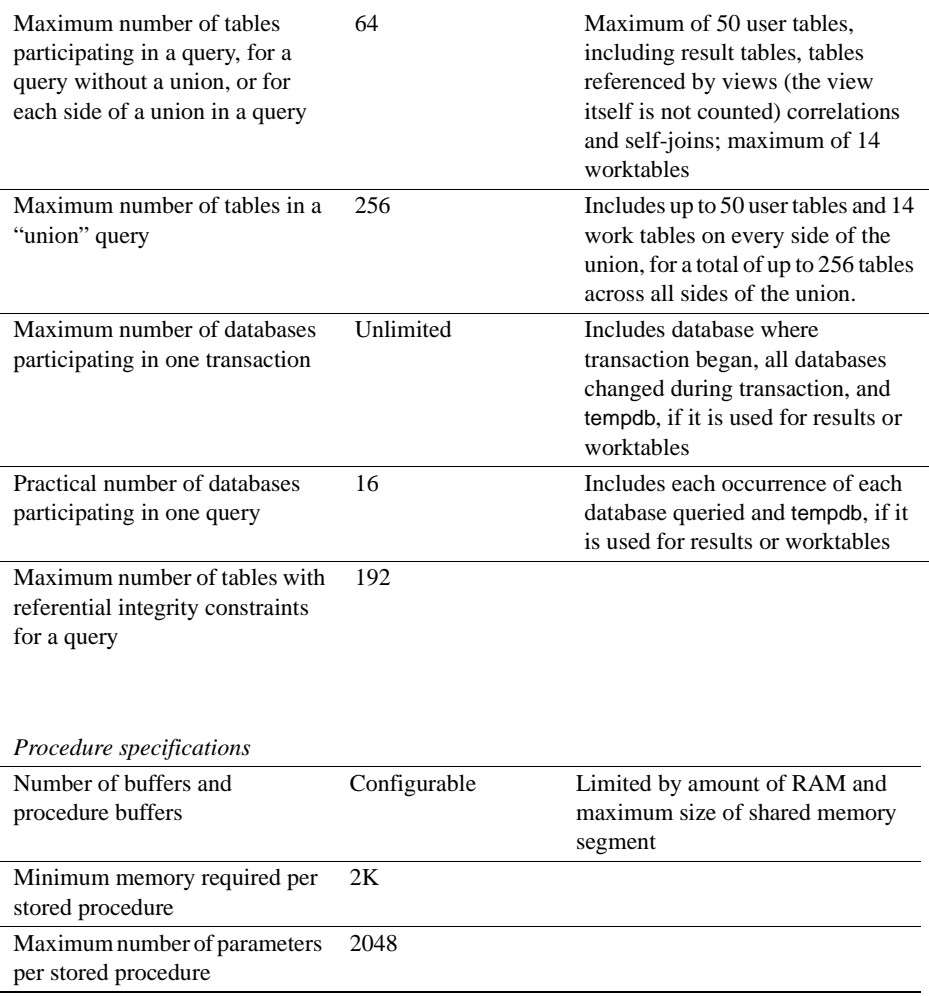

Adaptive Server extended-limit capabilities vary by type of table and the database logical page size. [Table 1-2](#page-33-0) lists the column and row limits for allpages-locked (APL) tables.

<span id="page-33-0"></span>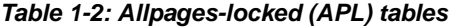

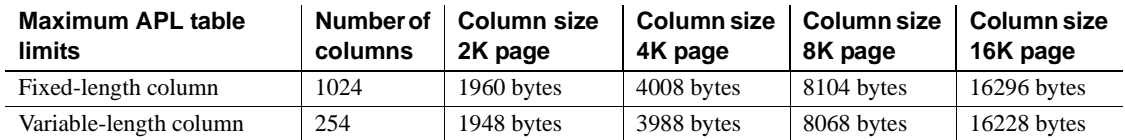

[Table 1-3](#page-34-0) lists the column and row limits for data-only-locked (DOL) tables.

| <b>Maximum DOL table</b><br>limits | Number of<br>columns | <b>Column size</b><br>2K page | 4K page      | Column size   Column size   Column size<br>8K page | 16K page      |
|------------------------------------|----------------------|-------------------------------|--------------|----------------------------------------------------|---------------|
| Fixed-length column                | 1024                 | 1958 bytes                    | $4006$ bytes | 8102 bytes                                         | $16294$ bytes |
| Variable-length column             | 1024                 | 1954 bytes                    | 4002 bytes   | 8089 bytes                                         | 16290 bytes   |

<span id="page-34-0"></span>*Table 1-3: Data row and data page tables.*

Database space requirements depend upon the logical page size of the server. [Table 1-4](#page-34-1) lists the minimum size for each database.

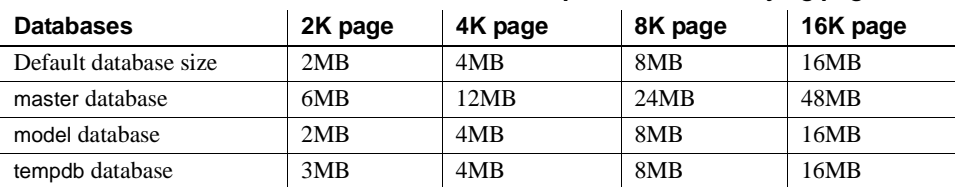

<span id="page-34-1"></span>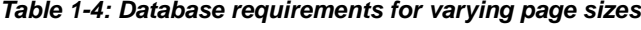

Larger logical page sizes can contain more data. [Table 1-5](#page-34-2) lists the maximum data for each logical page size.

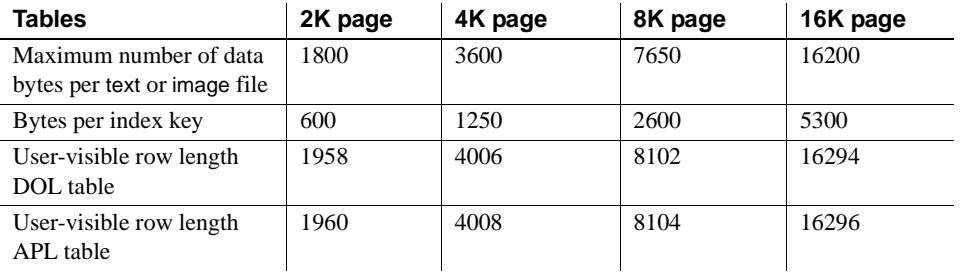

#### <span id="page-34-2"></span>*Table 1-5: Data limits for tables according to page size*
# CHAPTER 2 **Starting and Stopping Servers**

This chapter describes how to start and stop Adaptive Server, Backup Server, Monitor Server, and XP Server.

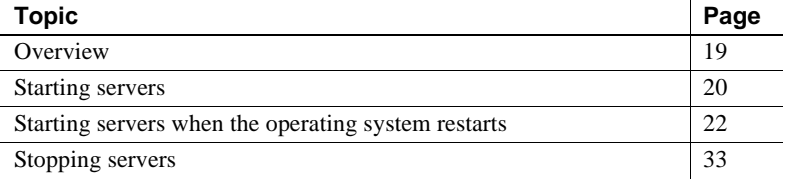

# <span id="page-36-0"></span>**Overview**

The methods described in this chapter are used to start Adaptive Server, Backup Server, and Monitor Server after a shutdown for database maintenance, because of an operating system crash, or for other reasons.

XP Server is not started by the installation process. XP Server is started by Adaptive Server when an XP command is issued through isql.

You can use Sybase Central to start and stop servers manually or automatically. For more information about Sybase Central, see "Chapter 1, Overview of System Administration," in the *System Administration Guide*.

#### **Requirements for starting servers**

To start a server, your user account must have:

- Anyone with access to the database servers (execute privileges) and database devices (read/write privileges).
- Access to Adaptive Server distribution files
- The system environment variables discussed in [Chapter 1,](#page-18-0)  ["Introduction"](#page-18-0)

The installation program creates the *interfaces* file and system environment variables when you install servers on your computer.

# <span id="page-37-0"></span>**Starting servers**

You can start Adaptive Server, Backup Server, or Monitor Server from the command line by using *RUN\_server\_name* files and startserver commands. You can customize the starting options.

You can also customize the start up options by editing the *RUN\_server\_name*.

#### **Server start-up parameters**

The default start-up parameters are stored under *\$SYBASE/SYBASE\_ASE/install/RUN\_server\_name*, where *server\_name* is the name of the server you installed.

Backup Server, Monitor Server, and Historical Server server names are appended with "\_back", "\_mon", and "\_hs", respectively.

[Table 2-1](#page-37-1) lists the default start-up parameters for Adaptive Server.

| <b>Switch</b>                                 | <b>Description</b>                        |
|-----------------------------------------------|-------------------------------------------|
| -d \$SYBASE/data/master.dat                   | Location of the master device file        |
| -s server name                                | Name of the Adaptive Server               |
| -e \$SYBASE/\$SYBASE ASE<br>/install/errorlog | Location and name of the error log file   |
| -M \$SYBASE/\$SYBASE ASE                      | Directory that stores shared memory files |

<span id="page-37-1"></span>*Table 2-1: Default Adaptive Server start-up parameters*

#### **Changing start-up parameters**

You cannot change any of these default start-up parameters unless you directly edit the *\$SYBASE/\$SYBASE\_ASE/install/RUN\_ server\_name* file. You can also specify additional start-up parameters within the *\$SYBASE/\$SYBASE\_ASE/install/RUN\_ server\_name* file.

Additional start-up parameters include any valid server command line options listed for the databaserver and backupserver descriptions in the *Utility Guide*. For a description of start-up parameters for Monitor Server and Historical Server, see the Adaptive Server Enterprise Monitor documentation.

#### **Using a** *RUN\_server\_name* **file**

Each time a new Adaptive Server, Backup Server, or Monitor Server is installed, the srvbuild program creates a *RUN\_server\_name* file that contains the information required to restart that server. *RUN\_server\_name* files are created in the *\$SYBASE/\$SYBASE\_ASE/install* directory. For Adaptive Server, the *RUN\_server\_name* file is named *RUN\_server\_name*, where *servername* is the name of the server.

For example, the *RUN* server name file name for an Adaptive Server named TEST is *RUN\_TEST*.

For Backup Server and Monitor Server, the *RUN\_server\_name* files are named *RUN\_servername\_back* and *RUN\_servername\_mon*, respectively, where *servername* is the name of the server.

**Warning!** Do not delete the *RUN\_server\_name* file that is created in *\$SYBASE/\$SYBASE\_ASE/install*. This file is used to restart servers when you customize your installation. If you need the *RUN\_server\_name* file in another location, make a copy of the original *RUN\_server\_name* file in the new location.

The *RUN\_server\_name* file for a server named SYBASE is named *RUN\_SYBASE*. If the *RUN\_server\_name* file for your current Adaptive Server is named *RUN\_server\_name*, you must change the name to *RUN\_SYBASE* during the upgrade process.

#### **Using the** *startserver* **command**

To start a server from the command line, enter:

```
$SYBASE/$SYBASE_ASE/install/startserver [ -f RUN_server_name file ]
```
where *\$SYBASE/\$SYBASE\_ASE/install/startserver* is the full path name of the startserver utility, and *RUN\_server\_name file* is the full path name of the *RUN\_server\_name* file (usually *\$SYBASE/\$SYBASE\_ASE/install/RUN\_server\_name*).

If your Adaptive Server is named SYBASE, the *RUN\_server\_name* file specification is optional.

You must have read and write permissions on the master device for an Adaptive Server to start it with startserver. For more information about startserver, see the Adaptive Server *Utility Guide*.

#### **Using the monserver and backupserver commands**

Use the monserver command to start Monitor Server from the UNIX command line. For details, see the *Adaptive Server Enterprise Monitor Server User's Guide*.

# <span id="page-39-0"></span>**Starting servers when the operating system restarts**

This section describes how to configure your operating system for automatic restart of Adaptive Server and Backup Server.

On production systems, Adaptive Server, Backup Server, and Monitor Server should restart automatically when the UNIX operating system starts. This is accomplished by making an entry for the server in the operating system startup script. Monitor Server must be listed *after* Adaptive Server in the start-up script.

For more information on starting Monitor Server at operating system restart, see the *Monitor Server User's Guide*.

## **For HP Tru64 UNIX**

Before configuring your operating system for automatic restart:

1 Before starting the server, define the environment variable LD\_LIBRARY\_PATH.

```
2 Add $SYBASE/product_name/lib first to LD_LIBRARY_PATH. If
                   /usr/shlib comes before $SYBASE/product_name/lib in 
                   LD_LIBRARY_PATH, you may encounter unresolvable symbol errors.
               3 Verify that all network resources are available before you start Adaptive 
                   Server or Backup Server. The server cannot start if the network is down.
               4 Designate a period of time for your server to wait before starting, by 
                   inserting a sleep command at the beginning of the linked 
                   RUN_server_name file you created. Slow start-up of network operations 
                   can prevent servers from starting, even when the commands are in the 
                   correct order in the /sbin/rc*.d directory.
               To configure your operating system for automatic restart of Adaptive Server 
               and Backup Server: 
               1 Create a start-up script file like the following. The start-up file is a Bourne 
                   shell script. You must use Bourne shell conventions in this file, even if you 
                   use the C shell for other tasks. 
#!/sbin/sh
# start a SYBASE Adaptive Server on system reboot
# set SYBASE to the path of the sybase directory
# set RUN server name to the name of the RUN server name file
# for the Adaptive Server
# set BSERVER to the name of the RUN_server_name file 
# for the backup server
#
SYBASE=/sybase/rel1251
RUN_server_name=RUN_REL1251_XYZ
BSERVER=RUN_REL1251_XYZ_BACKUP_back
PATH=/sbin:/usr/sbin:/usr/bin
#
export PATH SYBASE RUN_server_name BSERVER
#
case "$1" in
'start')
       echo "Starting Sybase Adaptive Server"
       nohup su sybase -c \
            "$SYBASE/$SYBASE_ASE/install/startserver -f 
            $SYBASE/$SYBASE_ASE/install/$RUN_server_name >/dev/null &"
       echo "Starting Sybase Backup Server"
       nohup su sybase -c \
            "$SYBASE/$SYBASE_ASE/install/startserver -f 
            $SYBASE/$SYBASE_ASE/install/$BSERVER >/dev/null &"
       ;;
*)
```
esac

```
echo "Usage: $0 {start}"
;;
```
2 Copy the script to the */sbin/init.d* directory, using syntax like the following:

cp *script\_name* /sbin/init.d/*script\_name*

- 3 Review the "initdefault" entry in the */etc/inittab* file to determine the default run level for your operating system. The default run level is usually 2 or 3.
- 4 Use the ln command to create a hard link from the *RUN\_server\_name* file to the appropriate run control (*rc*) directory, *rc#*, where *#* is the default run level obtained in step 3.

For example:

```
ln /sbin/init.d/script_name /sbin/rc#.d/S##script_name
```
When you type the command to create the link, add an uppercase "S" and a two-digit sequence number preceding the name of the script file. "S" indicates a start-up file. The sequence number is necessary because files in the *rc* directory are executed in numeric order, after starting the network operations. This file should be executed last, so use a number that comes after all existing numbers in ASCII sort order.

You can perform an ls command on the *rc* directory to view existing numbers. For example:

ls /sbin/rc3.d/S\*

returns the following results:

/sbin/rc3.d/S10syslog /sbin/rc3.d/S15nfs.server /sbin/rc3.d/S21rfs

If your script is named sybstart, type a command like the following:

ln /sbin/init.d/sybstart /sbin/rc3.d/S99sybstart

In this example, you can use any number greater than 21 in place of 99.

#### **For HP-UX**

In HP-UX versions 10.0 and later, you cannot edit commands in the */etc/rc* file, so the System Administrator must create a script that executes when the operating system starts or shuts down.

For more information about rc (1M), see the HP-UX manual page. You can model your script after the HP-UX template file */sbin/init.d/template*.

After creating the start-up and shutdown script, place it in the directory */sbin/init.d*. Execution scripts placed in this directory have symbolic links to directories */sbin/rcn.d* where *n* is the system run level. The linked scripts in */sbin/rcn.d* are used to control the sequencing order of the execution scripts.

## **For IBM RS/6000**

On production systems, you can restart Adaptive Server automatically whenever the UNIX operating system restarts. To have Adaptive Server restart automatically, place the startserver command in the */etc/inittab* file.

Here is a suggested format for an Adaptive Server start-up command to add to */etc/inittab*:

```
"sybase:2:wait:/release_directory/install/startserver -f \ RUN_servername 
/dev/console 2>&1"
```
Where *release directory* is the full path to the Sybase installation directory (specified as the SYBASE environment variable), and *RUN\_servername* is the *RUN\_server\_name* file for the server you are starting.

Make sure that the entry for starting Adaptive Server *follows* any entry for */etc/rc.tcpip* and */etc/rc.nfs* in the */etc/inittab* file. All network resources must be available before you start Adaptive Server; otherwise, Adaptive Server does not start. Also, your server does not start if the network is not running.

Slow start-up of network operations can also prevent Adaptive Server from starting, even when the commands in the */etc/rc.tcpip* file are in the correct order. You can designate a period of time for Adaptive Server to wait before starting by inserting a sleep command before the server start-up command in the *RUN\_server\_name* file. The sleep command is in the form:

sleep *seconds\_of\_rest*

**Note** To enable restart of a Backup Server when the operating system starts, add a Backup Server start-up command to */etc/inittab*. Use the path of the Backup Server *RUN\_server\_name* file in this command.

## **For SGI**

On production systems, Adaptive Server should start automatically when the UNIX operating system restarts. To do this, add an Adaptive Server start-up script as a file in the */etc/rc2.d* directory. For example, if the SYBASE installation is in */home/u/test* and your server is named TEST, add the following lines to a file in directory */etc/rc2.d*, according to the instructions in your operating system documentation:

```
SYBASE=/home/u/test
export SYBASE 
set SYBASE -c "$SYBASE/$SYBASE_ASE/install/startserver 
-f $SYBASE/$SYBASE ASE/install/RUN TEST &"
```
**Note** The start-up file is a Bourne shell script. You must use Bourne shell conventions in this file, even if you use the C shell for other tasks.

The first two lines set the SYBASE environment variable so that Adaptive Server is started from the *\$SYBASE* directory. Substitute the path name on the first line for your *\$SYBASE* directory as appropriate.

**Note** All network resources must be available before Adaptive Server is started. Adaptive Server does not start if the network is not running. Be sure that the entry for restarting Adaptive Server *follows* any commands for starting network operations in the *rc2.d* directory. Slow start-up of network operations may prevent Adaptive Server from starting, even if the commands in *rc2.d* are in the correct order.

#### **For Sun Solaris and Linux**

Before you set Adaptive Server or Backup Server to start automatically, make sure that all network resources are available. Your server does not start if the network is not running. Be sure that the entry for restarting the server *follows* any commands in the *rc* directory for starting network operations. Slow startup of network operations may prevent servers from starting, even if commands are in the correct order in the *rc* directory. You may want to designate a period of time for your server to wait before starting by inserting a sleep command at the beginning of the linked *RUN\_server\_name* file you created.

To configure your operating system for automatic restart of Adaptive Server and Backup Server:

1 Create a start-up script file with contents like the following:

```
$SYBASE/$SYBASE_ASE/install/startserver 
    -<i>f</i>
```

```
$SYBASE/$SYBASE_ASE/install/RUN_servername
```
where *\$SYBASE/\$SYBASE\_ASE/install/startserver* is the full path name of the startserver utility, and *\$SYBASE/\$SYBASE\_ASE/install/RUN\_servername* is the full path name

of the *RUN\_server\_name* file for the server.

2 Copy the script to the */etc/init.d* directory, using syntax like the following:

cp *script\_name* /etc/init.d/*script\_name*

- 3 Review the contents of the */etc/inittab* file to determine the default run level for your operating system. The initdefault entry specifies the default run level, which is usually 2 or 3 for Sun Solaris and 5 for Linux
- 4 Use the ln command to create a hard link from the *RUN\_server\_name* file to the appropriate *run control (rc)* directory, *rc#*, where *#* is the default run level obtained in step 2.

Use syntax like the following for Sun Solaris:

```
ln /etc/init.d/script_name /etc/rc#.d/S##script_name
```
#### For Linux:

Use ln -s to create symbolic links from the script name to the appropriate run control (*rc*) directory, *rc#* where *#* is the run level. Use syntax like the following:

ln -s /etc/init.d/script\_name /etc/rc#.d/S##script\_name

When you type the command to create this link, add an uppercase "S" and a two-digit sequence number preceding the name of the script file. "S" indicates a start-up file. The sequence number is necessary because files in the *rc* directory are executed in order of their numbers. This file should be executed last, so you should use a sequence number that follows all existing numbers in ASCII order.

You can perform an ls command on the *rc* directory to view existing sequence numbers. For example:

```
ls /etc/rc3.d/S*
```
returns:

/etc/rc3.d/S10syslog /etc/rc3.d/S15nfs.server /etc/rc3.d/S21rfs

If your script is named sybstart, type the following:

ln /etc/init.d/sybstart /etc/rc3.d/S77sybstart

In this example, you can use any number greater than 27 in place of 77.

For Linux:

You can perform an ls command on the rc directory to view existing sequence numbers. For example:

```
ls /etc rc5.d/S*
```
returns:

```
/etc/rc5.d/S12syslog
/etc/rc5.d/S14nfslock
/etc/rc5.d/S27ypbind
```
and so on. If your script is named sybstart, type the following:

ln -s /etc/init.d/sybstart /etc/rc5.d/S99sybstart

In this example, you can use any number greater than 27 in place of 99.

## **For Macintosh OS X**

#### **The boot sequence**

During start-up, Mac OS X executes a boot sequence that readies the system for use. This section summarizes what happens during this sequence, and how to add automatic start-up of Adaptive Server.

#### **BootROM**

When the power to a Macintosh computer is turned on, the BootROM (which is part of the computer's hardware) has two primary responsibilities: to initialize system hardware, and to select an operating system to boot. BootROM has two components to help it carry out these functions:

- POST (Power-On Self Test) initializes some hardware interfaces and verifies that sufficient RAM is available and is usable.
- Open Firmware initializes the rest of the hardware, builds the initial device tree (a hierarchical representation of devices associated with the computer), and selects the operating system to use.

#### **BootX**

When BootROM (or the user) selects Mac OS X as the operating system to boot, control passes to BootX (located in */System/Library/CoreServices*). BootX's principal duty is to load the kernel environment. As it does this, BootX draws the "booting" image on the screen.

When loading the kernel environment, BootX first attempts to load a previously cached set of device drivers (called an mkext cache) for hardware that is involved in the boot process. If this cache is missing or corrupt, BootX searches */System/Library/Extensions* for drivers and other kernel extensions whose OSBundle Required property is set to a value appropriate to the type of boot (for example, local or network boot). See the kernel developer documentation for more information on the OSBundle Required key and the loading of device drivers during booting.

Once the kernel and all drivers necessary for booting are loaded, BootX starts the kernel's initialization procedure. At this point, enough drivers are loaded for the kernel to find the root device. Also from this point, Open Firmware is no longer accessible.

Once the root file system is mounted, the kextd daemon is started during system initialization (see "System Initialization," below). kextd examines all the drivers available on the system and unloads any unnecessary drivers, freeing memory. From this point onward, kextd attempts to fulfill any requests for loading kernel extensions.

#### **Kernel initialization**

In this phase, the kernel initializes the Mach and BSD data structures and then initializes the I/O Kit. The I/O Kit links the loaded drivers into the kernel, using the device tree to determine which drivers to link. Once the kernel finds the root device, it roots BSD off of it.

Finally, the kernel starts the mach\_init process, the first process in user space. The mach\_init process is the Mach bootstrap port server, which enables Mach messaging.

#### **System initialization**

The mach\_init process starts the BSD init process. BSD init, which has a process ID (PID) of 1, "owns" every other process on the system, and performs four principal tasks:

- Determines if the user wants single-user mode or is booting from a CD. If either of these conditions apply, an advisory prints and control is handed over to the user.
- Runs the system-initialization shell scripts */etc/rc.boot* and */etc/rc* which complete basic initialization tasks. */etc/rc* runs the SystemStarter program, which handles more specialized initialization tasks specified as "start-up items." For details see ["Start-up items" on page 31](#page-48-0).
- Via the getty command, init launches the login window application, which displays the login window, validates entered user names and passwords, and completes the login procedures.
- As the parent of all processes, init handles all necessary cleanup of processes as they terminate.

#### **The** *rc.boot* **and** *rc* **scripts**

The *rc.boot* and *rc* Bourne shell scripts in */etc* perform basic initialization tasks. First the *rc.boot* script performs a file system consistency check (fscc) and synchronizes memory with the file system (sync). Then the *rc* script:

- Mounts the essential local file systems as defined in the various */etc/fstab*  configuration files.
- Starts the device-driver loader (kextd).
- Starts the window server.
- Runs the update background process, which periodically flushes the file system cache.
- Creates the swap file for the virtual memory system and starts the dynamic pager.
- As the final step, the *rc* script starts the SystemStarter program to process the local and system start-up items. For more information, see "Start-up items," below.

#### <span id="page-48-0"></span>**Start-up items**

Start-up items are procedures run during the last phase of booting to prepare a Mac OS X system for normal operation. They consist of programs (including shell scripts) that perform tasks such as clearing away temporary files and starting system daemons. The system start-up items (that is, those provided by Apple) are located in */System/Library/StartupItems*. Do not modify the items in this directory. However, you can define your own start-up items; these custom start-up items are stored in */Library/StartupItems*.

The SystemStarter programs, which is the last thing run by the *rc* script, coordinates the execution of all start-up items. A start-up item is a folder containing at least two files:

- A program (typically a shell script) that takes the same name as the folder
- A configuration property list

The property list file for each start-up item is named *StartupParameters.plist*. The property list specifies the name of the start-up item and the dependencies for the start-up items at multiple levels of granularity. These values indicate the services that the start-up item provides, which services must be run before the start-up item, and which services the start-up item uses (if available). SystemStarter reads and processes the dependency information in all property lists and determines the order in which to run the scripts or programs in the folders.

#### **Sybase-provided** *StartupItems*

Included on the software distribution is a sample of a start-up item that can be used to automatically boot Adaptive Server during operating system restart. This start-up item, found in *\$SYBASE/Install/StartupItems*, is called *SybaseAdaptiveServerEnterprise*. Copy this directory and its content to */Library/StartupItems*. The result should be a new directory, called */Library/StartupItems/SybaseAdaptiveServerEnterprise*, which contains a start-up script called *SybaseAdaptiveServerEnterprise,* plus a property list. This shell script runs a start-up utility called startserver. As installed, this script starts a server named SYBASE. If your server name is not SYBASE, then edit the script, replacing SYBASE with *hostname*\_ASE, prior to copying everything to */Library/StartupItems*.

# **Starting XP Server after initial installation**

If you install Adaptive Server and XP Server in the same build session, srvbuild automatically adds information about the XP Server to the sysservers table of Adaptive Server. If you install XP Server in a different build session than the Adaptive Server installation, you are prompted during the XP Server installation process to supply the name of the related Adaptive Server and the System Administrator's name and password. This information is required by Adaptive Server to start XP Server.

If you do not supply this information during the installation process, XP Server cannot run. When you execute an extended stored procedure (ESP), you see an error message similar to the following:

Msg 11018, Level 16, State 1: Procedure 'xp\_cmdshell', Line 2 XP Server must be up for ESP to execute.

To add this required information to the sysservers table manually, enter:

```
sp_addserver servername_XP, NULL, servername_XP
```
where *servername* is the name of the Adaptive Server.

# <span id="page-50-0"></span>**Stopping servers**

Only the System Administrator has permission to issue a shutdown command. Using a shutdown command minimizes the amount of work that automatic recovery needs to do when the servers are restarted.

The preferred method of stopping Adaptive Server or Backup Server is to use the Transact-SQL shutdown command. For Monitor Server, use the sms\_shutdown command.

#### **Stopping Adaptive Server**

To shut down Adaptive Server:

1 Use isql to log in to an Adaptive Server account with System Administrator privileges:

```
isql -Usa -Ppassword -Sserver_name
```
2 Enter:

```
1> shutdown 
2 > qo
```
The default for shutdown uses the with wait option, which allows Adaptive Server to finish executing SQL statements or procedures, perform a checkpoint in each database, disable new logins, and perform other shutdown tasks.

Issuing the shutdown command prints a message like this to the *sterr* file:

```
Server SHUTDOWN by request.The SQL Server is terminating 
this process.
CT-LIBRARY error:
```
This is normal behavior. If the message indicates that Adaptive Server is waiting for processes to complete, and you must stop Adaptive Server immediately, you can use shutdown with nowait which neither waist for currently executing statements to finish, nor performs checkpoints in every database.

**Note** Using the shutdown with nowait command is not recommended; use it only when necessary.

#### **Stopping Backup Server**

To shut down a Backup Server:

- 1 Use isql to log in to a server with System Administrator privileges.
- 2 Enter:

```
1> shutdown SYB_BACKUP
2 > qo
```
After you shut down a Backup Server, you must wait at least 30 seconds before restarting it.

Issuing the shutdown command prints a message similar to the following to the *stderr* file:

```
Backup Server: 3.48.1.1: The Backup Server will go down 
immediately. 
Terminating sessions.
```
This is normal behavior. If a message indicates that Adaptive Server or Backup Server is waiting for processes to complete, and you must stop Adaptive Server or Backup Server immediately, use shutdown with nowait, which neither waits for currently executing statements to finish, nor performs checkpoints in every database.

Using shutdown with nowait for Backup Server can cause inconsistent or incomplete dumps and loads. Use this command only when necessary.

For more information on the shutdown command, see the *Reference Manual*.

#### **Stopping Monitor Server**

**Note** Monitor Server is not available on Mac OS X.

To release resources, you must shut down Monitor Server before you restart Adaptive Server. If Adaptive Server stops, make sure that Monitor Server is shut down before you restart Adaptive Server. Otherwise, Adaptive Server may not be able to allocate enough resources to restart.

If the Monitor Server heartbeat feature is in effect, Monitor Server automatically detects the termination of Adaptive Server within the specified period and shuts itself down. Therefore, before attempting to restart Adaptive Server after a shutdown, either wait for the automatic shutdown of Monitor Server to occur, or explicitly stop Monitor Server.

For more information on stopping Monitor Server, see the *Monitor Server User's Guide*.

## **Using the kill command**

 **Warning!** Use the kill command to stop Adaptive Server and Backup Server only as a last resort.

When possible, use the Transact-SQL shutdown or shutdown with nowait command. Do not use kill with the -9 flag, because it exits the server without running a checkpoint to ensure that all database changes are written to the database device. Adaptive Server may also exit without removing associated shared memory files and network handlers.

Because Adaptive Server and Backup Server are background processes, they can be killed from the operating system by their owner or by "root" with the UNIX kill command. The syntax is:

kill *pid*

where *pid* is the process identification of any dataserver or backupserver process, as determined by the showserver command. Killing one engine for a particular Adaptive Server kills all engines for that server.

If more than one Adaptive Server is running on the same system, be careful that the engine you kill is associated with the correct Adaptive Server. If your Adaptive Server is configured to use multiple engines (CPUs), each engine has an associated operating system process. The correct way to kill a multi-engine server is to specify the process ID for engine 0.

This showserver output shows the processes for a four-engine server:

showserver

UID PID PPID C STIME TTY TIME COMD jorge 3320 1 80 10:31:40 pts/4 302:15 dataserver -dteamster jorge 3321 3320 80 10:31:45 pts/4 324:47 dataserver -ONLINE:1 jorge 3322 3320 80 10:31:45 pts/4 326:02 dataserver -ONLINE:2 jorge 3323 3320 80 10:31:45 pts/4 328:56 dataserver -ONLINE:3

> This example shows four running dataserver processes with operating system process identifications (PID) 3320, 3321, 3322, and 3323 (dataserver is the executable form of the Adaptive Server program.)

Child engine processes for the dataserver have the -ONLINE: argument.

Each child engine has a parent process identification (PPID) that is equal to the process identification (PID) of the parent. In the example above, the PID of the parent server is 3320. The other three engines spawned by the parent process have the same PPID.

If the PPIDs appear to be unrelated, and there is more than one dataserver process, then more than one Adaptive Server is running on the system.

#### **Shutdown and shared memory files**

When Adaptive Server starts, it creates *SERVER\_NAME.krg* file in *\$SYBASE* to store information about shared memory segments that it uses.

If Adaptive Server is configured with a memory size that is greater than the MAXSHMSEGSIZE parameter in the operating system then Adaptive Server may create additional shared memory segments and for every additional shared memory segment that it creates, an additional file with *SERVER\_NAME.srg[N]* (where *N* ranges from  $0 - N$ ), is created under *\$SYBASE*.

When Adaptive Server is shut down in a normal manner, the shared memory files are automatically removed. If Adaptive Server crashes or is stopped with the kill -9 command, these files are not deleted. You need read and write permissions on these files to restart Adaptive Server after a crash or a kill -9 command, because Adaptive Server must be able to overwrite the previously created shared memory files.

If Adaptive Server or Backup Server is killed abnormally it also leaves shared memory segments. Use the ipcs and ipcrm commands to identify and remove these shared memory segments that have "NATTACH" count as "0".

See the UNIX man pages for more information about ipcs and ipcrm.

# CHAPTER 3 **Configuring the Operating System**

This chapter discusses the operating system configuration settings that you can adjust after installing or upgrading Adaptive Server. Unless stated otherwise, the information pertains to all supported UNIX platforms.

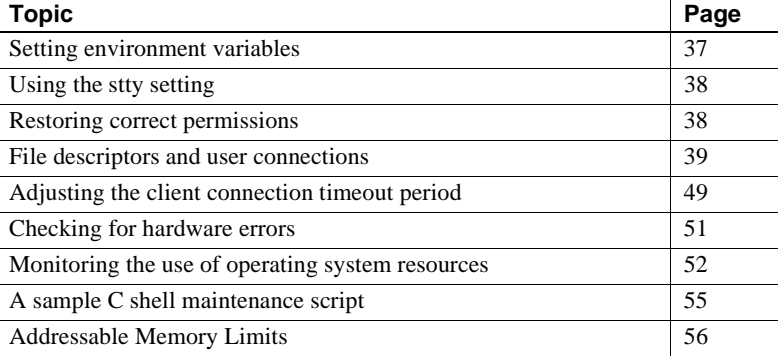

# <span id="page-54-0"></span>**Setting environment variables**

It is crucial to the operation of Sybase products that the system environment variables be set correctly. Environment variables are set in the user's environment either interactively or by including them in the user's *.login* and *.cshrc* files (for C shell) or *.profile* file (for Bourne shell).

Only the file owner or the "root" user can edit a user's *.login*, *.cshrc*, or *.profile* file.

You may want to verify that the Adaptive Server environment variables in [Table 3-1](#page-55-2) are set correctly.

To check the current value of environment variables, enter the following command at the operating system prompt:

env

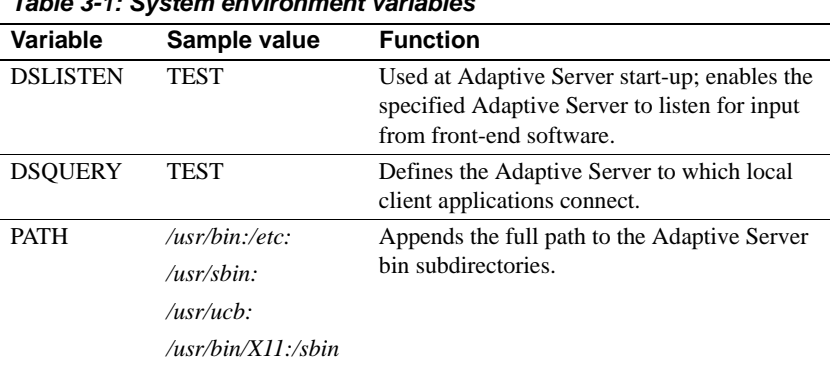

[Table 3-1](#page-55-2) describes the system environment variables for Adaptive Server.

<span id="page-55-2"></span>*Table 3-1: System environment variables*

# <span id="page-55-0"></span>**Using the** *stty* **setting**

Setting the stty tostop option causes a background Adaptive Server to stop as soon as it tries to write to the terminal. To avoid this error, execute the following command before starting Adaptive Server:

stty -tostop

If you are redirecting all Adaptive Server output to files, you do not have to change the stty setting.

# <span id="page-55-1"></span>**Restoring correct permissions**

Sybase software files and directories are installed with the correct access permissions. If you notice that the permissions are no longer correct, you can restore the correct permissions with the script setperm\_all, located in the *\$SYBASE/\$SYBASE\_ASE/install* directory.

## <span id="page-56-0"></span>**File descriptors and user connections**

The number of user connections used by Adaptive Server cannot exceed the number of file descriptors available to Adaptive Server on the operating system. When configuring user connections on Adaptive Server, the System Administrator should take into account the number of file descriptors available per process. Although most of the open file descriptors are available for user connections, a few are used by Adaptive Server for opening files and devices.

#### **For HP Tru64**

The number of file descriptors per process is determined by the operating system parameter *open\_max*. The default value of *open\_max* is 4096. For more information on setting *open\_max*, see the HP Tru64 operating system documentation.

To obtain the current value of the *open\_max* parameter, use the Korn or Bourne shell ulimit command:

ulimit -n

To obtain the number of current file descriptors programatically, use the sysconf or getdtablesize function.

## **For HP-UX**

The kernel parameters maxfiles and maxfiles\_lim control the number of file descriptors available to any one process. The limit is 10,000 for HP-UX on a 32-bit system, and 60,000 on a 64-bit system.

To obtain the current values on the file descriptors use the Korn or Bourne shell ulimit command: ulimit -n

## **For AIX**

The number of file descriptors per process is determined by the operating system parameter open max. The default value of open max is 32767. Adaptive Server can use a maximum of 2000 file descriptors per engine, regardless of the value of open\_max. For more information on setting open\_max, see the AIX operating system documentation.

To obtain the current value of the open\_max parameter, use the Korn or Bourne shell ulimit command:

ulimit -n

## **For Linux**

The number of file descriptors per process is limited to 10,000. You can set the number of file descriptors using ulimit.

## **For Sun Solaris**

For Sun Solaris, you can set both soft and hard limits for file descriptors. The soft limit can be increased up to the hard limit by the user, but the hard limit can be increased only by someone with "root" permissions. The soft limit determines the number of open file descriptors available to an Adaptive Server engine. The limit is 10,000.

Although most of the open file descriptors are available for user connections, a few are used by Adaptive Server engines for opening files and devices.

See the *System Administration Guide* for additional information on user connections.

## **For Silicon Graphics IRIX**

Two values must be changed:

- rlimit\_nofile\_cur specifies the current number of file descriptors available to a process.
- rlimit\_nofile\_max specifies the maximum value rlimit\_nofile\_cur may hold.

To change these values, enter:

# /usr/sbin/systune -i

Updates are made to running systems and to */unix.install*.

```
systune-> rlimit_nofile_max 1024 
rlimit nofile max = 2500 (0x9c4) ll
Do you really want to change rlimit nofile max to 1024
(0x400)? (y/n) y
```
Restart the server for the change to rlimit\_nofile\_max to become effective.

#### **For Macintosh OS X**

Adaptive Server automatically sets the maximum file descriptors per process to the operating system maximum of 10,240. The ulimit command is not supported on Mac OS X, but you can use the sysctl command, or programatically via getrusage().

Adaptive Server can use a maximum of 10,24 file descriptors per process (engine), regardless of the operating system limit.

#### **Displaying current soft and hard limits**

To display the current soft limit, for C shells, enter:

limit descriptors

For Bourne shells, enter:

ulimit -n

To display the current hard limit for C shells, enter:

limit -h descriptors

For Bourne shells, enter:

ulimit -Hn

#### **Increasing the soft limit**

To increase the soft limit for C shells, enter:

limit descriptors *n*

For Bourne shells, enter:

ulimit -Sn *new\_value*

where *n* is the current value for the soft limit, and *new* value is the value to which you want to increase the soft limit.

**Note** You can use the preceding commands in your *RUN\_server\_name* file to increase the hard and soft limits. The *RUN\_server\_name* file is a Bourne shell script, be sure to use the Bourne shell versions of these commands in the *RUN\_server\_name* file.

## **Increasing the hard limit**

To increase the hard limit, use a program like the sample program shown in ["Sample program" on page 43.](#page-60-0)

#### v **Setting up the sample program to increase the hard limit**

- 1 Create *file\_name.c* (where *file\_name* is the name you give the file), by using an ASCII text editor. Type the text shown in the sample in ["Sample](#page-60-0)  [program" on page 43.](#page-60-0)
- 2 Compile the file:

cc *file\_name.c* -o *program\_name*

where *file name* is the name of the source file you created, and *program\_name* is the name you want to give the program.

3 Change the program's permissions and ownership so that it will execute as "root":

> chmod 755 *program\_name* chown root *program\_name*

where *program name* is the name of the compiled program.

4 The "root" user can use the program to start Adaptive Server with increased user connections by typing the following command at the operating system prompt:

# *program\_name* dataserver -d *master\_device\_name*

where *program* name is the name of the compiled program, and *master\_device\_name* is the full path of Adaptive Server's master device. Instead of typing the command at the operating system prompt, you can add *program\_name* preceding the dataserver command line in the Adaptive Server *RUN\_server\_name* file.

#### <span id="page-60-0"></span>**Sample program**

**Note** This is an sample script; modify it as necessary.

The following example shows the source code that you can use to increase the hard limit:

```
#include <sys/time.h>
  #include <sys/resource.h>
  #include <sys/types.h>
  /*
  ** define MAX_CONNECTIONS to a number less than
  ** 10000. The number defined will then become the maximum
  ** number of connections allowed by an Adaptive Server.
  */
  #define MAX_CONNECTIONS 9999
  extern int errno;
 main(argc,argv)
  char **argv;
 {
      struct rlimit rlp;
     uid t uid;
      rlp.rlim_cur = MAX_CONNECTIONS;
      rlp.rlim_max = MAX_CONNECTIONS;
  /* set the number of open file desriptors to
     MAX_CONNECTIONS */
     if (setrlimit (RLIMIT NOFILE, &rlp) == -1)
      {
         perror("setrlimit");
        exit(1); }
   /* reset the user id to disable superuser
      privileges */
     uid = getuid();
      setuid(uid);
   /* run the program indicated as arguments to
      this program */
      execv(*++argv, argv);
  }
```
For additional information on user connections, see the *System Administration Guide*.

# **Enabling asynchronous disk I/O**

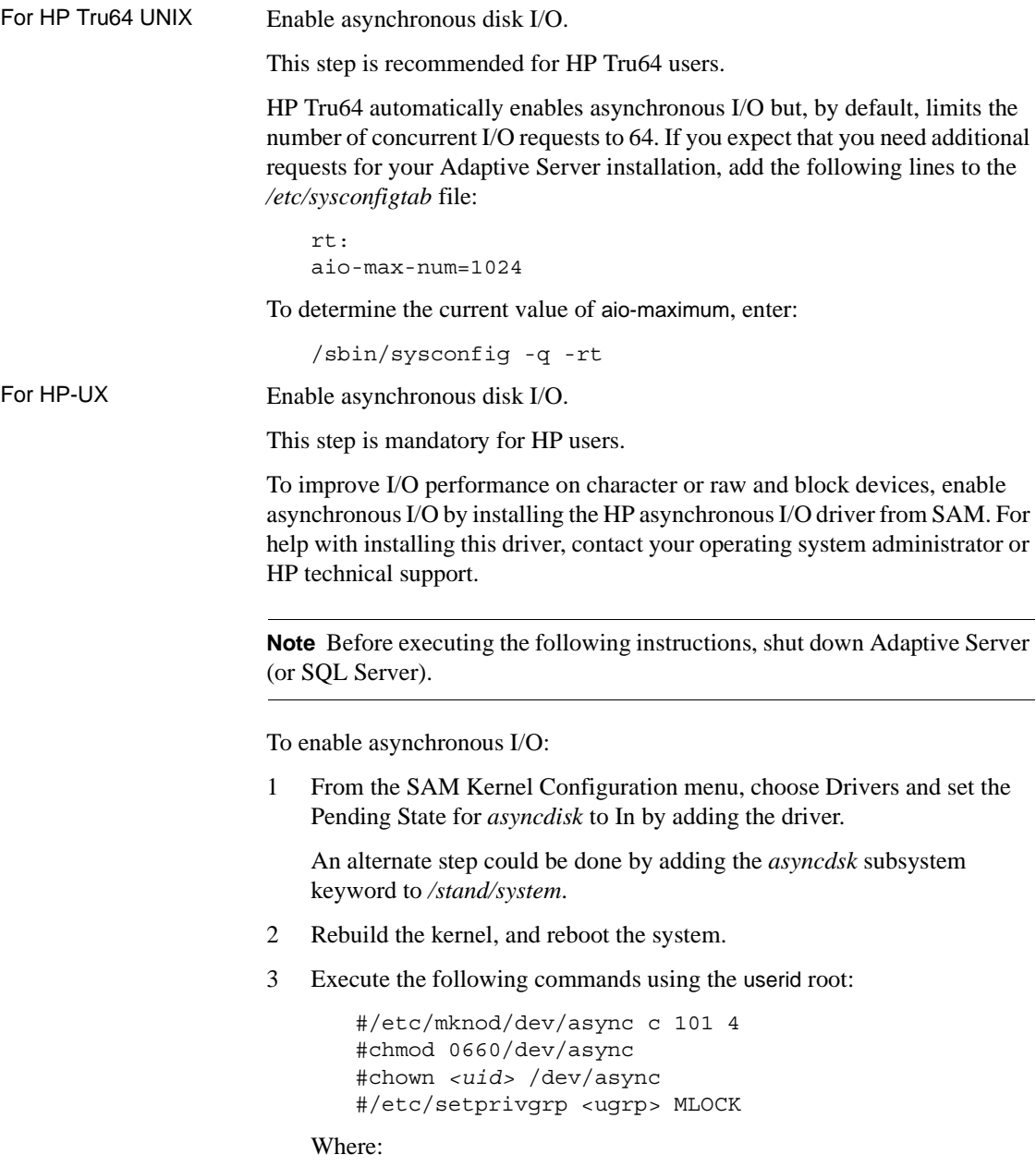

*<uid>* is the identification (user ID)used by the user that is booting Adaptive Server.

*<ugrp>* is the user group for the *<uid>* userid.

4 At the UNIX prompt, execute the following statements as "root". The user ID of the user who is starting Adaptive Server and Backup Server must be the owner of the */dev/async* directory.

HP-UX 11.23 Enable asynchronous disk I/O.

This step is mandatory for HP users.

To improve I/O performance on character or raw block devices, enable asynchronous I/O by installing the HP asynchronous I/O driver from SAM. For help with installing this driver, contact your operating system administrator or HP technical support.

**Note** Before executing the following instructions, shut down Adaptive Server (or SQL Server).

- 1 To launch the Kernel Configuration use kcweb -F.
- 2 Select Modules.
- 3 Select asyncdsk and change the next boot to static.
- 4 Rebuild the kernel, and reboot the system.
- 5 Execute the following commands using the userid root:

```
#/etc/mknod/dev/async c 101 4
#chmod 0660/dev/async
#chown <uid> /dev/async
#/etc/setprivgrp <ugrp> MLOCK
```
Where:

*<uid>* is the identification (user ID)used by the user that is booting Adaptive Server.

*<ugrp>* is the user group for the *sybase* userid.

- 6 At the UNIX prompt, execute the following statements as "root". The user ID of the user who is starting Adaptive Server and Backup Server must be the owner of the */dev/async* directory.
- HP-UX on Itanium To verify that the async I/O is active on the Itanium machine:
	- 1 Log in as root.

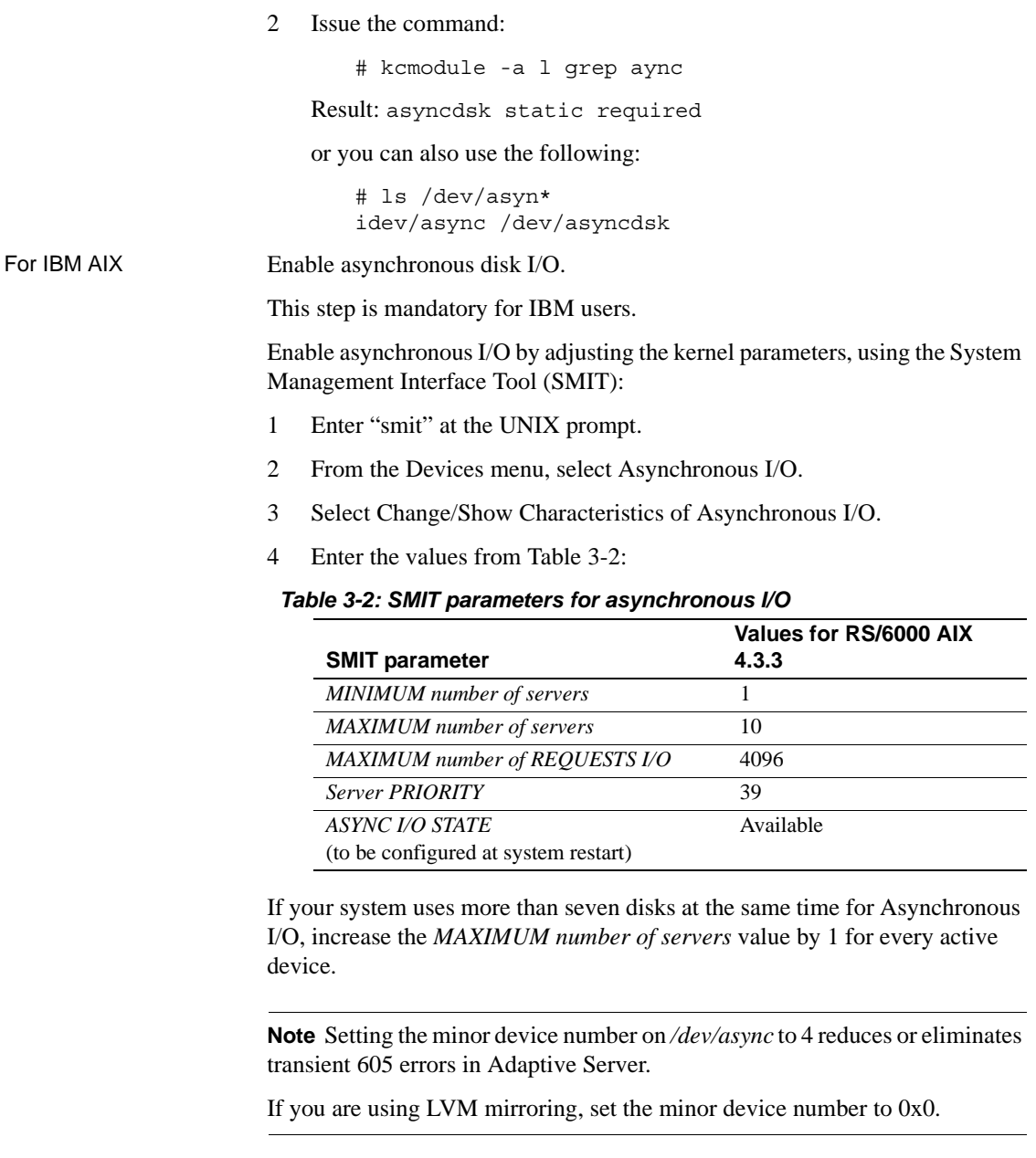

<span id="page-63-0"></span>Silicon Graphics IRIX has two methods of executing asynchronous I/O:

For Silicon Graphics<br>IRIX

• For asynchronous I/O Adaptive Server uses the functions found in *libC.so*. Customers enable asynchronous I/O by turning on the allow sql server asynchronous i/o flag in the *.cfg* file. This is commonly known as uaio.

Prior to Adaptive Server 12.5, uaio used sproc()s. These were visible in the ps -elf listing.

In Adaptive Server version 12.5 and later the asynchronous I/O functions now use pthreads rather than sproc()s; you no longer see the extra pocesses. The ps -T command shows the pthreads.

Uaio functions are configurable using the environment variable AIO\_THREADS to designate the number of pthreads per engine. The AIO\_THREADS environment variable is set by the System Administrator.

Uaio is implemented through POSIX threads (pthreads). Dataserver engines create the pthreads at start-up. These pthreads run in user space and interact with the operating system AIO library in kernel space.

Although each engine can queue many I/O operations, the I/O requests are passed one at a time to the AIO library by each pthread. Increase I/O parallelism by increasing the number of pthreads.

The value of AIO\_THREADS depends on the number of database devices and the number of CPUs on the system.

The default value for AIO\_THREADS is 5. Although there is no maximum limit, Sybase recommends that you do not set AIO\_THREADS to more than 75 per engine. As a general rule, there should be 1 pthread per 1.5 drives. For example, for a machine with 10 drives, set AIO\_THREADS to 15.

The number of processes for the AIO\_THREADS environment variable is *n*+2 for each engine running, where *n* is the value of AIO\_THREADS. For example, if AIO THREADS is set to 5, the number of processes is 7. If two engines are running, the number of processes is 14.

You must restart Adaptive Server for this environment variable to take effect.

• The SGI Database Accelerator package (DBA) moves asynchronous I/O from user-space into kernel space (commonly called KAIO). If you elect to use KAIO, you must install DBA (version 3.0 or higher) and set an environment variable in the server start-up script.

KAIO only applies to raw (character special) devices, but coexists with file system asynchronous I/O. Databases located on file system devices use uaio, while raw devices use KAIO.

To confirm that KAIO is in use issue ps -T. (Make sure that no file system devices are being used, because file system device use causes pthreads to display in the ps -T listing.)

Another way to confirm that KAIO is in use is to issue the command par i -n syssgi on the running dataserver. If SGI\_KAIO\_READ or SGI\_KAIO\_WRITE display, then KAIO is active.

It is recommended that all devices be raw unless there is heavy use of tempdb. If there is heavy tempdb use, you should elect to use cooked devices for the buffering. You can also create an xlv and not build a file system so that KAIO can be used.

In addition to setting the allow sql server async i/o flag to true in the *.cfg* file, the RUN\_SERVER file should set the environment variable \_\_SGI\_USE\_DBA to one indicating that KAIO is being used. The following is an example RUN\_SERVER file:

```
#!/bin/sh
# set up kaio
__SGI_USE_DBA=1; 
export __ SGI_USE_DBA
SYBASE=/usr/sybase
$SYBASE/bin/dataserver -d/dev/rdsk/dks0d6s1 \
-sSYBASE -e$SYBASE/install/errorlog_SYBASE \
-i$SYBASE
```
Determine the location, type, and size of each database device.

You must provide this information during the installation of Adaptive Server. Devices are operating system files or portions of a disk (called raw partitions) used to store databases and database objects.

# <span id="page-66-0"></span>**Adjusting the client connection timeout period**

Adaptive Server uses the KEEPALIVE option of the TCP/IP protocol to detect clients that are no longer active. When a connection to a client is inactive for a period of time (the *timeout period*), the operating system sends KEEPALIVE packets at regular intervals. If it does not receive a response from the client machine for any of these packets, the operating system notifies Adaptive Server that the client is no longer responding. Adaptive Server then terminates the client's connection.

The KEEPALIVE default timeout period is 2 hours (7,200,000 ms). To display the current time value, use the command for your platform as shown in the following sections.

## **For HP Tru64**

To display the current timeout value, enter:

/usr/sbin/ndd -get /dev/tcp tcp\_keepalive\_interval

To reduce the timeout period to 15 minutes (900,000 ms), enter:

/usr/sbin/ndd -set /dev/tcp tcp\_keepalive\_interval 900000

## **For HP-UX**

To display the current timeout period, enter:

/usr/contrib/bin/nettune -l

**Note** The switch is a lowercase "L", not the number one (1).

The tcp\_keepstart parameter specifies the length of time (measured in seconds) to keep an idle connection active before the system checks to see if the connection died.

To change the timeout period, use the nettune -s command.

## **For IBM RS/6000**

To display the current timeout value, enter:

/usr/sbin/no -o tcp\_keepidle

The tcp\_keepidle parameter specifies the length of time (measured in half seconds) to keep an idle connection active before the system checks to see if the connection died. The default is 14,400 half seconds (7200 seconds, or 2 hours).

IBM recommends a value of at least 15 minutes.

#### **For Sun Solaris**

To display the timeout value, enter:

/usr/sbin/ndd -get /dev/tcp tcp\_keepalive\_interval

To reduce the timeout period to 15 minutes (900,000 ms.), enter:

/usr/sbin/ndd -set /dev/tcp tcp\_keepalive\_interval 900000

#### **For Macintosh OS X**

To view the keepalive value, use sysctl, in */usr/sbin/sysctl*:

% sysctl net.inet.tcp.keepidle

Set the KEEPALIVE value, using sysctl:

% sudo sysctl -w net.inet.tcp.keepidle=n

where *n* is the keepalive interval.

The interval is the value of a timer that is counted down 2 times a second. Therefore, to set the keepalive interval to 15 minutes, use 60\*15\*2, or 1800.

**Note** You must have System Administration privileges to set keepalive. systole must be run under 'sudo'.

#### **For Linux**

To display the timeout value, enter:

/sbin/sysctl -e net.ipv4.tcp\_keepalive\_time

To reduce the timeout period to 15 minutes (900 seconds,) enter:

/sbin/sysctl -w net.ipv4tcp\_keepalive\_time=900

# <span id="page-68-0"></span>**Checking for hardware errors**

The following types of hardware error messages indicate problems that may lead to database corruption:

- Disk read, write, or retry errors
- Timeouts
- System panics
- Memory problems of any type

#### **For HP Tru64**

Check the */var/adm/messages* file on a regular basis. See the operating system documentation for more information on this file.

#### **For HP-UX**

Check the */var/adm/syslog/syslog.log* file on a regular basis. You can view the file directly, or you can use the HP-UX dmesg command. See your operating system documentation for more information.

#### **For IBM RS/6000**

The errpt command includes several options for limiting the report to events that match certain criteria. Use the errpt command on a regular basis. If errors appear, use the diagnostic tool diag to check your memory and disks. Or use the System Management Interface Tool (SMIT) to run the errpt command. This command may produce a lot of output.

#### **For SGI**

Check the */var/adm/SYSLOG* file on a regular basis. You can view the file directly. See the operating system documentation for more information.

## **For Sun Solaris**

Check the */var/adm/messages* file on a regular basis. If any of the types of hardware errors described in the beginning of this section appear, use the Sun Microsystems diagnostic tool, sundiag, to check memory and disks. See the operating system documentation for more information.

# **For Macintosh OS X**

You can read operating system error messages using the command line utility /sbin/dmesg. You can also review messages by examining the file */var/log/system.log*.

## **For Linux**

Check the */var/log/messages* file on a regular basis. See the operating system documentation for more information.

# <span id="page-69-0"></span>**Monitoring the use of operating system resources**

The *System Administration Guide* discusses maintaining the optimal number of Adaptive Server engines for your workload and system configuration. To determine the optimal number, monitor system and CPU usage.

## **For HP Tru64**

The following tools help monitor performance:

The iostat command reports the amount of I/O on terminals and hard disks and how CPU time is spent.

- The vmstat command monitors virtual memory usage.
- The netstat command monitors network status.
- The ps command provides an accurate snapshot of accumulated CPU time and usage for individual processes. This can be very helpful in determining the load of the dataserver, engine, and processes.
- The time command can be useful in determining the various user, system, and real-time resources used over a complete run.

For details about these tools, see your operating system documentation.

#### **For HP-UX**

HP-UX supplies many tools to help monitor performance, some of which are described as follows:

- The sar command reports relative and absolute I/O throughput rates to each disk and controller.
- The vmstat command monitors virtual memory usage.
- The netstat command monitors network status.
- The ps command provides a snapshot of accumulated CPU time and usage for individual processes.
- The time command can be useful in determining the various user, system, and real-time resources used over a complete run.

For details about these tools, see your operating system documentation.

## **For IBM RS/6000**

IBM RS/6000 supplies the following tools for monitoring performance:

- The iostat command reports the amount of I/O on terminals and hard disks and how CPU time is spent.
- The vmstat command monitors virtual memory usage.
- The netstat command monitors network status.
	- netstart -v displays Transmit/Receive Statistics. It is also used to determine if enough buffers have been configured for network traffic.
- no -a command displays current network options. It is also used for tuning mbuf pools.
- The ps command provides a snapshot of accumulated CPU time and usage for individual processes.
- The time command determines the various user, system, and real-time resources during a complete run.

For details about these tools, see your operating system documentation.

## **For Sun Solaris and Linux**

Sun Solaris and Linux supplies the following tools to help monitor performance:

- The iostat command reports the amount of I/O on terminals and hard disks and how CPU time is spent.
- The vmstat command monitors virtual memory usage.
- The netstat command monitors network status.
- The ps command gives you an accurate snapshot of accumulated CPU time and usage for individual processes. This can be very helpful in determining the dataserver-, engine-, and process-specific loading.
- The time command can be useful in determining the various user, system, and real-time resources used over a complete run.

For details about these tools, see your operating system documentation.

## **For SGI**

SGI supplies the following tools for monitoring performance:

- The osview command monitors various activities of the operating system and displays them on a full screen.
- The gr\_osview command provides a graphical representation of system resources.
- The sar command reports usage of system resources on a line basis.
- The ps command provides a snapshot of accumulated CPU time and usage for individual processes.
• The timex command determines various user, system, and real-time resources during a complete run.

For details about these tools, see your operating system documentation.

## **For Macintosh OS X**

Macintosh OS X includes a number of command line tools to assist you in evaluating the use of the operating system, including:

- top
- iostat
- netstat

Additional utilities are in the */Applications/Utilities* directory:

- CPU Monitor
- Process Viewer

## **A sample C shell maintenance script**

Running dbcc checks and performing database backups protect the integrity and recoverability of your Adaptive Server databases. The following sample C shell script calls several isql scripts to help you do this:

```
#!/bin/csh -f
  if ( -e dbcc_mail.out) then
   rm dbcc_mail.out
  endif
  foreach i (*.dbcc)
  isql -Usa -Ppassword < $i > dbcc_out
  if ( 'grep -c 'Msg 25[0-9][0-9]' dbcc_out' ) then
   echo "There are errors in" $i >> dbcc_mail.out
   cat dbcc_out >> dbcc_mail.out
  else
   echo "Backing up " $i:r >> dbcc_mail.out
   isql -Usa -Ppassword < $i:r.backup
  endif
  end
  mail -s "Backup Report" jjones < dbcc_mail.out
```
The first set of scripts (one for each database with a file name appended with *.dbcc*) runs dbcc checkalloc and dbcc checkdb for each database and sends the messages to an output file called *dbcc\_out*.

For example, the script master.dbcc runs dbcc to check the master database:

```
dbcc checkalloc (master)
go
dbcc checkdb (master)
go
```
The C shell script then runs the grep command to find 2500-level error messages in the dbcc output. The results of the grep command go into an output file called *dbcc\_mail.out*.

Next, the script invokes an isql backup script for each database for which no 2500-level errors occurred and adds the "Backing up *database\_name*" line to *dbcc\_mail.out*. For example, the script master.backup backs up the master database:

```
use master
go
dump database master to master dump
go
```
You may want to add appropriate dump transaction commands to your scripts.

If there are 2500-level error messages, the script does not back up the database. At the end of the script, *dbcc\_mail.out* is mailed to the System Administrator "jjones," who then has a record of fatal dbcc errors and successful backups.

You can tailor the sample shell and isql scripts to suit the needs of your installation.

To have the scripts execute automatically, edit the *crontab* file, and add an entry similar to this:

00 02 \* \* \* /usr/u/sybase/dbcc\_ck 2>&1

This example executes a C shell script called dbcc\_ck every morning at 2:00 a.m.

# **Addressable Memory Limits**

The following table lists the upper limits of addressable shared memory for Adaptive Server versions 12.0.x and 12.5.x:

| 32-bit Adaptive<br>Server | <b>64-bit Adaptive</b><br><b>Server</b> |
|---------------------------|-----------------------------------------|
| 2.75 giga bytes           | 16 exabytes $1$                         |
| N/A                       | 16 exabytes                             |
| N/A                       | 16 exabytes                             |
| 2.75 gigabytes            | 16 exabytes                             |
| 4 giga bytes              | 16 exabytes                             |
| 3.78 gigabytes            | 16 exabytes                             |
| 3.75 gigabytes            | N/A                                     |
| 2 gigabytes               | N/A                                     |
| 2.7 gigabytes             | N/A                                     |
| N/A                       | 16 exabytes                             |
| 2 gigabytes               | N/A                                     |
|                           |                                         |

*Table 3-3: Addressable memory limits by platform*

<sup>1</sup>One exabyte equals  $2^{60}$ , or 1024 PetaByte. 16 exabyte is a theoretical limit; in practice, the actual value is limited by the total memory available on the system. Adaptive Server has been tested

<sup>2</sup>Starting Windows NT with the /3G option allows Adaptive Server to use up to 3 gigabytes of shared memory. For more information, see your Windows NT documentation.

**Note** The 12.5.x versions of Adaptive Server allocates memory differently than previous releases. This includes changes to existing memory-related configuration parameters and introduces new memory parameters. Review the new memory configuration parameters for Adaptive Server version 12.5.x before modifying the server or operating system memory parameters. For more information, see *What's New in Adaptive Server Enterprise?* and the *System Administration Guide* for details.

**Note** If you are running HP Tru64 UNIX, if the total shared memory size specified to the application is greater than 2 GB, you can specify a value of 2139095040 (or 0x7f800000) for the value ofthe shm\_max attribute. This is the maximum value (2 GB minus 8 MB) that you can specify for the shm max attribute and still share page table entries.

Each operating system has a default maximum shared-memory segment (for example, shm-max on HP Tru64). Make sure the operating system is configured to allow the allocation of a shared-memory segment at least as large as Adaptive Server's total memory (for Adaptive Sever version 12.0.x) or max memory (for Adaptive Server version 12.5.x). For more information, see the Adaptive Server Installation Guide.

# CHAPTER 4 **Adaptive Server Default Configuration**

When you install or upgrade Adaptive Server, it includes some default parameter settings and a few of its auxiliary programs.

After installing and testing this "default" Adaptive Server, you can configure it to your system's needs and install other optional features.

For information about configuring Adaptive Server, Backup Server, and Monitor Server see the *System Administration Guide*.

For information about configuring languages, character sets, and sort orders, as well as optional features, see the *System Administration Guide*.

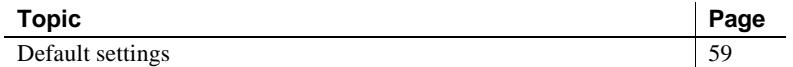

## <span id="page-76-0"></span>**Default settings**

After installation, Adaptive Server default settings are as listed in [Table 4-](#page-76-1) [1.](#page-76-1) You may need to configure these settings to suit your computer and database needs.

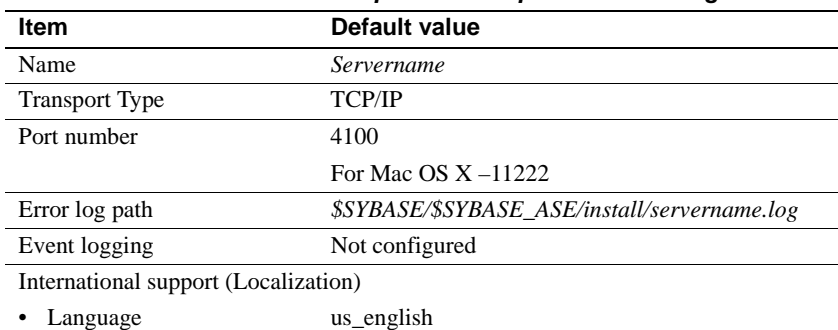

<span id="page-76-1"></span>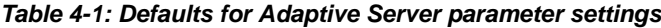

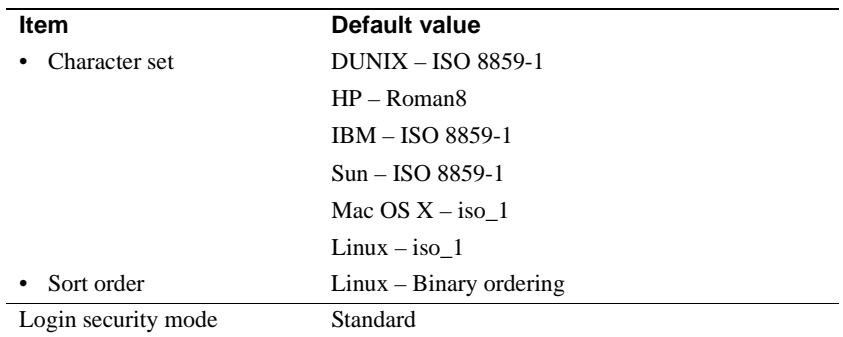

[Table 4-2](#page-77-0) lists the default settings for the Backup Server, Monitor Server, and XP Server. For more information about these servers, see ["Introduction" on](#page-18-0)  [page 1.](#page-18-0)

| <b>Server</b>         | <b>Item</b>     | Default value                                                               |
|-----------------------|-----------------|-----------------------------------------------------------------------------|
| <b>Backup Server</b>  | Name            | AdaptiveServername_back                                                     |
|                       | Network support | (TCP/IP)                                                                    |
|                       | Socket number   | 4200                                                                        |
|                       |                 | For Mac OS $X - 11223$                                                      |
|                       | Error log path  | \$SYBASE/\$SYBASE_ASE/install/AdaptiveS<br>ervername_back.log               |
| <b>Monitor Server</b> | Name            | <i>AdaptiveServername_mon</i>                                               |
|                       | Network support | (TCP/IP)                                                                    |
|                       | Socket number   | 4300                                                                        |
|                       | Error log path  | <i><b>\$SYBASE/\$SYBASE_ASE/install/AdaptiveS</b></i><br>ervername_back.log |
| XP Server             | Name            | <i><b>\$SYBASE/\$SYBASE_ASE/ADAPIVESERV</b></i><br><i>ERNAME</i> XP         |
|                       | Network support | (TCP/IP)                                                                    |
|                       | Socket number   | 4400                                                                        |
|                       |                 | For Mac OS $X - 11224$                                                      |
|                       | Error log path  | N/A                                                                         |

<span id="page-77-0"></span>*Table 4-2: Defaults for Backup, Monitor, and XP Servers*

# CHAPTER 5 **Setting Up Communications Across the Network**

Adaptive Server can communicate with other Adaptive Servers, Open Server applications, and client software across a network. Clients can communicate with one or more servers, and servers can communicate with other servers via remote procedure calls.

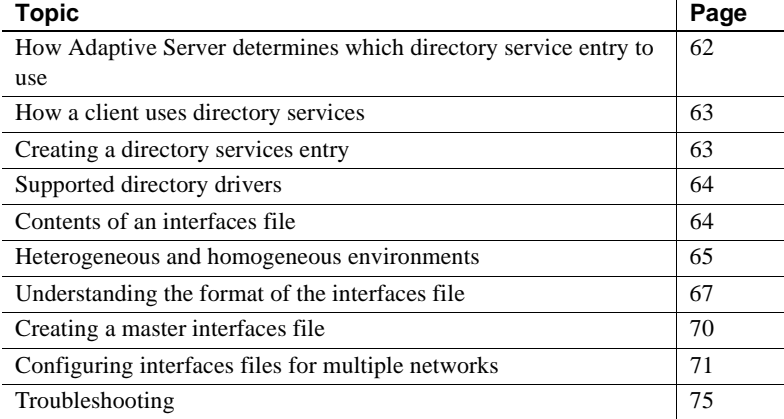

Directory services contains information about the network locations of servers. Directory services contain entries for all Adaptive Servers, Backup Servers, and other server products on the network.

In the Sybase client/server environment, a client can connect with Adaptive Server if it knows where the server resides on the network and if the server supports the client's language or character set. When a client initiates a connection, it looks in its directory services for the network location of the target server.

Directory services list the name and address of every server, including Backup Server, Monitor Server, and XP Server. When you are using a client program, and you want to connect with a particular server, the client program looks up the server name in the directory services and connects to that server.

Servers also need network information. When a server starts up, it looks in its interfaces file to determine where to listen for client connection requests. In addition, Adaptive Server can take on a client role when it makes remote procedure calls to other Adaptive Servers.

[Table 5-1](#page-79-1) shows where to find more information on server and client interfaces file tasks and topics.

| Type of<br>interfaces file     | Task or topic                                                                 | <b>See</b>                                                                                                    |
|--------------------------------|-------------------------------------------------------------------------------|----------------------------------------------------------------------------------------------------|
| UNIX server or<br>client       | Adding entries for multiple<br><b>Adaptive Server installations</b>           | Chapter 7, "Customizing Localization for Adaptive<br>Server"                                                                        |
|                                | Creating a master interfaces file.<br>for multiple installations              | "Creating a master interfaces file" on page 70                                                                                      |
|                                | Configuring for multiple networks                                             | "Configuring interfaces files for multiple networks" on<br>page 71.                                                                 |
|                                | Reference information                                                         | "Understanding the format of the interfaces file" on<br>page 67.                                                                    |
| PC-client                      | Configuring a client                                                          | <i>Installation Guide</i> for your platform                                                                                         |
|                                | Reference information and<br>instructions for advanced tasks                  | Open Client and Open Server Programmer's Supplement<br>for your PC-client platform, or the appropriate Open<br>Client documentation |
| Client platforms<br>not listed | Configuring, reference<br>information, and instructions for<br>advanced tasks | Open Client and Open Server Programmer's Supplement<br>for your PC-client platform, or the appropriate Open<br>Client documentation |

<span id="page-79-1"></span>*Table 5-1: Where to find interfaces file tasks and topics*

# <span id="page-79-0"></span>**How Adaptive Server determines which directory service entry to use**

Adaptive Server uses directory services to determine the address at which it should listen for clients. When you start Adaptive Server, it performs the following steps:

- 1 It looks for the server name supplied in the command line -s option. If the server name is not supplied in the command line:
- 2 It determines its own name by checking the value of the DSLISTEN environment variable. If the DSLISTEN environment variable is not set, then it assumes that the server name is SYBASE.
- 3 Looks in directory services for an entry whose name matches the name found in the steps above.
- 4 It uses the network information provided by the directory services entry it has found to listen for client connections.

## <span id="page-80-0"></span>**How a client uses directory services**

When a client connects to a server it:

- Determines the name of the server either programmatically or by referring to the DSQUERY environment variable. If the application user has not set DSQUERY, the runtime value for the server name defaults to the SYBASE environment variable.
- Looks in directory services for an entry whose name matches the name of the server.
- Uses the network information provided by the directory services entry to connect to the server. If the client cannot connect the first time, it makes additional attempts according to the delay and retry numbers indicated in directory services. If no matching entry is found, an error message is written to the client's standard error file. If multiple networks are supported, the client attempts to connect using the information in the second network address entry for the server.

The Open Client documentation discusses client connections in much greater detail. See the *Open/Client Programmer's Supplement* for your client platform or the appropriate Open/Client documentation.

# <span id="page-80-1"></span>**Creating a directory services entry**

The installation program, srvbuild, automatically creates a directory services entry for each server installation. You can also use the following Sybase utilities to edit the network information in directory services:

- $\text{dsedit} \text{an } X\text{-Windows GUI utility.}$
- $dscp a$  UNIX command line utility.

For details on using these utilities, see the Adaptive Server *Utility Guide*.

# <span id="page-81-0"></span>**Supported directory drivers**

There are three supported drivers:

- interfaces driver
- Lightweight Directory Services driver.
- Cell Directory Service (CDS) provided by Distributed Computing Environment (DCE)

This remainder of this chapter describes the *interfaces* file and provides specific configuration information for each supported UNIX platform. For information about LDAP drivers, Cell Directory Services, and for a comparison between interfaces files and LDAP directory services, see the *Open Client/Server Configuration Guide* for your platform.

# <span id="page-81-1"></span>**Contents of an interfaces file**

An interfaces file contains network information about all servers on your network, including Adaptive Server, Backup Server, and XP Server, plus any other server applications such as Monitor Server, Replication Server, and any other Open Server applications.

The network information in the file includes the server name, network name or address of the host machine, and the port, object, or socket number (depending on the network protocol) on which the server listens for queries. See ["Understanding the format of the interfaces file" on page 67](#page-84-0) for the specific makeup of the interfaces file entry.

Each entry in an interfaces file can contain two types of lines:

- Master lines, which are used by server applications to listen for queries over the network. This information is called a *listener service*.
- Query lines, which are used by client applications to connect to servers over the network. This information is called a *query service*.

The network information contained in the master and query lines for a server is identical because a server listens for connection requests on the same port that clients use to request connections.

A server needs both master and query lines in its *interfaces* file, since servers sometimes act as clients to other servers.

A client's interfaces file does not need a master line. It functions correctly with only a query line.

If your site has If you have more than one Adaptive Server installation, each server's interfaces file should contain information about all servers on the network.

> If all of your server products are running on the same platform, you can create one master *interfaces* file and copy that file to each machine. For more information, see ["Creating a master interfaces file" on page 70](#page-87-0).

If the host machine supports multiple networks, see ["Configuring interfaces](#page-88-0)  [files for multiple networks" on page 71](#page-88-0).

## <span id="page-82-0"></span>**Heterogeneous and homogeneous environments**

You can run Adaptive Server and clients on the same platform or on different platforms.

If the platforms are different, each platform may require a different format and configuration for its *interfaces* file. [Figure 5-1](#page-83-0) illustrates how a client PC uses network information in its interfaces file (*sql.ini*) to connect to Adaptive Server running under UNIX, and how Adaptive Server uses its *interfaces* file to connect to another server during a remote procedure call.

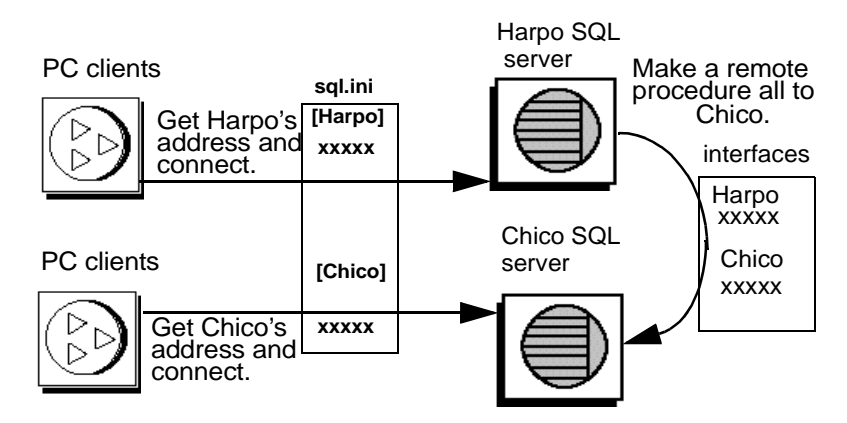

#### <span id="page-83-0"></span>*Figure 5-1: Establishing network connections in a heterogeneous environmen*

If both a client and a server are running under UNIX, the same interfaces file is valid for both. [Figure 5-2](#page-84-1) illustrates how clients and Adaptive Servers running in a homogeneous environment can use copies of the interfaces file to establish connections. Because the two Adaptive Servers are running under the same operating system, they can use the same interfaces file or exact copies of the same file.

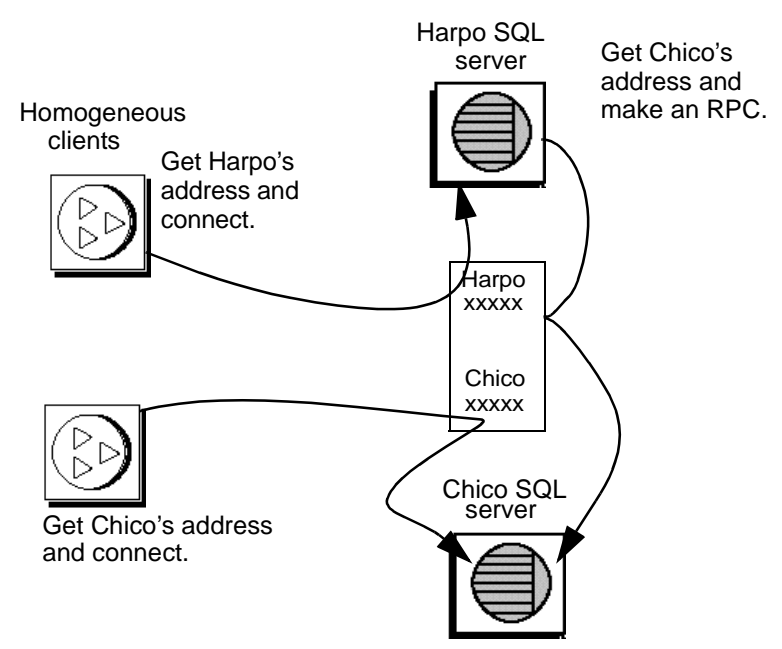

#### <span id="page-84-1"></span>*Figure 5-2: Establishing network connections in a homogeneous environment*

# <span id="page-84-0"></span>**Understanding the format of the** *interfaces* **file**

The following rules apply to the format of interfaces file entries:

- Each Adaptive Server has only one entry, although there may be multiple lines in the entry.
- Each line that follows the *servername* line must begin with a space or a character tab.
- Each element on the line must be separated by a single space.
- Each entry is separated by a blank line.
- You can add comments to an interfaces file by adding a pound sign (#) at the beginning of the line and a line break at the end.

There are two interfaces file entry formats, TLI and TCP.

A TLI style entry looks like:

*servername retry\_attempts delay\_interval*<newline> <tab>*service\_type api protocol device address filter*<newline> <tab>ha\_failover *servername*<newline>

A TCP style entry looks like:

```
servername retry_attempts delay_interval<newline>
 <tab>service_type protocol network machine port filter<newline>
 <tab>ha_failover servername<newline>
```
## **Components of an interfaces file entry**

[Table 5-2](#page-85-0) describes the components of an interfaces file entry.

| Component                 | Value                                                                                                    |  |
|---------------------------|----------------------------------------------------------------------------------------------------|--|
| servername                | Name of Adaptive Server or Backup Server. Requirements for a server name are:                                |  |
|                           | The name cannot be more than 30 characters long.<br>$\bullet$                                                |  |
|                           | The first character must be a letter (ASCII a through z, A through Z).<br>٠                                  |  |
|                           | The characters that follow must be letters, numbers, or underscores $(\_)$ .<br>٠                            |  |
| retry_attempts (optional) | Number of times you want the client to try to connect to a server after initial<br>failure. Default is 0.    |  |
| delay_interval (optional) | Number of seconds between connection attempts. Default is 0.                                                 |  |
| service_type              | Type of service defined by entry. Must be one of the following:                                              |  |
|                           | master<br>٠                                                                                                  |  |
|                           | • query                                                                                                    |  |
| api                       | Application programming interface available to the network. The supported value<br>is tli.                   |  |
| protocol                  | Name of the network protocol. Protocol types available are:                                                  |  |
|                           | TCP/IP, represented by the letters "tcp"<br>٠                                                                |  |
| network                   | Name of the network; not currently used by Adaptive Server. srvbuild enters<br>"ether" as a placeholder.     |  |
| host                      | Network name or address of server's host machine.                                                            |  |
|                           | For TCP/IP, use either the host name or Internet address. Maximum size of<br>$\bullet$<br>entry is 32 bytes. |  |
|                           | To determine the host name of a machine, log in to that machine and enter:                                   |  |
|                           | /bin/hostname                                                                                                |  |

<span id="page-85-0"></span>*Table 5-2: Components of an interfaces file*

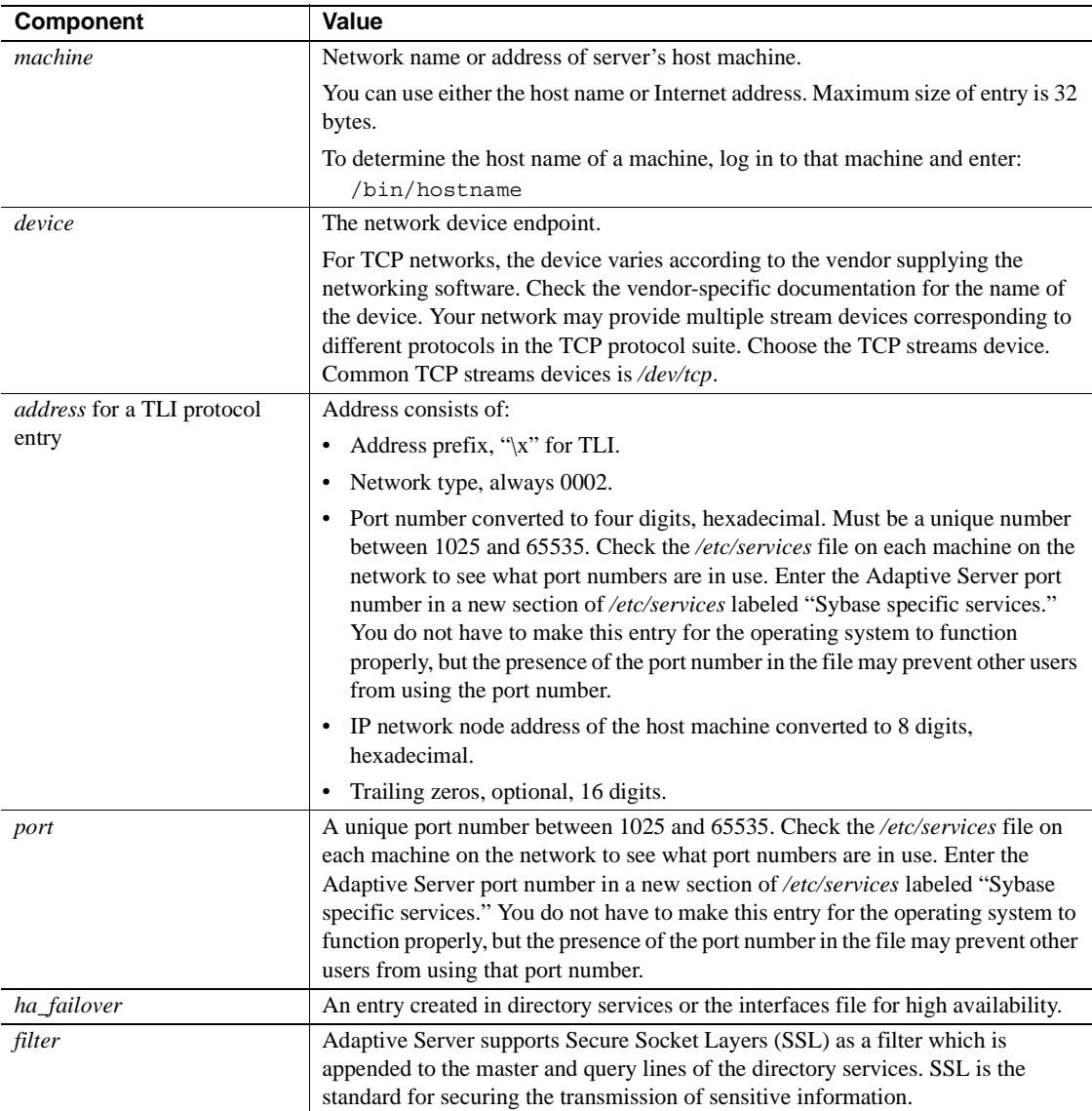

# <span id="page-87-0"></span>**Creating a master** *interfaces* **file**

A master *interfaces* file contains entries for all Sybase servers on the network. It can be used with every server and client connected to the network. By distributing copies of a master *interfaces* file, you can ensure that all Sybase products on the network interact with one another.

Distributing copies of one interfaces file (a master file) with entries for all Adaptive Servers is the easiest way to maintain consistency in the interfaces files in a homogeneous environment on a network.

You can make all changes to one version of the file and then copy the updated master file to all appropriate Sybase directories.

You can make a master file in one of two ways:

- Using dsedit or dscp
- Using a text editor

**Note** For Mac OS X, you can use a utility called Server Discovery to add entries to the *interfaces* file. For information, see the *Quick Install for Adaptive Server on Mac OS X*.

## **Using dsedit or dscp to create a master interfaces file**

You can use the dsedit or dscp utility to create a master interfaces file, which you can then distribute to all servers. If you are not an experienced Sybase user, you may find that using dsedit or dscp is easier than using a text editor. Using dsedit or dscp also ensures that your interfaces file is consistent in format.

To create a master interfaces file with dsedit or dscp:

- 1 Select the interfaces file that contains the most complete, up-to-date information.
- 2 Begin a dsedit or dscp session in your latest Sybase installation to edit this interfaces file.
- 3 Add entries for any Adaptive Servers or Backup Servers that are not listed in this file.

For details on using these utilities, see the Adaptive Server *Utility Guide*.

## **Using a text editor to create a master interfaces file**

To construct a single master *interfaces* file from several individual interfaces files:

- 1 Concatenate the individual interfaces files.
- 2 Make a copy of the file.
- 3 Use an ASCII text editor to modify the copy of the concatenated file.

**Note** When you manually edit an *interfaces* file, be sure that, for each entry, each line following the first line begins with a  $\langle$ tab> character.

The following elements must be correct and unique in the resulting file:

- *servername* each server entry in the *interfaces* file must be unique. During the srvbuild session, you had the choice of entering a server name or accepting the default server name, SYBASE, for those servers. If you accepted the default name, find any duplicate SYBASE entries in your merged file, and rename them.
- A combination of the host machine's network name or address and Adaptive Server's port or object number.
- If the original *interfaces* file was created when there was only one machine on the network, its entries may have the word "loghost" in place of the machine name (address). If *loghost* is present, replace it with the machine name.

# <span id="page-88-0"></span>**Configuring interfaces files for multiple networks**

On some platforms, Adaptive Server can accommodate multiple networks. This allows Adaptive Server to listen for clients over multiple network interfaces. You must add an entry for each network interface to the interfaces file.

## **Configuring the server for multiple network handlers**

To configure multiple network listeners:

- 1 Define a unique host name for each network interface in your operating system's host database.
- 2 In your interfaces file, use a text editor to add copies of the "master" line for your Adaptive Server; one for each additional interface you want the server to listen on.
- 3 Include a unique host name on each line to configure a network handler for each network interface.
- 4 Port numbers within the interface need not be the same, but they can be. They fall under the same rules for naming and numeric range as the primary network interface.

#### **Sample interfaces files for multiple network handlers**

The following example shows an interfaces file for an Adaptive Server with two network interfaces. The server host machine is known as SERV\_CORPNET on the corporate network and SERV\_ENGNET on the engineering network.

```
# PRODUCTION server with two network listeners
  PRODUCTION<tab>3<tab>3<newline>
  <tab>master tcp ether SERV_CORPNET 4559
  <tab>master tcp ether SERV_ENGNET 5479
  <tab>query tcp ether SERV_CORPNET 4559
```
When Adaptive Server restarts, it spawns a network handler process for each master line in the entry that corresponds to the server's DSLISTEN value. Connections made on each interface are handled equally, as peers.

## **Configuring the client connections**

When an Adaptive Server client scans the interfaces file for a server name, the client uses the first "query" entry it encounters for the server's entry. This makes configuring clients to use multiple network connections less straightforward than configuring the server ports. You have two choices:

- Use the same DSQUERY name for all clients. The interfaces files on the different machines contain different network names.
- Use different DSQUERY names for the clients. The interfaces files on all the machines are the same, but they contain multiple DSQUERY names.

#### **Using one network-independent DSQUERY name**

If uniform client DSQUERY naming is important, you can mask the necessary difference in the network addressing of the clients in the interfaces file. You can install separate Sybase installation directories and distinct interfaces files on client file servers on each network to allow users to connect to the correct network address. Instead of altering the DSQUERY name the clients use, you maintain one DSQUERY name for all clients, on all networks, and alter each network's interfaces file accordingly.

This method assumes that:

- You have complete control over what the Sybase installation clients see on each network.
- The interfaces file (at the very least) is *not* shared or copied among Sybase installations on different networks.

The interfaces file looks like the following example on the "engineering" network:

```
 PRODUCTION<tab>3<tab>3<newline>
 <tab>query tcp ether SERV_ENGNET 5470
 <tab>master tcp ether SERV_CORPNET 4559
 <tab>master tcp ether SERV_ENGNET 5479
```
The interfaces file looks like the following example on the "corporate" network:

```
 PRODUCTION<tab>3<tab>3<newline>
 <tab>query tcp ether SERV_CORPNET 4559
 <tab>master tcp ether SERV_CORPNET 4559
 <tab>master tcp ether SERV_ENGNET 5479
```
The "query" line in each file name is different, depending on the network to be used.

The full "master" entry is present in both files. This is allowed because only Adaptive Server will use the "master" lines. Assuming that the server host machine can see both networks (both host names are interchangeable), it does not matter which interfaces file is used for Adaptive Server start-up.

#### **Using different DSQUERY names**

To use different DSQUERY names for each network listener:

1 Choose an additional server name.

You can concatenate the original server name and the network name. For example, if your server is named PRODUCTION, you could choose the names PRODUCTION network1 and PRODUCTION network2.

- 2 Do one of the following:
	- For PC clients, use sqledit to create multiple *sql.ini* file entries for the server, one for each network. In the following example, you create one entry for PRODUCTION\_network 1 and one for PRODUCTION\_network2. For more information, see the Open Client documentation for your client platform.
	- For UNIX clients, you can edit the *interfaces* files with an ASCII text editor. From the server's *interfaces* files, copy the server name line and the "master" line for each network into the client interfaces file. Add the appropriate server name for each entry, and change "master" to "query."

Clients on each network must use the DSQUERY value that corresponds to the network the client is on. In the following example, either PRODUCTION\_network1 or PRODUCTION\_network2 can be used.

 # Client entry for PRODUCTION on network1 PRODUCTION\_network1<tab>3<tab>3<newline> <tab>query tcp ether serv\_corpnet 4559 # Client entry for PRODUCTION on network2 PRODUCTION\_network2<tab>3<tab>3<newline> <tab>query tcp ether serv\_engnet 5479

## **Configuring for query port backup**

Another use for multiple network interfaces is to provide a backup in case of network failure. If a client is connected to a server via two networks, the client can establish a connection via the second network if the first one goes down.

To configure Adaptive Server for query port backup:

- 1 Install multiple "master" and "query" lines in a server entry in the interfaces file.
- 2 Adaptive Server listens for connections at both ports. Clients looking for a host name and a port number for a connection to an Adaptive Server try the port on each "query" line in order, until they establish a connection.

The following example shows how to configure a backup network that will be used only if the normal connection fails. The primary network is "corporate network" and backup is "engineering network."

 # PRODUCTION server with two network listeners PRODUCTION<tab>3<tab>3<newline> <tab>master tcp ether SERV\_CORPNET 4559 <tab>master tcp ether SERV\_ENGNET 5479 <tab>query tcp ether SERV\_CORPNET 4559 <tab>query tcp ether SERV\_ENGNET 5479

- 3 Configure PC-client interfaces files with the appropriate multiple "query" entries, as described in the Open Client documentation. For client interfaces files in a homogeneous environment, you can copy the entire interfaces file entry for the Adaptive Server into the client interfaces file.
- 4 A connection on the secondary port occurs only if the corporate network is disabled, or if the corporate network interface on the host machine fails or is shut down due to a network-related failure.

## <span id="page-92-0"></span>**Troubleshooting**

This section describes how to correct some common situations that may cause a server to not start.

### **Server fails to start**

If a server fails to start with the following message, the port number specified in the interfaces file may be in use:

```
00:00000:00002:2003/09/22 12:37:23.63 kernel network name SERV_CORPNET, type 
ether, port 4559, filter NONE
00:00000:00002:2003/09/22 12:37:23.65 kernel ninit: bind, Address already in 
use
00:00000:00002:2003/09/22 12:37:23.68 server Error: 1602, Severity: 18, State: 
2
00:00000:00002:2003/09/22 12:37:23.68 server Unable to initialize network 0
00:00000:00002:2003/09/22 12:37:23.68 kernel ninit: All master network
listeners have failed. Shutting down.
00:00000:00002:2003/09/22 12:37:23.68 kernel ueshutdown: exiting
00:00000:00016:2003/09/22 16:11:35.46 server SQL Server shutdown by request.
```
#### v **Investigating the port assignment**

- 1 Look in the interfaces file to identify the port number assigned to the server.
- 2 Determine whether another process is using the same port number by entering:

netstat -a

If the port number is presented as a local address in the netstat output, you cannot use that port for the server. Another process is already using that port.

3 To verify that the server port is in use, start the server manually.

The server does not start if its assigned port number is already in use.

For information on starting servers manually, see the installation documentation for your platform and the Adaptive Server *Utility Guide*.

#### v **If a stale server process is retaining use of the port number**

- 1 Do one of the following:
	- Use the operating system kill command to terminate the process.
	- Use another port number for the server by modifying the interfaces file.
- 2 Start the server manually to confirm that the port number is available.

For information on starting servers manually, see the installation documentation for your platform and the *Utility Guide*.

## **Error when executing an ESP**

If you attempt to execute an ESP (extended stored procedure), you may see the following error:

00:00000:00008:1997/09/10 12:52:53.03 kernel XP Server failed to start. Try bringing up XP Server manually. Check SQL Server documentation for more information on how to bring XP Server up.

> XP Server cannot start because the port number may be in use by another process. Use the netstat command described in the previous section to determine if the port number specified for XP Server is in use.

If you find no processes using the same port number:

- 1 Restart Adaptive Server.
- 2 Execute the ESP that you attempted earlier.

XP Server should start automatically.

If you find a process using the same port number, you can do one of the following:

- Change the interfaces file to use a new port number for the XP Server.
- Stop the process using the port number allotted to XP Server.

Restart Adaptive Server, and execute the ESP that you attempted earlier. XP Server should start automatically.

# CHAPTER 6 **Using the Lightweight Directory Access Protocol as a Directory Service**

For information on using Lightweight Directory Access Protocol (LDAP) as a directory service, see *Open Client/Server Configuration Guide*.

#### **Note** LDAP is not supported for Macintosh OS X.

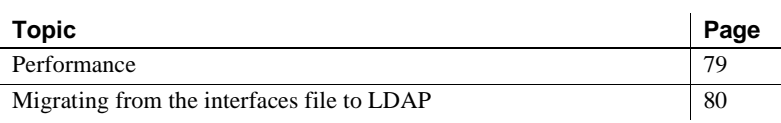

# <span id="page-96-0"></span>**Performance**

Performance when using an LDAP server may be slower than when using an interfaces file because the LDAP server requires time to make a network connection and retrieve data. Since this connection is made when Adaptive Server is started, changes in performance are seen at login time, if at all. During normal system load, the delay should not be noticeable. During high system load with many connections, especially repeated connections with short duration, the overall performance difference of using an LDAP server versus the traditional interfaces file might be noticeable.

# <span id="page-97-0"></span>**Migrating from the interfaces file to LDAP**

There is no direct upgrade path from the interfaces file to lightweight directory services. If you are upgrading a pre-12.5 server to an 12.5 and later version of Adaptive Server, you must first upgrade the server according to the directions in the *Installation Guide* for your platform.

If you have LDAP or other directory services defined in the *libtcl.cfg* file before configuring the server, the -i argument is not added to the *RUN\_servername* file.

If you do not have LDAP or other directory services defined in the *libtcl.cfg*, the -i argument is added to the *RUN\_servername* file.

Once you have completed the upgrade, you can configure your server to use the lightweight directory service.

- 1 Shut down the server. See [Chapter 2, "Starting and Stopping Servers."](#page-36-0)
- 2 Using a standard ASCII text editor, edit the *\$SYBASE/\$SYBASE\_OCS/config/libtcl.cfg* file to add or remove the directory service.
- 3 Use dsedit or dscp and add the server entry to directory service.
- 4 Using a standard ASCII text editor, edit *\$SYBASE/\$SYBASE\_ASE/install/RUN\_servername* file to add or remove the -i argument.
- 5 Restart the server from a command line by executing the file *\$SYBASE/\$SYBASE\_ASE/install/RUN\_servername*

where *servername* is the name of the server.

# CHAPTER 7 **Customizing Localization for Adaptive Server**

<span id="page-98-0"></span>This chapter provides information about Sybase localization support for international installations, including configuring languages, character sets, and sort order. For more information, see the *System Administration Guide*.

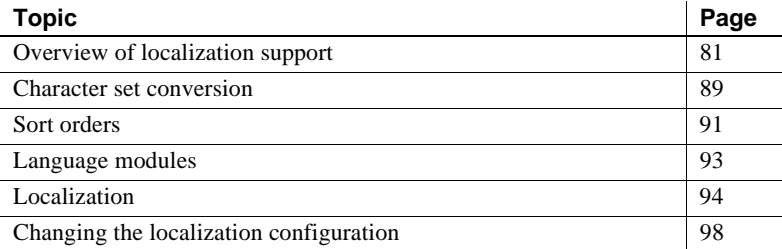

## <span id="page-98-1"></span>**Overview of localization support**

Localization is the process of setting up an application to run in a particular language or country environment, including translated system messages and correct formats for date, time, and currency. Adaptive Server supports localization for international customers and for customers with heterogeneous environments.

This support includes:

• Data processing support – Adaptive Server comes with character set and sort order definition files it uses to process the characters used in different languages.

Sybase provides support for the major languages in:

- Western Europe
- Eastern Europe
- Middle East
- Latin America
- Asia
- Translated system messages Adaptive Server includes language modules for:
	- Brazilian Portuguese
	- Chinese (Simplified)
	- French
	- German
	- Japanese
	- Korean
	- Polish
	- Spanish
	- Thai
- Translated documentation translated documentation is available in:
	- Chinese (Simplified)
	- French
	- German
	- Japanese
	- Korean

#### **Language modules**

Adaptive Server stores its localized software messages in separate language modules.

When you install a language module, the installation program loads the messages, character set, and sort-order files that support the new language in the correct locations.

When you install Adaptive Server and Backup Server, system messages in English are installed by default.

#### **Default character sets for servers**

The default character set is the character set in which data is encoded and stored on the Adaptive Server databases.

#### **Changing the default language and character set**

 **Warning!** Make all changes to the character set and sort order for a new Adaptive Server before creating any user databases or making any changes to the Sybase-supplied databases. Changing the character set and sort order after data or data structures have been added to Adaptive Server may require additional steps. To change the character set or sort order after you have added data, see the *System Administration Guide*.

When you installed Adaptive Server, srvbuild displays a message box asking if you want to localize your Adaptive Server to a language other than us\_english and if you want to use a character set or sort order other than the default.

srvbuild creates an Adaptive Server with the following defaults:

- us english language
- iso 1 character set (on HP-UX platforms, use Roman8)
- Binary sort order

Valid language options depend on what language modules were unloaded from the distribution media onto your system.

All character sets are copied from the distribution media by default.

You can:

- Click No to accept the defaults.
- Click Yes to change the defaults.

The sqlloc menu is displayed. sqlloc is the GUI utility used to change default languages, character sets, and sort orders.

By default, when Adaptive Server and Backup Server are installed on HP Tru64, IBM, and SUN Solaris systems, the installation installs the character set files for ISO 8859-1, which supports the Western European languages.

By default, when Adaptive Server and Backup Server are installed on HP systems, the installation installs the character set files for ROMAN8, which supports the Western European languages.

**Note** sqlloc is not available on Mac OS X.

Use the *charset* script to change the character set and sort order. Use the langinstall utility to install languages, and sp\_modifylogin to specify language preferences.

#### **Changing the default character set for servers**

You can select any character set as the default on Adaptive Server, including character sets that are not the platform default character sets. Keep the following guidelines in mind when selecting a new default character set:

• To avoid conversion errors or overhead, determine the default character set based on the character set used by your clients.

For example, if most of your clients use ISO 8859-1, you can minimize the amount of data conversion that has to occur by specifying ISO 8859-1.

If your server is operating in a heterogeneous language environment, choose a character set that works with all the character sets needed. Often, this is Unicode (UTF-8).

 **Warning!** Make all changes to the default character set and sort order for a new Adaptive Server before creating any user databases or making any changes to the Sybase-supplied databases. Changing the character set and sort order after data or data structures have been added to Adaptive Server can cause incorrect behavior. To change the character set or sort order after you have added data, see the *System Administration Guide*.

### **Supported character sets**

The following language, scripts and character sets are supported by Adaptive Server:

- Arabic see [Table 7-1 on page 85.](#page-102-0)
- Baltic see [Table 7-2 on page 86](#page-103-0).
- Chinese, Simplified see [Table 7-3 on page 86](#page-103-1).
- Chinese, Traditional see [Table 7-4 on page 86](#page-103-2)
- Cyrillic see [Table 7-5 on page 86](#page-103-3).
- Eastern European see [Table 7-6 on page 87.](#page-104-0)
- Greek see [Table 7-7 on page 87](#page-104-1).
- Hebrew see [Table 7-8 on page 87.](#page-104-2)
- Japanese see [Table 7-9 on page 87](#page-104-3).
- Korean see [Table 7-10 on page 87](#page-104-4).
- Thai see [Table 7-11 on page 88.](#page-105-0)
- Turkish see [Table 7-12 on page 88.](#page-105-1)
- Unicode (which supports over 650 languages) see [Table 7-13 on](#page-105-2)  [page 88](#page-105-2).
- Vietnamese see [Table 7-14 on page 88](#page-105-3).
- Western European see [Table 7-15 on page 89](#page-106-1).

The tables define each character set and indicate information on whether it requires Unilib conversion (Unilib Required column).

- Check mark  $(x)$  the character set requires Unilib conversion.
- No check mark the character set may use either the Unilib conversion or the built-in conversion.

For more information see ["Character set conversion" on page 89.](#page-106-0)

[Table 7-1](#page-102-0) lists the Arabic character set:

| Table 7-1: Arabic character sets |          |                                                  |                          |
|----------------------------------|----------|--------------------------------------------------|--------------------------|
|                                  |          | <b>Character set</b> Unilib required Description |                          |
|                                  | cp864    |                                                  | <b>PC</b> Arabic         |
|                                  | cpl256   |                                                  | Microsoft Windows Arabic |
|                                  | iso88596 |                                                  | ISO 8859-6 Latin/Arabic  |

<span id="page-102-0"></span>*Table 7-1: Arabic character sets*

[Table 7-2](#page-103-0) lists the Baltic character set:

| Table 7-2: Baltic character sets |                                                  |                          |
|----------------------------------|--------------------------------------------------|--------------------------|
|                                  | <b>Character set</b> Unilib required Description |                          |
| cp1257                           |                                                  | Microsoft Windows Baltic |

<span id="page-103-0"></span>*Table 7-2: Baltic character sets*

[Table 7-3](#page-103-1) lists the simplified Chinese character set:

<span id="page-103-1"></span>*Table 7-3: Simplified Chinese character sets*

|         | <b>Character set</b> Unilib required | <b>Description</b>                          |
|---------|--------------------------------------|---------------------------------------------|
| eucgb   |                                      | $EUC$ GB encoding $=$ Simplified Chinese    |
|         |                                      | character sets                              |
| cp936   |                                      | Microsoft Simplified Chinese character sets |
| gb18030 |                                      | PRC 18030 standard                          |

[Table 7-4](#page-103-2) lists the traditional Chinese character set:

| <b>Character set</b> | Unilib reguired | <b>Description</b>                                            |
|----------------------|-----------------|---------------------------------------------------------------|
| cp950                |                 | PC (Microsoft) Traditional Chinese                            |
| euccns               |                 | $EUC$ CNS encoding $=$ Traditional Chinese<br>with extensions |
| big5                 |                 | Big 5 Traditional Chinese                                     |
| big5hk               |                 | Big 5 with HKSCS extensions                                   |

<span id="page-103-2"></span>*Table 7-4: Traditional Chinese character set*

[Table 7-5](#page-103-3) lists the Cyrillic character set:

<span id="page-103-3"></span>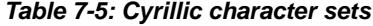

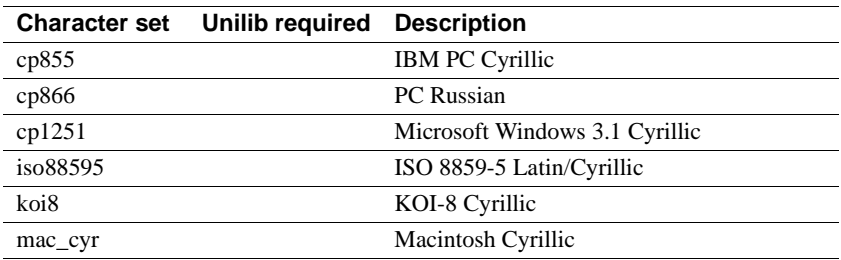

[Table 7-6](#page-104-0) lists the Eastern European character set:

|          | <b>Character set</b> Unilib required | <b>Description</b>                     |
|----------|--------------------------------------|----------------------------------------|
| cp852    |                                      | PC Eastern Europe                      |
| cpl250   |                                      | Microsoft Windows 3.1 Eastern European |
| iso88592 |                                      | ISO 8859-2 Latin-2                     |
| mac_ee   |                                      | Macintosh Eastern European             |

<span id="page-104-0"></span>*Table 7-6: Eastern European character sets*

[Table 7-7](#page-104-1) lists the Greek character set:

#### <span id="page-104-1"></span>*Table 7-7: Greek character sets*

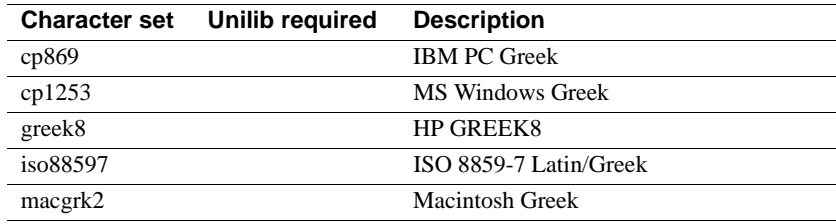

[Table 7-8](#page-104-2) lists the Hebrew character set:

#### <span id="page-104-2"></span>*Table 7-8: Hebrew character sets*

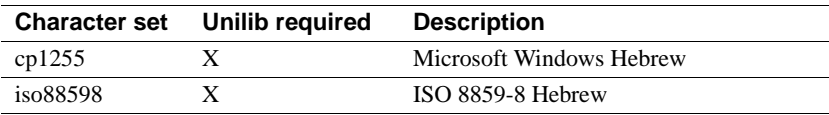

[Table 7-9](#page-104-3) lists the Japanese character set:

#### <span id="page-104-3"></span>*Table 7-9: Japanese character sets*

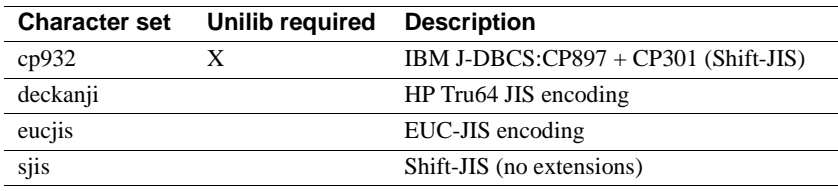

[Table 7-10](#page-104-4) lists the Korean character set:

#### <span id="page-104-4"></span>*Table 7-10: Korean character sets*

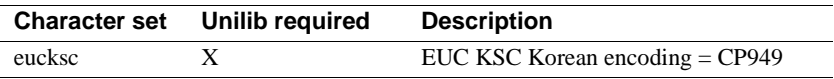

[Table 7-11](#page-105-0) lists the Thai character set:

|              | Character set Unilib required | <b>Description</b>     |
|--------------|-------------------------------|------------------------|
| $t$ is $620$ |                               | TIS-620 Thai standard  |
| cp874        |                               | Microsoft Windows Thai |

<span id="page-105-0"></span>*Table 7-11: Thai client character sets*

[Table 7-12](#page-105-1) lists the Turkish character set:

<span id="page-105-1"></span>*Table 7-12: Turkish character sets*

| <b>Character set</b> | <b>Unilib required</b> | <b>Description</b>         |
|----------------------|------------------------|----------------------------|
| cp857                |                        | <b>IBM PC Turkish</b>      |
| cp1254               |                        | Microsoft Windows Turkish  |
| iso88599             |                        | ISO 8859-9 Latin-5 Turkish |
| macturk              |                        | Macintosh Turkish          |
| turkish8             |                        | <b>HP TURKISHS</b>         |

[Table 7-13](#page-105-2) lists the Unicode character set:

#### <span id="page-105-2"></span>*Table 7-13: Unicode character set*

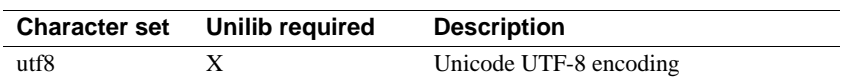

[Table 7-14](#page-105-3) lists the Vietnamese character set:

<span id="page-105-3"></span>*Table 7-14: Vietnamese character set*

| <b>Character set</b> | Unilib required | <b>Description</b>           |
|----------------------|-----------------|------------------------------|
| cp1258               |                 | Microsoft Windows Vietnamese |

[Table 7-15](#page-106-1) lists the Western European character set:

| <b>Character set</b> | <b>Unilib required</b> | <b>Description</b>                             |
|----------------------|------------------------|------------------------------------------------|
| ascii <sub>8</sub>   | X                      | US ASCII, with 8-bit data, ISO 646             |
| cp437                |                        | IBM CP437 - U.S. code set                      |
| cp850                |                        | IBM CP850 - European code set                  |
| cp860                | X                      | <b>PC</b> Portuguese                           |
| cp858                | X                      | cp850 with Euro support                        |
| cp1252               | X                      | Microsoft Windows US (ANSI)                    |
| iso 1                |                        | ISO 8859-1 Latin-1                             |
| mac                  |                        | Standard Macintosh coding                      |
| roman <sub>8</sub>   |                        | <b>HP ROMAN8</b>                               |
| iso15                | X                      | ISO 8859-15 Latin-1 with Euro support          |
| roman9               | X                      | HP ROMAN8 with Euro support                    |
| mac_euro             | X                      | Standard Macintosh coding with Euro<br>support |

<span id="page-106-1"></span>*Table 7-15: Western European character set*

## <span id="page-106-0"></span>**Character set conversion**

Backup Server passes messages to Adaptive Server in the client's language and in the Adaptive Server character set. Adaptive Server then converts the messages and issues them in the client's language and character set. Keep the following requirements in mind when selecting a character set:

- In a heterogeneous environment, Adaptive Server and Backup Server may need to communicate with clients running on different platforms and using different character sets. To maintain data integrity, the server converts the code between the character sets.
- To use the built-in conversion, you must install the character set definition files on the server for all the character sets being used by your clients. Built-in conversion support is available for many character sets.
- Unilib conversion support is available for all character sets supported by Sybase. To enable Unilib conversion, you must use sp\_configure and turn enable unicode conversions on. For more information, see the *System Administration Guide*.

If either Adaptive Server or Backup Server does not support a client's language or character set, that server issues a warning message. Errors also occur when the Backup Server character set is not compatible with the Adaptive Server character set.

Character set conversion is supported only between character sets for the same language or between character sets in the same language group.

For example, automatic character set conversion is supported between the character sets for the Western European languages: ASCII 8, CP 437, CP 850, CP 860, CP 863, CP 1252, ISO 8859-1, ISO 8859-15, Macintosh Roman, and ROMAN8. Similarly, conversion is supported between the character sets for Japanese: CP 932, EUC-JIS, Shift-JIS, and DEC-Kanji.

However, code conversion is not supported between any of the Western European language character sets and the Japanese character sets. For more information about supported conversions, see the *System Administration Guide*.

## **Conversions between server and client**

If Adaptive Server does not support the client's language or character set, the client can connect with the server, but no character conversions occur.

When a localized client application connects to Adaptive Server, the server checks to see if it supports the client's language and character set.

- If Adaptive Server supports the language, it automatically performs all character set conversions and displays its messages in the client's language and character set.
- If Adaptive Server does not support the language, it uses the user's default language or Adaptive Server's default language.
- If Adaptive Server does not support the character set, it issues a warning to the client, turns conversion off, and sets the language to U.S. English.
## **Sort orders**

Each character set comes with one or more sort orders (collating sequences), which are located in the sort-order definition files (.*srt* files). These files accompany the character set definition files and can be found in the same directory.

You can select a sort order for your data according to the needs at your site. However, the server can support only one sort order at a time, so select a sort order that will work for all of your clients.

 **Warning!** Make all changes to the default character set and sort order for a new Adaptive Server before creating any user databases or making any changes to the Sybase-supplied databases. Changing the character set and sort order after data or data structures have been added to Adaptive Server may cause incorrect behavior. To change the character set or sort order after you have added data, see the *System Administration Guide*.

#### **Available sort orders**

The sort order determines the collating sequence Adaptive Server uses to order, compare, and index character data. Each character set comes with one or more sort orders.

Sort orders are located in sort order definition files (*.srt* files) that accompany your character set definition files.

**Note** Available sort orders vary according to the character set installed on Adaptive Server.

You can see the available sort orders for your character set by looking in the *.srt* file for your language. Sort orders are stored in:

*\$SYBASE/charsets/<charset\_name>/\*.srt*

For more information about localization files, see ["Localization directories"](#page-111-0)  [on page 94.](#page-111-0)

[Table 7-16](#page-109-0) describes the sort orders that you can specify at installation time or at a later time using the sqlloc utility in HP, and SUN Solaris systems, and the asecfg utility in IBM.

| Sort order name                                              | <b>Description</b>                                                                                                    |  |
|--------------------------------------------------------------|----------------------------------------------------------------------------------------------------|--|
| Binary order                                                 | Sorts all data according to numeric byte values for that character set. Binary order sorts<br>all ASCII uppercase letters before lowercase letters. Accented or ideographic<br>(multibyte) characters sort in their respective standards order, which may be arbitrary.                                                                                   |  |
|                                                              | All character sets have binary order as the default. If binary order does not meet your<br>needs, you can specify one of the other sort orders either at installation or at a later time<br>by, using the sqlloc utility.                                                                                                    |  |
| Dictionary order, case<br>sensitive, accent sensitive        | Case sensitive. Sorts each uppercase letter before its lowercase counterpart, including<br>accented characters. Recognizes the various accented forms of a letter and sorts them<br>after the associated unaccented letter.                                                                                                    |  |
| Dictionary order, case<br>insensitive, accent<br>sensitive   | Case-insensitive dictionary sort order. Uppercase letters are equivalent to their<br>lowercase counterparts and are intermingled in sorting results.                                                                                                    |  |
| Dictionary order, case<br>insensitive, accent<br>insensitive | Case-insensitive dictionary sort order. Diacritical marks are ignored.                                                                                                    |  |
| Dictionary order, case<br>insensitive with<br>preference     | Case-insensitive dictionary sort order, with case preference for collating purposes. A<br>word written with uppercase letters is equivalent to the same word written with<br>lowercase letters.                                                                                                    |  |
|                                                              | Uppercase and lowercase letters are distinguished only when you use an order by<br>clause. The order by clause sorts uppercase letters before it sorts lowercase.                                                                                                    |  |
|                                                              | Note Do not select this sort order unless your installation requires that uppercase letters<br>be sorted before lowercase letters in otherwise equivalent strings for order by clauses.<br>Using this sort order may reduce performance in large tables when the columns<br>specified in an order by clause match the key of the table's clustered index. |  |
| Alternate dictionary<br>order, case sensitive                | Case-sensitive alternate dictionary sort order with lowercase variants sorted before<br>uppercase.                                                                                                    |  |
|                                                              | Use with several of the Western European languages.                                                                                                    |  |
| Alternate dictionary                                         | Case-insensitive and accent-insensitive alternate dictionary sort order.                                                                                                    |  |
| order, case insensitive,<br>accent insensitive               | Use with several of the Western European languages.                                                                                                    |  |
| Alternate dictionary                                         | Case-insensitive alternate dictionary sort order with uppercase preference.                                                                                                    |  |
| order, case insensitive,<br>uppercase preference             | Use with several of the Western European languages.                                                                                                    |  |
| Spanish dictionary order,                                    | Case-sensitive Spanish dictionary sort order.                                                                                                    |  |
| case sensitive                                               | Use with Spanish and for most Latin American locales.                                                                                                    |  |
| Spanish dictionary order,                                    | Spanish case-insensitive dictionary sort order.                                                                                                    |  |
| case insensitive                                             | Use with Spanish and for most Latin American locales.                                                                                                    |  |

<span id="page-109-0"></span>*Table 7-16: Sort orders available in Adaptive Server*

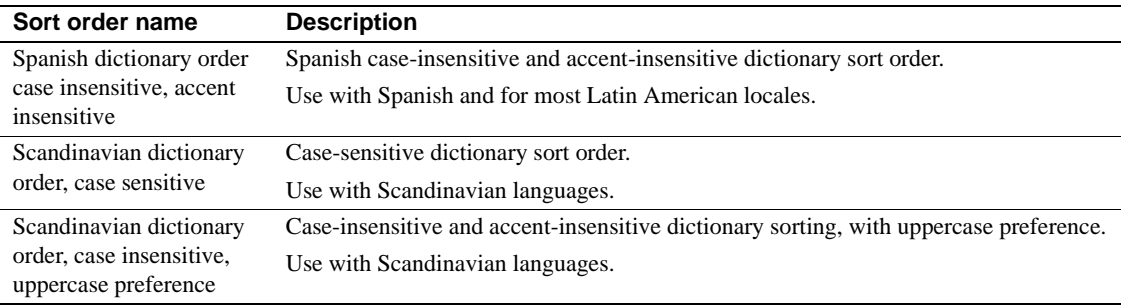

To see the sort orders that are available, use sqlloc to display the sort orders for the character sets you plan to use. For more information on unicode sort orders for utf\_8, see Chapter 7, "Configuring Character Sets, Sort Orders, and Languages" in the *System Administration Guide*.

## **Language modules**

If you want Adaptive Server error messages to be displayed in a language other than U.S. English (us\_english), you must install the appropriate language module.

When you install a new language module, installation automatically loads the language into the Sybase installation directory to support the new language. For information about directories, see ["Localization directories" on page 94](#page-111-0).

#### **Installing a new language module**

A full Adaptive Server installation includes all the language components automatically. If you did not select a full install, you must install additional language modules manually.

To install a new language module:

- 1 Load the language module software from the distribution media. You must load this software into the same directory in which you loaded Adaptive Server.
- 2 Reconfigure the language and, if necessary, the character set and sort order for Adaptive Server. For instructions, see ["Changing the localization](#page-115-0)  [configuration" on page 98](#page-115-0).

#### **Message languages**

For messages, U.S. English is installed as the default language in Adaptive Server. The following rules apply to language modules:

- During Adaptive Server installation or reconfiguration, you can specify a default language other than U.S. English. However, you must have installed the language module for the language you specify.
- If your clients require Adaptive Server messages in a language other than U.S. English, you must load the language module for those languages. Then, you can configure Adaptive Server to the language used by your clients.
- If Adaptive Server does not support messages in a client's language, these clients receive messages in the server default language.

For example, if your client's language is Latin, the Spanish language module is installed, and Spanish is specified as the Adaptive Server default language, the client receives messages in Spanish.

# **Localization**

By default, the Adaptive Server and Backup Server configurations use the English locale settings, which include:

- Character set definition files for Western European character sets
- Sort-order definition files for Western European character sets
- U.S. English system message files

During the installation process or through reconfiguration, you can specify a different language, character set, and sort order.

#### <span id="page-111-0"></span>**Localization directories**

Sybase localization configuration involves the following directories:

- *locales*
- *charsets*

The table below illustrates the structure of the localization files. It does not show a complete list of all the files.

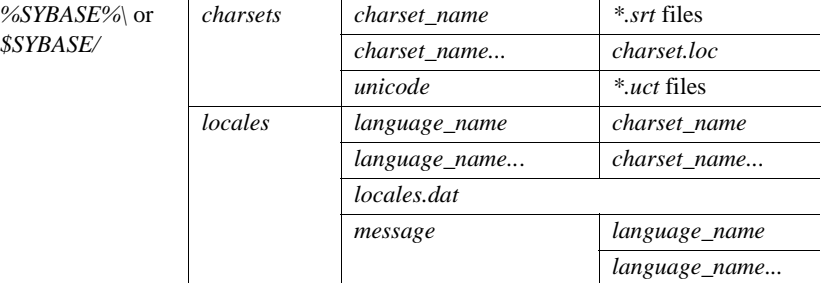

#### **About the directory**

The *\$SYBASE/locales* directory contains a subdirectory for each available language. Each language subdirectory contains a subdirectory for each character set available with that language.

• The *.loc* files in these subdirectories enable Adaptive Server or Backup Server to report errors in a specific language, encoded in a specific character set.

There are a variety of *.loc* files in each subdirectory. Most of these files contain translated error messages for a specific product or utility.

- The *common.loc* file in each subdirectory contains localized information, such as local date, time, and currency formatting, that is used by all products.
- The *locales.dat* file contains entries that associate platform-specific locale names with Sybase language and character set combinations.

## **About the** *charsets* **directory**

The files in *\$SYBASE/charsets/charset\_name* contain information related to each particular character set, such as the definition of the character set and any sort orders available for that character set.

### **About the** *locales.dat* **file**

You can edit the *locales dat* file to:

- Change the default language or character set for a platform, or
- Add new associations between platform locale names and Sybase language and character set names.

#### **Format of** *locales.dat* **file entries**

Each entry in the *locales.dat* file links a platform-specific locale definition to a Sybase language and character set combination. Each entry has the following format:

```
locale = platform_locale, syb_language, syb_charset
```
where:

• *platform\_locale* is the platform-specific keyword for a locale. For acceptable values, see your operating system documentation.

When the locale being defined is the default for the site, *platform\_locale* is "default."

- *syb\_language* is the name of the language directory to be used from within *\$SYBASE/locales/language\_name*.
- *syb\_charset* is the character set name that determines the character set conversion method and identifies the directory location of the message files for clients from within *\$SYBASE/locales/language\_name/charset\_name*.

For example, the following entry specifies that the default locale uses us english for the language and iso 1 for the character set:

locale = default, us english, iso 1

#### **How client applications use** *locales.dat*

Client applications use the *locales.dat* file to identify the language and character set to use. The connection process follows these steps:

1 When a client application starts, it checks the operating system locale setting and then checks the *locales.dat* file to see if that setting is appropriate for Adaptive Server. For example, a locale entry for French can look like the following:

locale = fr\_FR, french, iso 1

- 2 When the client connects to Adaptive Server, the language and character set information is passed to Adaptive Server in the login record.
- 3 Adaptive Server then uses:
	- The character set information, for example, iso 1, to identify the client's character set and verify whether it can convert character data to this character set
	- The language (in the preceding example, French) and character set information to see if it has messages in the client's language

**Note** Adaptive Server software includes some locale entries already defined in the *locales.dat* file. If these entries do not meet your needs, you can either modify them or add new locale entries.

#### **Editing the** *locales.dat* **file**

Before beginning the edit, make a copy of the original file, in case you have problems with the resulting edited version.

To edit the *locales.dat* file:

- 1 Open the *locales.dat* file copy in a text editor.
- 2 Find the section enclosed in brackets:
	- For Sun Solaris, *[sun\_svr4]*
	- For HP, *[hp ux]*
	- For IBM, *[aix]*
	- For HP Tru64 *[axposf]*
	- For Mac OS X *[macosx]*

3 Make sure the section contains an entry for the language (*syb\_language*) and character set (*syb\_charset*) combination that you want to use.

**Note** The value for *platform\_locale* must match the value required by your operating system. If the locales definitions in your system configuration files do not match the Sybase locale definitions, your applications will not run properly.

For example, if you want your Open Client messages to appear in French, and Adaptive Server is using the ROMAN8 character set, you would check the *locales.dat* entries for your platform and look for the following entry:

locale = fr FR, french, roman8

- 4 Add the required entry or modify an existing entry.
- 5 Save the changes, if any, and exit the text editor.

# <span id="page-115-0"></span>**Changing the localization configuration**

By default, the Adaptive Server and Backup Server configurations uses the English locale settings localization, which include:

- Character set definition files for Western European character sets
- Sort order definition files for Western European character sets
- us\_english system message files

During the installation process and through reconfiguration, you can specify a different language, character set, and sort order.

#### **Adaptive Server localization**

Each language uses about 2MB of database space per module. If necessary, use the alter database command to increase the size of the master database before adding another language.

**Note** If you want to install more than one language on Adaptive Server, and the master database is not large enough to manage more than one language, the transaction log may become too full. You can expand the master database only on the master device. For more information, see the *System Administration Guide*.

1 To configure localization for Adaptive Server on the server, start sqlloc:

\$SYBASE/\$SYBASE\_ASE/bin/sqlloc

- 2 Select Localize an Existing Server.
- 3 From the Adaptive Server selection window, select the server.
- 4 Supply the user name and password. The user must have "sa" privileges.
- 5 Next, supply:
	- the default language
	- the default character set
	- default sort order
- 6 Select any other languages you want to install. You may select only languages that are supported by the default character set.

The Add and Remove Languages window lists all Sybase supported languages.

7 The Localization Summary window summarizes the configuration options you selected. Click OK to confirm your selections.

The Status Output window notifies you upon completing the installation.

#### **Backup Server localization**

When you select the Backup Server to configure, Server Config displays the Configure Backup Server dialog box.

At the time you install the Backup Server, specify the language and default character set specified for Adaptive Server.

#### **Configuring Adaptive Server for other character sets**

To configure Adaptive Server with the character set and sort order for your language, complete the following steps. Your system messages appear in the default language, English.

1 Use the charset utility to load the default character set and sort order.

To use charset, the server must be running and you must have System Administrator privileges. Use the *file name* of the sort order:

\$SYBASE/\$SYBASE\_ASE/bin/charset -Usa -P*password* -S*server\_name sort\_order\_file character\_set*

Replace *sort* order file with the name of the sort order file. See [Table 7-](#page-118-0) [17 on page 101.](#page-118-0) Replace *character\_set* with the Sybase name for your character set. See [Table 7-18 on page 102](#page-119-0).

2 Use charset utility to load any additional character sets. See ["charset](#page-121-0)  [utility" on page 104](#page-121-0) for more about this utility.

To use the Adaptive Server built-in character set conversions, you must load the character set definition files for all the characters set on your client platforms. If you are using the Unilib character set conversions, you do not need to do this.

3 Using isql, log in to your server as "sa" and select the master database.

```
1> use master
2 > qo
```
4 Use the ID of the sort order to configure your server for the new character set and sort order.

```
1> sp_configure "default sortorder_id",
2> sort_order_id, "character_set"
3 > 90
```
Replace *sort* order *id* with the ID for your sort order. See Table 7-17 on [page 101.](#page-118-0) Replace *character\_set* with the Sybase name for your character set. See [Table 7-18 on page 102](#page-119-0).

5 Shut down the server to start the reconfiguration process.

- 6 Use your normal process on your UNIX system to reboot the server, usually by invoking one of the *RUN\_xxx* scripts from *\$SYBASE/\$SYBASE\_ASE/install*.
- 7 The server starts, rebuilds all the system indexes, then shuts down. Restart a second time to bring the server up in a stable state.

## **Sort orders**

[Table 7-17](#page-118-0) describes the available sort orders. If your language does not appear, then there is no language-specific sort order for your language—use a binary sort order.

| Language or script                                                              | <b>Sort orders</b>                                                     | File name    | ID |
|---------------------------------------------------------------------------------|------------------------------------------------------------------------|--------------|----|
| All languages                                                                   | Binary order                                                           | binary.srt   | 50 |
| Cyrillic                                                                        | Dictionary order, case sensitive, accent sensitive                     | cyrdict.srt  | 63 |
|                                                                                 | Dictionary order, case sensitive, accent sensitive                     | cyrnocs.srt  | 64 |
| English                                                                         | Dictionary order, case sensitive, accent sensitive                     | dictiona.srt | 51 |
| French                                                                          | Dictionary order, case insensitive, accent sensitive                   | nocase.srt   | 52 |
| German<br>These sort orders work with all                                       | Dictionary order, case sensitive, accent sensitive,<br>with preference | nocasepr.srt | 53 |
| Western European character sets.                                                | Dictionary order, case insensitive, accent insensitive                 | noaccent.srt | 54 |
| English                                                                         | Alternate dictionary order, case sensitive                             | altdict.srt  | 45 |
| French                                                                          | Alternate dictionary order, case sensitive, accent                     | altnoacc.srt | 39 |
| German                                                                          | insensitive                                                            |              |    |
| These sort orders work only with CP<br>850.                                     | Alternate dictionary order, case sensitive, with<br>preference         | altnocsp.srt | 46 |
| Greek                                                                           | Dictionary order, case sensitive, accent sensitive                     | elldict.srt  | 65 |
| This sort order works only with ISO<br>8859-7.                                  |                                                                        |              |    |
| Hungarian                                                                       | Dictionary order, case sensitive, accent sensitive                     | hundict.srt  | 69 |
| These sort orders work only with                                                | Dictionary order, case insensitive, accent sensitive                   | hunnoac.srt  | 70 |
| ISO 8859-2.                                                                     | Dictionary order, case insensitive, accent insensitive                 | hunnocs.srt  | 71 |
| Russian                                                                         | Dictionary order, case sensitive, accent sensitive                     | rusdict.srt  | 58 |
| This sort order works with all<br>Cyrillic character sets except for CP<br>855. | Dictionary order, case insensitive, accent sensitive                   | rusnocs.srt  | 59 |

<span id="page-118-0"></span>*Table 7-17: Available sort orders*

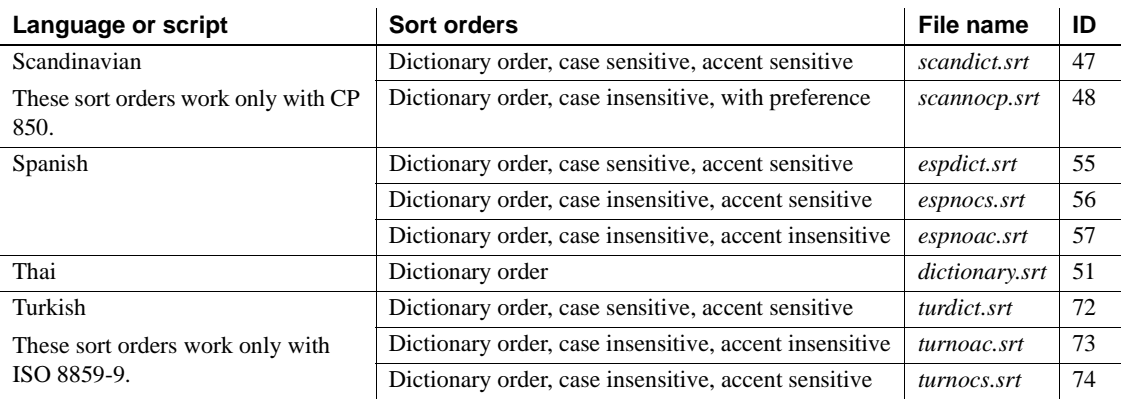

## **Character sets**

[Table 7-18](#page-119-0) lists the supported character sets and their Sybase name.

<span id="page-119-0"></span>*Table 7-18: Sybase character set names*

| <b>Character sets</b> | Sybase name |
|-----------------------|-------------|
| <b>ASCII 8</b>        | acsii 8     |
| Big 5                 | big5        |
| Big 5HK               | big5hk      |
| CP 437                | cp437       |
| CP 850                | cp850       |
| CP 852                | cp852       |
| CP 855                | cp855       |
| CP 857                | cp857       |
| <b>CP 858</b>         | cp858       |
| <b>CP 860</b>         | cp860       |
| CP 864                | cp864       |
| <b>CP 866</b>         | cp866       |
| CP 869                | cp869       |
| <b>CP 874</b>         | cp874       |
| CP 932                | cp932       |
| CP 936                | cp936       |
| CP 950                | cp950       |
| CP 1250               | cpl250      |
| CP 1251               | cp1251      |
| CP 1252               | cp1252      |

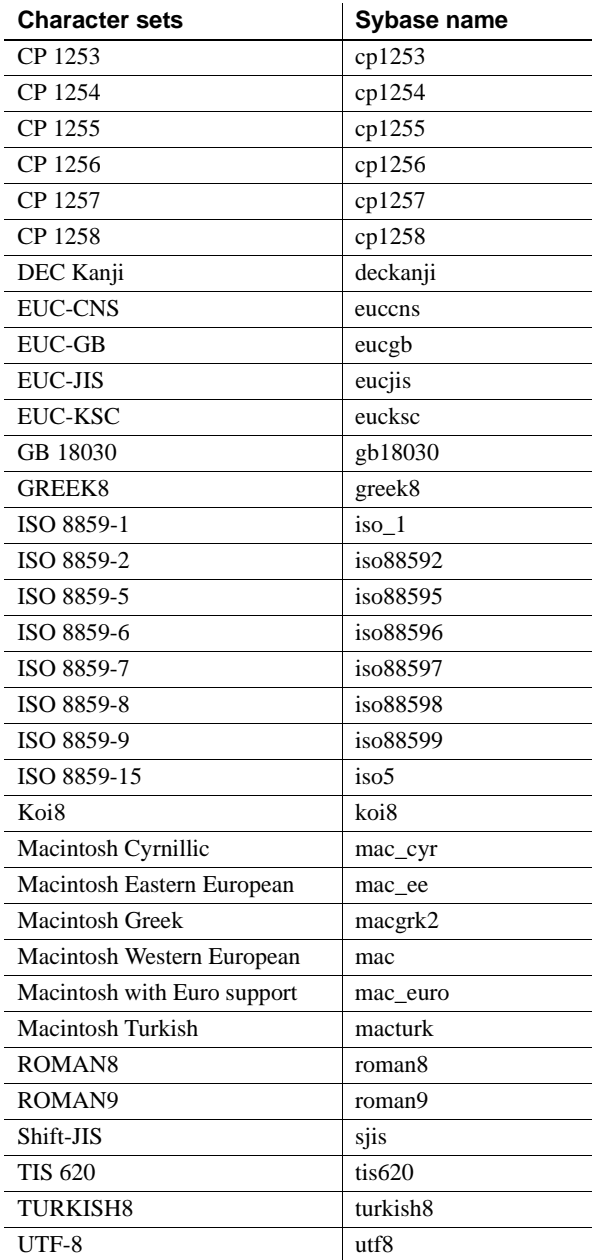

### <span id="page-121-0"></span>*charset* **utility**

Use the charset utility to load character sets and sort orders into Adaptive Server. If you are using charset to load the default character set and sort order, this should be done only at the time of installation.

To change the default character set and sort order of Adaptive Server, see the *System Administration Guide*.

```
Syntax charset
                     [ -U username ]
                     [ -P password ]
                     [ -S server ]
                     [ -I interfaces ]
                     [ -v version ]
                     sort_order
                     [ charset ]
```
#### *Table 7-19: Keywords and options for charsets*

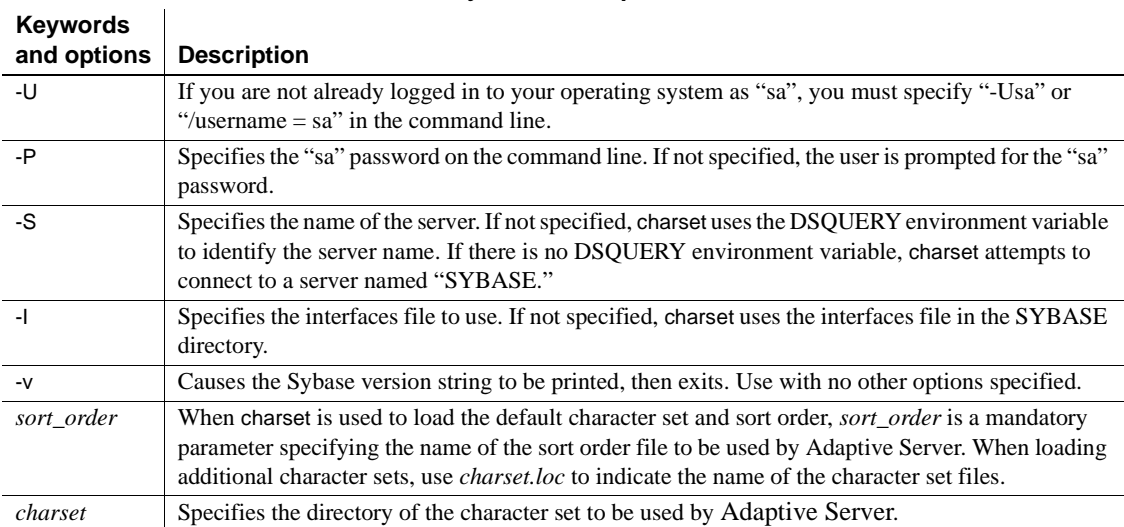

# CHAPTER 8 **Logging Error Messages and Events**

This chapter describes how to use the error logging features of Adaptive Server.

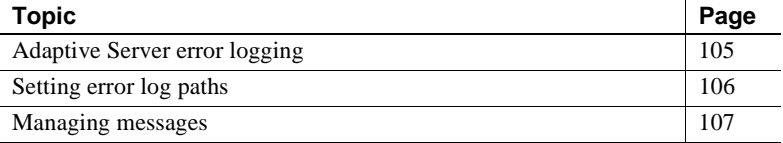

# <span id="page-122-0"></span>**Adaptive Server error logging**

Each time Adaptive Server starts, it writes information to a local error log file, called the Adaptive Server error log.

*\$SYBASE/install/errorlog*

This file:

- Stores information about the success or failure of each start-up attempt.
- Logs error and informational messages generated by the server during its operations.
- Remains open until you stop the server process.
- Contains startup messages from Adaptive Server

**Note** When you want to make more disk space available by reducing the size of the error log, stop Adaptive Server before deleting logged messages. The log file cannot release its memory space until Adaptive Server has stopped.

## **Enabling and disabling error logging**

Logging to the Adaptive Server error log is always enabled. However, when you create or modify a specific user-defined message, you can set it to be omitted from the log. See ["Logging user-defined messages" on page 107](#page-124-1).

# <span id="page-123-0"></span>**Setting error log paths**

The installation program sets the error log location in the Sybase installation directory when you configure a new Adaptive Server. Backup Server and Monitor Server each have their own error logs.

The default location for each server's error log is:

- Adaptive Server: *\$SYBASE/\$SYBASE\_ASE/install/error.log*
- Backup Server: *\$SYBASE/\$SYBASE\_ASE/install/backup.log*
- Monitor Server: *\$SYBASE/\$SYBASE/install/ms.log*

At start-up, you can reset the name and location of the Adaptive Server error log file from the command line. Use the -e start-up parameter and value in the dataservercommand to start Adaptive Server.

**Note** Multiple Adaptive Servers cannot share the same error log. If you install multiple Adaptive Servers, specify a unique error log file name for each server.

#### **Setting the Adaptive Server error log path**

You can change the error log path by editing the *\$SYBASE/\$SYBASE\_ASE/install/RUN\_server\_name* file.

For example, to change the error log path from *\$SYBASE/\$SYBASE\_ASE/bin/dataserver -d/Devices/ASE\_2K.dat -sASE\_2K i/ASE\_125 -e/\$SYBASE/\$SYBASE\_ASE/install/ASE\_2K.log -M/ASE\_125* to the *\$SYBASE* directory, type:

```
$SYBASE/ASE-12_5/bin/dataserver -d/Devices/ASE_2K.dat 
-sASE_2K -i/ASE_125 -e/$SYBASE/ASE_2K.log -M/ASE_125
```
For information about using the *RUN\_server\_name* file, see "Starting and [Stopping Servers" on page 19.](#page-36-0)

# <span id="page-124-0"></span>**Managing messages**

When event logging is enabled, you can manage its functions in the following ways:

Use sp\_addmessage or sp\_altermessage to control whether a specific user-defined message is logged in the Adaptive Server error log.

For the complete syntax for sp\_addmessage and sp\_altermessage, see the *Reference Manual*.

Use configuration parameters to specify whether auditing events are logged. Auditing events pertain to a user's success, log audit logon success, or failure, log audit logon failure, in logging in to Adaptive Server.

## <span id="page-124-1"></span>**Logging user-defined messages**

You can specify whether a user-defined message is logged to the Adaptive Server error log. Adaptive Server lets you make this determination for:

- New messages (sp\_addmessage).
- Existing messages (sp\_altermessage).

For more information about these commands and their parameters, see sp\_addmessage and sp\_altermessage in the *Reference Manual*.

#### **New messages**

Include the with log option in sp\_addmessage when you add a new userdefined message to sysusermessages. This parameter sets the Adaptive Server to log the message each time that the message appears.

#### **Existing messages**

Include the with\_log option in sp\_altermessage to change an existing userdefined message. This parameter alters the reporting status of that message:

- $TRUE to$  enable logging.
- $FALSE to disable logging.$

## **Logging auditing events**

By default, Adaptive Server does not log auditing events. However, you can use sp\_configure parameters to specify whether Adaptive Server is to log auditing events, such as logins, to the Adaptive Server error log.

Possible parameters and values are:

log audit logon success at  $1 -$  to enable logging of successful Adaptive Server logins:

```
sp_configure "log audit logon success", 1
```
log audit logon failure at  $1 -$ to enable logging of unsuccessful Adaptive Server logins:

sp configure "log audit logon failure", 1

• Either parameter at  $0 -$  to disable logging of that message type:

sp configure "log audit logon success", 0 sp\_configure "log audit logon failure", 0

For more information about sp\_configure, see the *System Administration Guide*.

# CHAPTER 9 **Managing Adaptive Server Databases**

The administration of Adaptive Server databases includes both routine tasks and performance and tuning considerations.

- The *System Administration Guide* discusses most of the administrative tasks in detail.
- The *Performance and Tuning Guide* provides in-depth explanations of performance issues.

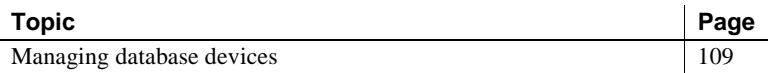

# <span id="page-126-0"></span>**Managing database devices**

The term **database device** refers to a disk or a portion of a disk that stores Adaptive Server databases and database objects.

#### **Device requirements**

The size and number of Adaptive Server devices depend on the following constraints:

- The maximum device size is 32GB.
- Each database can have as many as 128 devices.
- The maximum database size is 4TB.

When you install Adaptive Server, the program creates a *.dat* file in the */data* directory of the Sybase installation directory. To use a *.dat* file as a database device, you can either use the default */sybase/data* directory, or create a device and a directory in which to store it. Mac OS X places the devices in */Applications/Sybase/System/device.*

## **Creating** *.dat* **files for database devices**

If you choose to create a new device, use the disk init command to specify the drive, path, and file name of the database device.

#### v **Creating a database device:**

1 If the */devices* directory does not exist, create it from the command prompt:

mkdir devices

2 Start isql and connect to Adaptive Server using the "sa" account:

\$SYBASE/\$SYBASE\_OCS/bin> isql

3 Create the device using a disk init statement similar to the following example:

```
disk init name = "user device1",
physname = "/work/data/device1", size = 2048
```
The previous example creates a 4MB device, as measured in 2K pages, without an actual device number. To use a specific number, run sp helpdevice to determine the number of an available device, and enter that number.

For more information about sp\_helpdevice and disk init command, see the *System Administration Guide* and the *Reference Manual*.

For more information about device files, see the *Performance and Tuning Guide*.

# CHAPTER 10 **Adding Optional Functionality to Adaptive Server**

This chapter provides instructions for adding optional functionality to Adaptive Server:

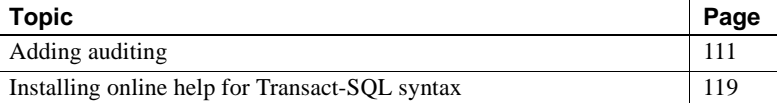

After you have installed the Sybase products on your system, see the product documentation for configuration and administration issues.

## <span id="page-128-0"></span>**Adding auditing**

Auditing is an important part of security in a database management system. Security-related system activity is recorded in an audit trail, which can be used to detect penetration of the system and misuse of resources. By examining the audit trail, the System Security Officer can inspect patterns of access to objects in databases and can monitor the activity of specific users. Audit records can be traced to specific users, enabling the audit system to act as a deterrent to users who are attempting to misuse the system.

A System Security Officer manages the audit system and is the only user who can start and stop auditing, set up auditing options, and process audit data.

#### **Audit system devices and databases**

The audit system includes several components. The main components are:

• The sybsecurity device and the sybsecurity database, which stores audit information

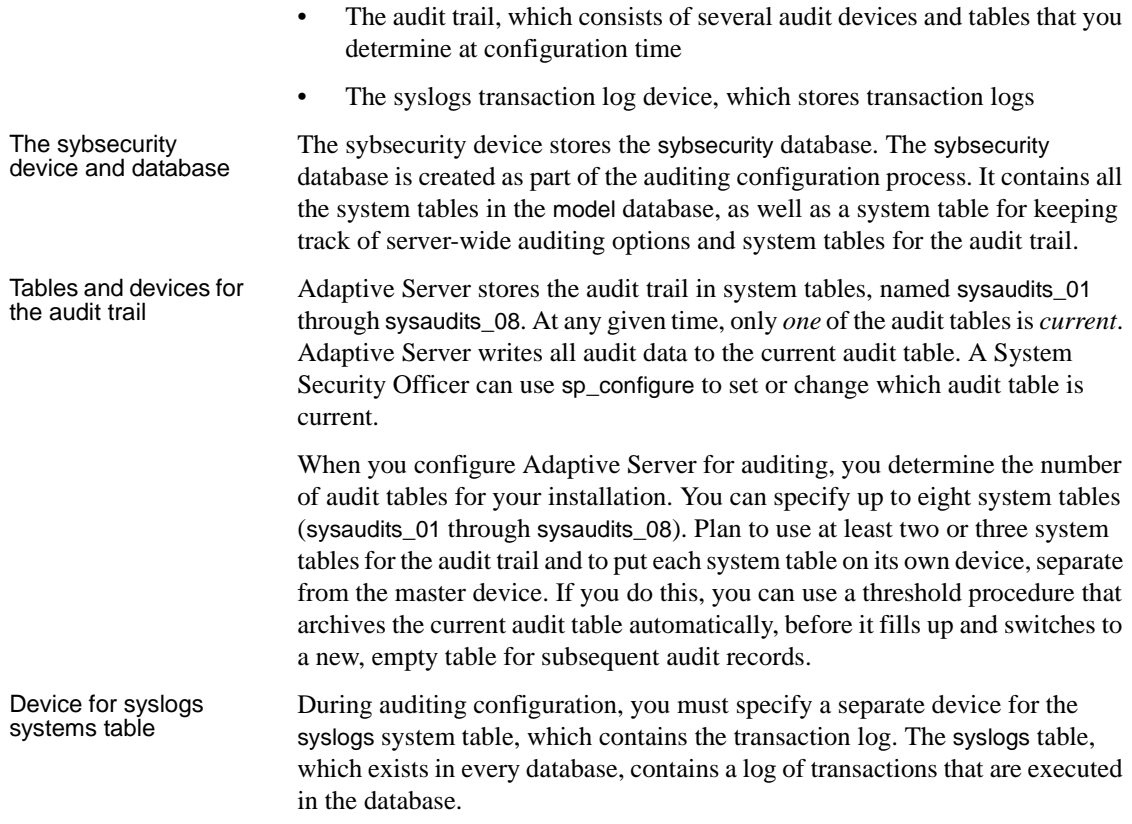

## **Overview of audit installation**

There are two methods for installing auditing for the first time in Adaptive Server:

- Use the installsecurity script. For information, see the *System Administration Guide*.
- Use the auditinit utility. Tasks that you must perform before installing auditing and instructions on using the auditinit utility follow.

**Note** auditinit is not available on Mac OS X.

#### <span id="page-130-0"></span>**Pre-installation tasks for auditing devices**

Determine the location of the raw devices for the sybsecurity, syslogs, and sysaudits table devices. You will need to provide this information later.

Sybase recommends that you:

- Configure your system with the minimum number of auditing devices you require—you must configure at least three devices. You can add more auditing devices later with sp\_addaudittable. For information, see the *Reference Manual*.
- Install auditing tables and devices in a one-to-one ratio. Tables that share the same device will share the same upper threshold limit. These tables cannot be used sequentially when a device fills up, because they both reside on the same device.
- Install each auditing table on its own device. This enables you to set up a smoothly running auditing system with no loss of auditing records. With two auditing tables, when one fills up, you can switch to the other. With a third auditing table, if one device fails, the System Security Officer can install a new threshold procedure that changes the device rotation to skip the broken device until the device is repaired.
- Make the device larger than the table. When you use only three auditing tables and devices, the size of the table and the size of the device can be similar, because you can obtain more auditing capacity by adding more auditing tables and devices (up to eight). When you are working toward the upper table and device limit (six to eight), you may want to make the device considerably larger than the table. Then, you can expand the table size later towards the upper size of the device when a larger auditing capacity is desired, and few or no device additions are available.

## **Installing auditing**

#### v **Configuring Adaptive Server for auditing**

- Log in to your machine using your Sybase System Administrator ("sa") user account.
- 2 Start auditinit at the UNIX prompt:

\$SYBASE/\$SYBASE\_ASE/install/auditinit

auditinit displays the following menu:

**AUDITINIT** 

- 1. Release directory: /usr/u/sybase
- 2. Configure a Server product
- 3 Select Configure a Server Product.
- 4 Select Adaptive Server.
- 5 Select Configure an Existing Sybase Server.
- 6 Select the server to configure.
- 7 Provide the SA password for the server you selected.
- 8 From the Sybase Server Configuration screen, select Configure Auditing.

As you proceed through the menus in auditinit, you can change any default values that appear. As you finish each menu, press Ctrl+A to accept the defaults or changed values and move to the next menu.

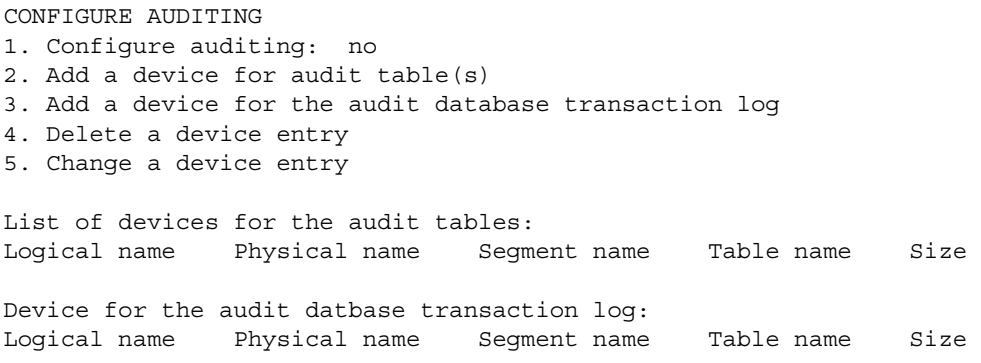

9 From the Configure Auditing screen, select Configure Auditing.

auditinit redisplays the Configure Auditing menu with the value "yes" displayed for Configure Auditing.

10 Restart Adaptive Server for the changes to take effect.

#### v **Creating a device for an audit table**

1 From the Configure Auditing screen, select Add a Device for Audit Table(s).

auditinit displays the following menu:

ADD/CHANGE A NEW DEVICE FOR AUDITING 1. sybsecurity physical device name: 2. Logical name of the device: 3. Size of the device (Meg): 4. Device size for auditing:

2 Select Sybsecurity Physical Device Name.

To create a device for an audit table:

1 Enter the *full path* of the physical device (raw partition) that you located in ["Pre-installation tasks for auditing devices" on page 113.](#page-130-0)

> Enter the physical name of the device to use for the audit database (default is " "):

/dev/*path\_to\_partition*

where *path* to *partition* is the path to the raw partition for the device.

If you specify an operating system file, the following warning appears:

WARNING: '/secret1/sybase dr/install/aud1.dat' is a regular file which is not recommended for a Server device.

2 Press Return to acknowledge the warning.

auditinit redisplays the Add/Change a New Device for Auditing menu, which displays the physical name of the device:

ADD/CHANGE A NEW DEVICE FOR AUDITING 1. sybsecurity physical device name: /secret1/sybase dr/install/aud1.dat 2. Logical name of the device: 3. Size of the device: 4. Device size for auditing:

3 Proceed through the remaining items on this menu.

**Note** The Size of the Device value must be equal to or greater than the Device Size for Auditing value. The Device Size for Auditing must be equal to the device size. If you are following Sybase auditing guidelines, you do not need to change the value displayed in Device Size for Auditing.

4 Press Ctrl+A to accept the settings. auditinit returns to the Configure Auditing menu and displays the device you have created.

CONFIGURE AUDITING

1. Configure auditing: yes

- 2. Add a device for audit table(s)
- 3. Add a device for the audit database transaction log
- 4. Delete a device entry
- 5. Change a device entry

List of devices for the audit tables: Logical name Physical name Segment name Table name Size 6.Audit\_01' secret1/sybase\_dr/install/aud1.dat' sysaudits\_01 5

5 To add multiple audit devices, repeat steps 1– 6.

You can add as many as eight devices. Sybase recommends adding three or more audit table devices.

After adding a device, auditinit returns to the Configure Auditing menu and displays all the devices you have created.

```
CONFIGURE AUDITING 
1. Configure auditing: yes 
2. Add a device for audit table(s) 
3. Add a device for the audit database transaction log 
4. Delete a device entry 
5. Change a device entry 
List of devices for the audit tables: 
Logical name Physical name Segment name Table 
name Size
6. Audit 01' /secret1/sybase dr/install/aud1.dat' sysaudits_01 5
7. Audit 02' /secret1/sybase dr/install/aud2.dat' sysaudits 02 5
```
#### v **Creating a device for the audit database transaction log**

1 From the Configure Auditing menu, select Add a Device for the Audit Database Transaction Log.

auditinit displays the Add/Change a New Device for Auditing menu.

ADD/CHANGE A NEW DEVICE FOR AUDITING 1. sybsecurity physical device name: 2. Logical name of the device: 3. Size of the new device (Meg):

- 4. Device size for auditing:
- 2 Select Sybsecurity Physical Device Name.

auditinit prompts for the physical name and supplies you with a default, if available:

Enter the physical name of the device to use for the sybsecurity database (default is''): /dev/*path\_to\_partition*

where *path* to *partition* is the path to the raw partition for the device.

3 Enter the full path name of a physical device.

If you enter an operating system file name, the following warning appears:

```
WARNING: '/secret1/sybase dr/install/audlog' is a
regular file, which is not recommended for a Server 
device.
```
4 Press Return to acknowledge this warning.

auditinit displays the Add/Change a New Device for Auditing menu and the value you selected for the physical name of the device.

ADD/CHANGE A NEW DEVICE FOR AUDITING 1.sybsecurity physical device name: /secret1/sybase\_dr/install/auditlog.dat 2.Logical name of the device: 3.Size of the device: 4.Device size for auditing:

- 5 Proceed through the remaining items on this menu. As you do so, be aware of the following:
	- Sybase recommends a minimum size of 2MB for the size of the transaction log.
	- auditinit displays the size in both Size of the Device and in Device Size for Auditing in the Add/Change a New Device for Auditing menu.
	- The Device Size for Auditing default value is equal to the size of the device, based on the assumption that you may want to devote the entire device to log for the auditing task. If you want to use only a subset of the device, you can edit the Size of the Device value.
- 6 Press Ctrl+A to accept the settings displayed in the Add/Change a New Device for Auditing menu.

auditinit returns to the Configure Auditing menu and displays all the devices you have created.

```
CONFIGURE AUDITING 
1. Configure auditing: yes 
2. Add a device for audit table(s) 
3. Add a device for the audit database transaction log 
4. Delete a device entry 
5. Change a device entry 
List of devices for the audit tables:
```

```
Logical name Physical name Segment name Table
       name Size 
       6. Audit 01' /secret1/sybase dr/install/aud1.dat' sysaudits 01 5
       7. Audit 02' /secret1/sybase dr/install/aud2.dat' sysaudits 02 5
       8. auditlog /secret1/.../auditlog.dat logsegment syslogs 2
                      7 When you are ready to execute the audit configuration, press Ctrl+A. 
                          auditinit returns you to the Sybase Server Configuration screen.
                      8 Press Ctrl+A again. auditinit prompts with: 
                              Execute the Sybase Server Configuration now?
                      9 Enter "y" (yes).
                          auditinit executes the tasks to install auditing. When the installation 
                          completes successfully, the following messages are displayed: 
                              Running task: install auditing capabilities.
                              ....................Done
                              Auditing capability installed.
                              Task succeeded: install auditing capabilities.
                              Configuration completed successfully.
                              Press <return> to continue.
Enabling auditing After auditing is installed, no auditing occurs until a System Security Officer 
                      enables auditing with sp_configure. For more information, see the System 
                      Administration Guide.
                   v Deleting a device entry 
                      1 Select Delete a Device Entry from the Configure Auditing menu.
                      2 Enter the number of the device to delete.
                      3 Press return.
                  v Changing a device entry 
                      1 Select Change a Device Entry from the Configure Auditing menu.
                      2 Enter the number of the device to change.
                          auditinit displays the Add/Change a New Device for Auditing menu with 
                          information on the device you selected: 
                              ADD/CHANGE A NEW DEVICE FOR AUDITING 
                              1. sybsecurity physical device name:
                                     /secret1/sybase_dr/install/audlog
                              2. Logical name of the device: aud.log
```
3. size of the new device (Meg): 5 4. Device size for auditing:5

- 3 Select each remaining entry you want to change.
- 4 Press Ctrl+A to save the new entries.

## <span id="page-136-0"></span>**Installing online help for Transact-SQL syntax**

This section provides instructions for installing online help for Transact-SQL syntax.

#### **Online syntax help:** *sp\_syntax*

The *\$SYBASE/\$SYBASE\_ASE/scripts* directory contains scripts for installing the syntax help database, sybsyntax. You can retrieve this data with sp\_syntax. For more information on sp\_syntax, see the *Reference Manual*.

The *scripts* directory contains one or more of the sp\_syntax scripts shown in [Table 10-1,](#page-136-1) depending on which Sybase products are included with your server:

| <b>Script</b> | <b>Product</b>              |
|---------------|-----------------------------|
| ins_syn_cl    | Open Client Client-Library™ |
| ins_syn_esql  | Embedded SOL™               |
| ins_syn_os    | Open Server                 |
| ins_syn_sql   | Transact-SOL                |

<span id="page-136-1"></span>*Table 10-1: sp\_syntax installation scripts*

All Adaptive Server installations include the ins\_syn\_sql script. This script includes syntax information for Transact-SQL, the system procedures, and the Sybase utilities. When you execute this script, you install the SQL portion of the sybsyntax database.

You can install any of these scripts, depending on the need for Sybase information on your server. The first script you execute creates the sybsyntax database and the needed tables and indexes. Any scripts that you execute after the first one add to the existing information in the database. If you execute a script that was executed previously, the previously installed rows of information are deleted from the table in the database and then reinstalled.

**Warning!** The *ins\_syn\_cl* and *ins\_syn\_os* scripts conflict. If you execute both scripts, errors occur.

#### <span id="page-137-0"></span>**Default device for the** *sybsyntax* **database**

The sybsyntax database requires 2MB on your database device. By default, the sybsyntax installation scripts install the sybsyntax database on the device that is designated as the default database device.

If you have not used sp\_diskdefault to change the status of the master device (which is installed as the default disk) or to specify another default device, the scripts install sybsyntax on the master device. Sybase does not recommend this configuration because sybsyntax uses valuable space, which is best left available for future expansion of the master database.

To avoid installing sybsyntax on the master device, do one of the following:

Use sp\_diskdefault to specify a default device other than the master device. For information about sp\_diskdefault, see the *Reference Manual*.

• Modify each sybsyntax installation script that you plan to execute to specify a different device, as explained in the following section.

#### **Installing** *sybsyntax*

For each sybsyntax installation script you want to execute:

- 1 Determine the type (raw partition, logical volume, operating system file, and so on) and location of the device where you plan to store the sybsyntax database. You will need to provide this information later.
- 2 Make a copy of the original script. Be sure you can access this copy, in case you experience problems with the edited script.
- 3 Use a text editor to edit the script, if necessary, to change the default device from the master device to the device created in step 1. For information on the default device, see ["Default device for the sybsyntax database" on](#page-137-0)  [page 120](#page-137-0).
	- Comment out the following section, which specifies the default device:

```
/* create the database, if it does not exist */
  if not exists (select name from sysdatabases 
  where name = "sybsyntax")
 begin
      /* create the sybsyntax table if it doesn't exist */
      /* is the space left on the default database 
      devices > size of model? */
      if (select sum (high-low +1) from sysdevices where status 
     \& 1 = 1) - (select sum(size) from sysusages, sysdevices
          where vstart >= sysdevices.low
          and vstart <= sysdevices.high
          and sysdevices.status &1 = 1) > 
           (select sum(sysusages.size) from sysusages 
         where dbid = 3) begin
          create database sybsyntax
      end
      else
      begin
          print "There is not enough room on the default 
          devices to create the sybsyntax database."
      return
      end
  end
                  • After you have commented out this entire section, add a line like this 
                  to the script:
```
create database sybsyntax on *device\_name*

where *device* name is the name of the device where you want to install sybsyntax.

4 Execute the script with a command like the following:

```
isql -Usa -Ppassword -Sservername < 
$SYBASE/$SYBASE_ASE/scripts/ins_syn_sql
```
where *sa* is the user ID of the System Administrator, *password* is the System Administrator's password, and *servername* is the Adaptive Server where you plan to install the database.

If you have set the DSQUERY environment variable to the *servername*, you can replace the server name with DSQUERY.

5 To ensure that you have installed the sybsyntax database and that it is working correctly, use isql to log in to the server on which you installed the database, and execute sp\_syntax. For example:

```
isql -Usa -Ppassword -Sservername
1> sp_syntax "select" 
2 > 90
```
Adaptive Server displays a list of commands that contain the word or word fragment "select."

# CHAPTER 11 **Managing Sybase Licenses for Adaptive Server: SySAM Overview**

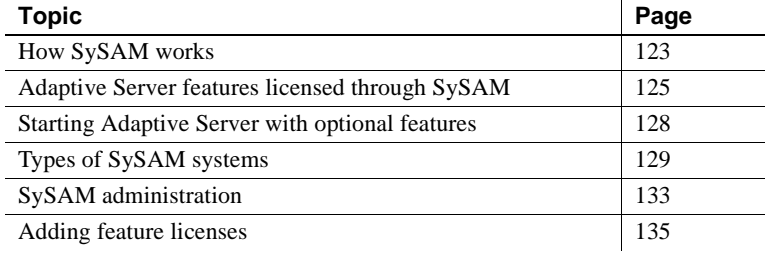

## <span id="page-140-0"></span>**How SySAM works**

SySAM "checks out" licensed features to users, and checks them back in when they are no longer needed. The basic components of SySAM are:

- One or more Adaptive Server features
- One or more license files
- The SySAM software, which consists of a license management daemon and a Sybase daemon

[Figure 11-1](#page-141-0) shows the relationship between these components.

<span id="page-141-0"></span>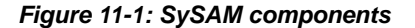

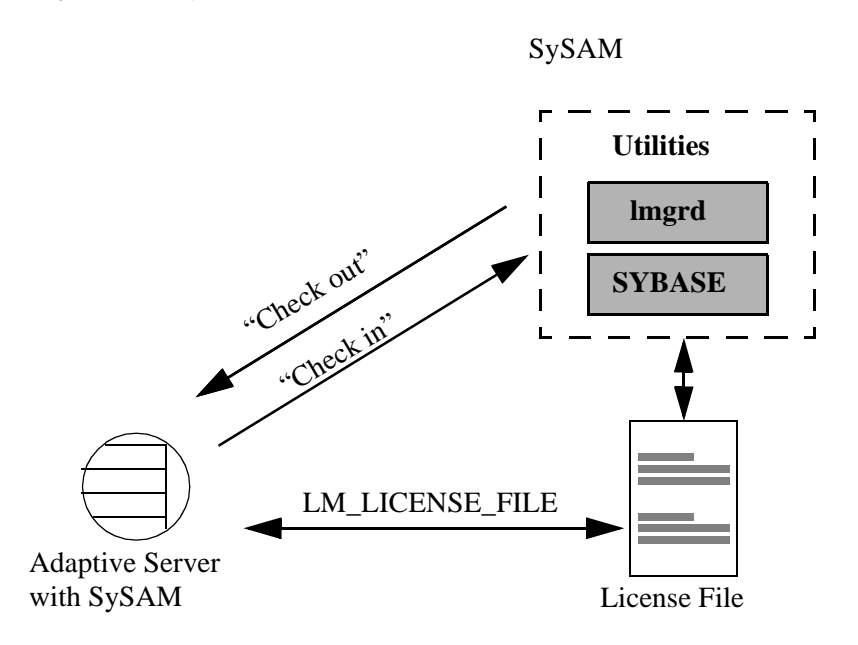

#### **Adaptive Server check-out procedure**

When you start Adaptive Server, it attempts to locate the license file *license.dat* located in *\$SYBASE/\$SYBASE\_SYSAM/licenses*. If the file does not exist, Adaptive Server looks for the license file specified in the environment variable LM\_LICENSE\_FILE.

The license file contains a pointer to the SySAM software on the primary server known as the **license host**, or to a remote license host where SySAM is running. SySAM consists of a utility, lmutil, to manage licensing activities, and two daemons—the license management daemon, lmgrd, and the SYBASE daemon. The daemons handle requests to check in or check out licensed features, as shown in [Figure 11-1](#page-141-0).

Using information in the license file, Adaptive Server connects to SySAM and attempts to check out a license (ASE\_SERVER) for the base Adaptive Server product. If the ASE\_SERVER license is checked out successfully, Adaptive Server continues to start and attempts to check out any optional features enabled in *server\_name.cfg*.

If Adaptive Server is configured to use optional features, such as distributed transaction management (ASE\_DTM) or high availability (ASE\_HA), it attempts to check out licenses for those features during the start-up or when the feature is enabled. If a license is not available for an optional feature, Adaptive Server still starts, but the feature cannot be used.

#### **Compatibility with other licensed products, on Silicon Graphics IRIX**

If LM\_LICENSE\_FILE is set at the environment level, it overrides the default locations where the license manager looks for runtime licenses. Other software on your machine (the MIPSPro C compiler and ProDev Workshop Pro, for example) use the same license manager; therefore, setting LM\_LICENSE\_FILE prevents this software from finding its license.

To avoid this, remove LM\_LICENSE\_FILE from the InstallShield Installer generated scripts, *SYBASE.sh* and *SYBASE.csh*. Instead, set LM\_LICENSE\_FILE in your start-up script.

For more information see the *FLEXlm End User Manual* in the online insight documentation.

# <span id="page-142-0"></span>**Adaptive Server features licensed through SySAM**

[Table 11-1](#page-142-1) lists all of the optional features available for Adaptive Server. Some of these feature options have been replaced by feature packages and are no longer available separately. They are listed here for completeness as those upgrading from earlier versions may still have earlier option license.

The Feature name column lists the value of the Feature name field on the Sybase Software Asset Management (SySAM) certificate.

**Note** Not all features are available on every platform.

| Feature                   | <b>Feature name</b> | <b>Description</b>                 |
|---------------------------|---------------------|------------------------------------|
| <b>Adaptive Server</b>    | <b>ASE SERVER</b>   | The basic Adaptive Server product, |
| <b>Enterprise Edition</b> |                     | without any options                |

<span id="page-142-1"></span>*Table 11-1: Licensed Adaptive Server features*

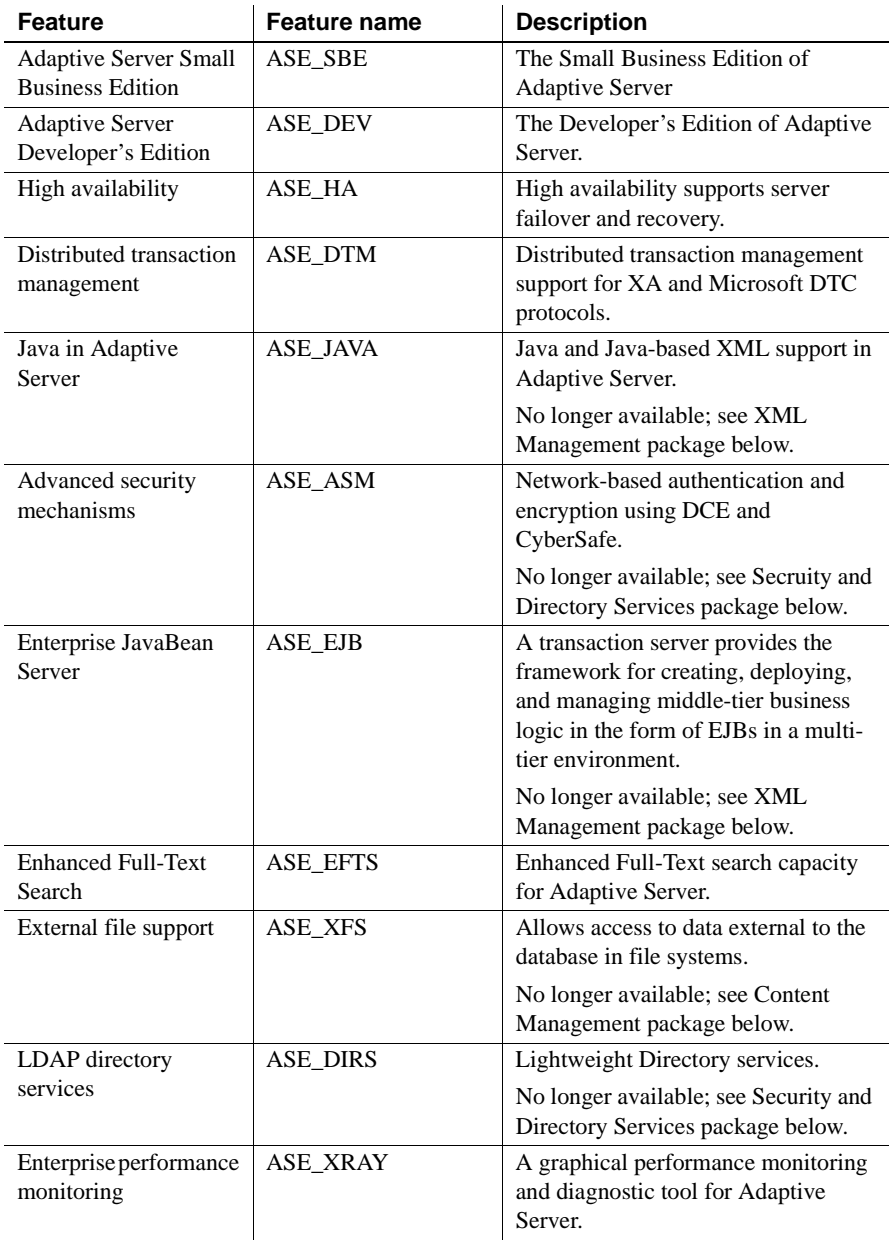
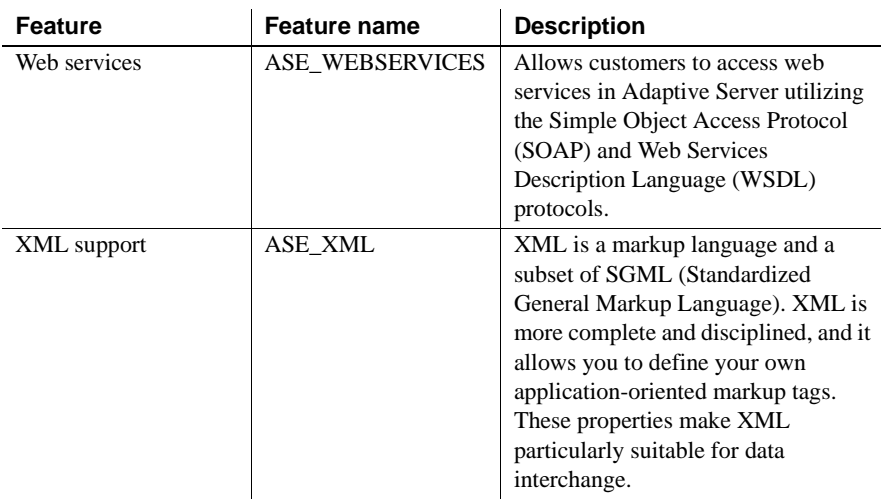

In addition to individual option features there are several packages, which combine optional features. The only difference between options and packages is that a package requires that the package definition be included in the license file. The package definition should be included in the *license.dat* file automatically by the installation process The package definitions are also contained in a file named *sybpkg.dat*. This file is in the same directory as the *license.dat* file.

| Package                                    | <b>Feature name</b> | <b>Description</b>                                                                                                    |
|--------------------------------------------|---------------------|----------------------------------------------------------------------------------------------------|
| Security and Directory<br>Services package | <b>ASE SECDIR</b>   | Enables the DCE or Kerberos library<br>interfaces, SSL-based<br>communication, row-level storage<br>security, and LDAP services. |
|                                            |                     | Includes ASE_ASM and ASE_DIRS<br>features.                                                                                       |
| <b>XML</b> Management<br>package           | ASE XMLMGMT         | Enables Java features, EJB support,<br>and native XML support in Adaptive<br>Server.                                             |
|                                            |                     | Includes ASE JAVA, ASE EJB, and<br>ASE XML features.                                                                             |
| <b>Content Management</b><br>package       | ASE CONTMGT         | Allows use of file system data with<br>Adaptive Server.                                                                          |
|                                            |                     | Includes ASE_XFS feature.                                                                                                    |

*Table 11-2: Licensed Adaptive Server packages*

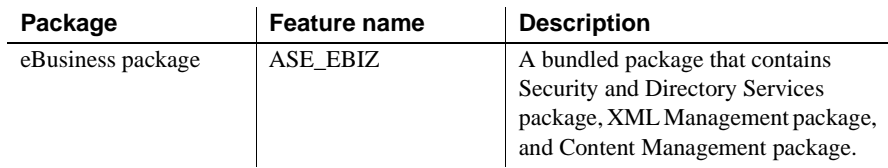

# <span id="page-145-1"></span>**Starting Adaptive Server with optional features**

<span id="page-145-4"></span>You can use sp\_configure parameters to turn on or off optional features. [Table](#page-145-0)  [11-3](#page-145-0) lists the parameters used to configure optional features.

<span id="page-145-6"></span><span id="page-145-5"></span><span id="page-145-3"></span><span id="page-145-2"></span>

| <b>Feature name</b>                          | License name    | <b>Configuration parameter</b>      |
|----------------------------------------------|-----------------|-------------------------------------|
| High availability                            | ASE HA          | enable HA                           |
| Distributed transaction<br>management        | ASE DTM         | enable DTM                          |
| Java in Adaptive Server                      | ASE JAVA        | enable java                         |
| Advanced security<br>mechanisms              | ASE_ASM         | use security services<br>enable ssl |
| Enterprise JavaBean<br>32-bit platforms only | ASE EJB         | enable enterprise java beans        |
| LDAP directory services                      | <b>ASE DIRS</b> | n/a                                 |
| Enhanced full-text search                    | ASE EFTS        | enable full-text search             |
| External file system                         | ASE XFS         | enable file access                  |
| Web Services                                 | ASE SEBSERVICES | enable web services                 |
| XML support                                  | ASE XML         | enable xml services                 |

<span id="page-145-0"></span>*Table 11-3: Configuration parameters for optional features*

**Note** Adaptive Server's support for distributed transaction management protocols: XA and Microsoft DTC protocols, requires configuration parameter enable DTM to be set and also a license to be available.

Distributed transaction management support through Adaptive Server Transaction Coordinator requires configuration parameter enable xact coordination to be set. However, this feature is available with no license requirements.

<span id="page-146-0"></span>By default, the configuration parameters for optional features are set to 0 (off). To enable an optional feature, use sp\_configure to set its configuration parameter to 1, and restart Adaptive Server, if directed to do so.

### **Installation and configuration information for licensable features**

Some features require additional preparation before you can use them. For more information, see [Table 11-3.](#page-145-0)

- For information about configuring Adaptive Server as a companion server in a high availability system, see *Using Sybase Failover in a High Availability System*.
- For information about configuring Adaptive Server with distributed transaction, see *Using Adaptive Server Distributed Transaction Management Features*.
- For information about configuring Adaptive Server full-text search capabilities, see the *Full-Text Search Specialty Data Store User's Guide*.
- For information about configuring the EJB Server, see the *EJB Server User's Guide*.
- For information about Java in Adaptive Server, see *Java in Adaptive Server Enterprise*.
- For information about Web Services in Adaptive Server, see *Web Services User's Guide*.
- For information about XML, see the *XML User's Guide*.

# **Types of SySAM systems**

<span id="page-146-1"></span>The basic components of SySAM can be arranged for a standalone server, for a collection of servers on a network accessing a primary license host, and with multiple, redundant servers across a LAN or a WAN, for backup and loadbalancing purposes.

Depending on which instance of Adaptive Server (primary or secondary servers) you are installing, the procedures for registering licenses vary.

Standalone system In a standalone system, *all* of the SySAM components shown in Figure 11-2 reside on a single machine. The license file points directly to the asset management software, which runs on the same machine. This machine is called the **license host**.

#### <span id="page-147-0"></span>*Figure 11-2: Standalone system without optional features*

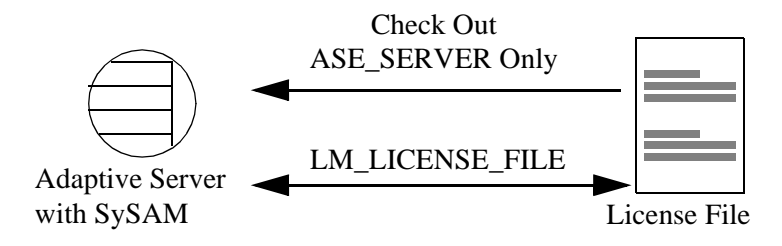

#### Network system In a network system, the license host runs SySAM, which handles check-in and check-out requests from all **secondary servers**, as shown in [Figure 11-3.](#page-147-1)

<span id="page-147-1"></span>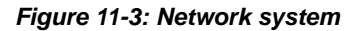

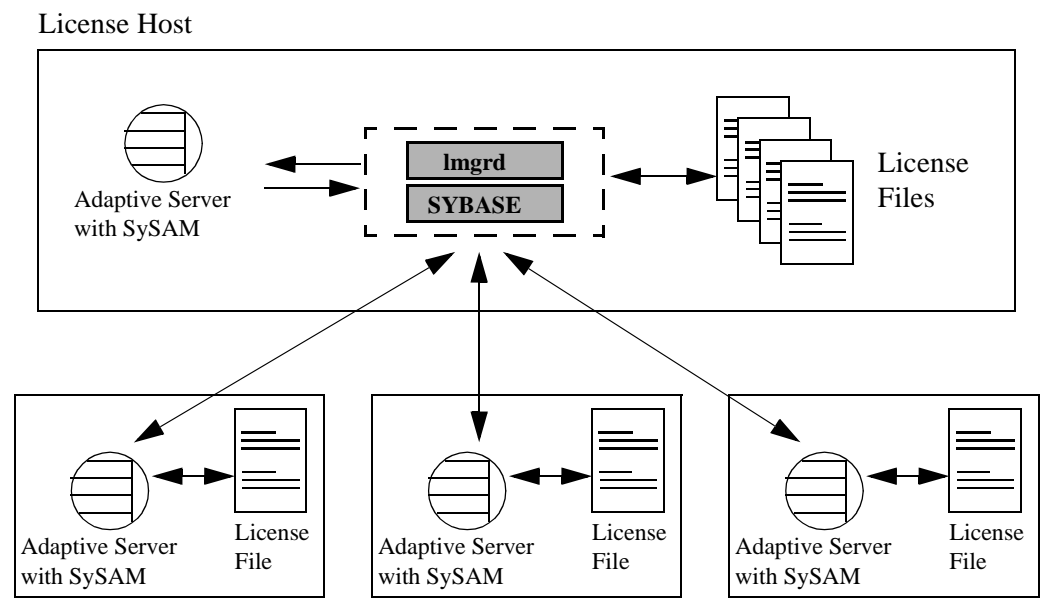

The license files for secondary servers contain only pointers to the license host. Secondary servers check out licenses from the license host through the SySAM software.

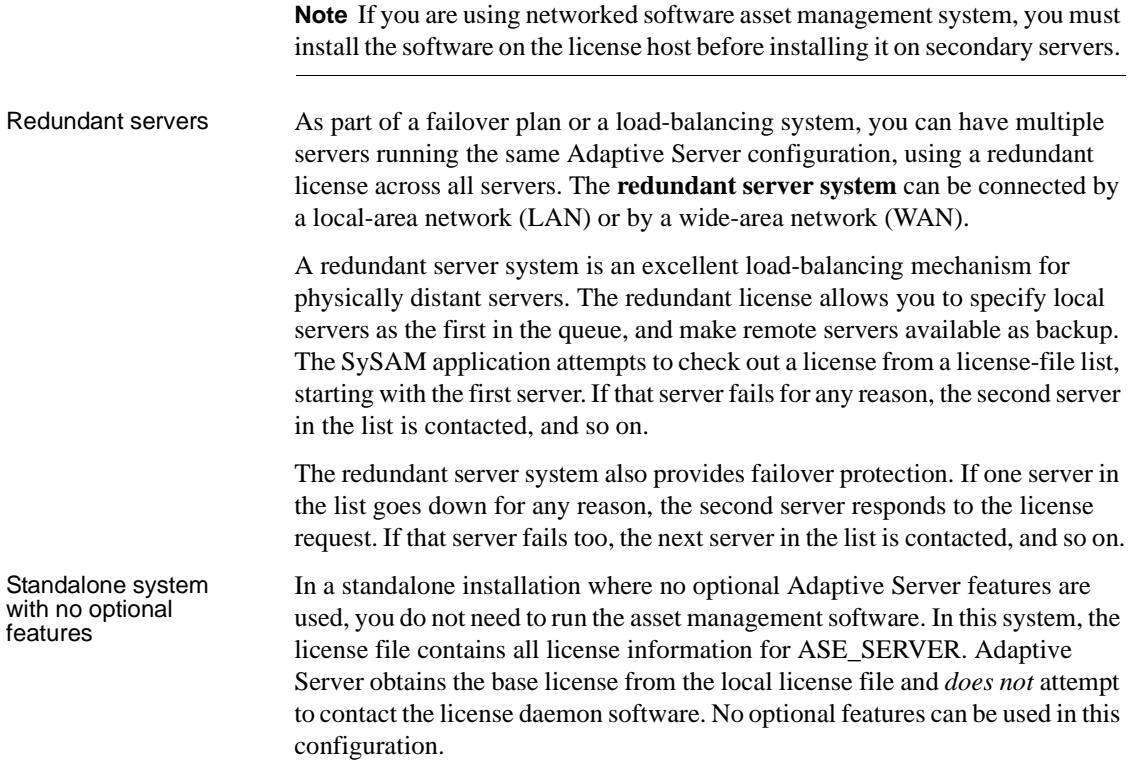

### **SySAM in the network environment**

<span id="page-148-2"></span><span id="page-148-1"></span>Before you begin installing additional Adaptive Servers in a network system, the license manager must be installed and running on the license host. To verify that the license manager is running, see ["SySAM administration" on page 133](#page-150-0).

To install Adaptive Server on secondary servers, you need to have your Sybase License Certificate available. Also, you need to know:

- <span id="page-148-0"></span>The host name of the license host.
- The port number on the license host where the asset manager listens for connections.

When installing Adaptive Server on secondary servers, run *\$SYBASE/\$SYBASE\_SYSAM/bin/lmgr*.

1 lmgr prompts: "Do you have Sybase Software Asset Management Certificates to register?"

Click No.

2 The installer prompts: "Have you registered Sybase Software Asset Management Certificates at a central license host?"

Click Yes.

- <span id="page-149-1"></span><span id="page-149-0"></span>3 Enter the following information about the license host from which this machine will be checking out Adaptive Server licenses:
	- License Manager Host is the host name of the license host on which you installed the asset management software.
	- License Manager Port is an unused port number on the License host. The local Adaptive Server uses this port number to contact the primary network node when checking out licenses.
- 4 Click OK.

#### **Redundant servers**

As part of a failover plan or a load-balancing system, you may have multiple servers running the same Adaptive Server configuration, using redundant licenses across all servers. The redundant servers can be connected by LAN or by WAN.

To configure redundant servers:

- 1 Follow the instructions in this guide to install Adaptive Server on each of the servers in the redundant system.
- 2 As you install the software, make a note of the machine names and the dedicated port number that SySAM uses on each machine.

**Note** The InstallShield Installer automatically returns the machine name and a valid port number during the installation process.

- 3 After the installation is complete on each machine, run *\$SYBASE/\$SYBASE\_SYSAM/bin/lmgr*. See instructions in "Adding feature licenses".
- 4 After the license entry is completed, and for each server in the redundant system, set the LM\_LICENSE\_FILE environment variable to:

"*port*@*machine*:*port*@*machine*:*port*@*machine*"

For example, if you use port 29722 on each machine and the machine names are Huey, Dewey, and Louie, the environment variable that points to the license file would look like this:

```
LM_LICENSE_FILE="29722@huey:29722@dewey:
29722@louie"
```
The first server in the license list is the first server queued by the licensing software.

## <span id="page-150-0"></span>**SySAM administration**

If you are installing servers in a network environment, SySAM must be installed and running on the license host before installing Adaptive Server on additional servers. This section describes how to start SySAM manually or as an automatic service, and other SySAM administration information.

### **Verify the license daemons are running**

<span id="page-150-2"></span>To verify that the license daemons are running:

When the lmgrd daemon starts, it automatically starts up the SYBASE daemon. To verify that the license management software is running on the system. If you have not already done so, source the *SYBASE.csh* or *SYBASE.sh* file in the top level *SYBASE* directory. Use:

```
$SYBASE/SYSAM-1_0/bin/lmutil lmstat
```
Make sure that both lmgrd and SYBASE are running before you continue the installation or start Adaptive Server.

If the SySAM software is not running, see ["Starting the software manually" on](#page-150-1)  [page 133](#page-150-1).

### <span id="page-150-1"></span>**Starting the software manually**

<span id="page-150-3"></span>If the license manager is not running, you must start the license manager manually.

Run the *startd.sh* script in the */bin* directory:

```
$SYBASE/$SYBASE_SYSAM/bin/startd.sh $SYBASE/$SYBASE_SYSAM
```
### **Starting SySAM as an automatic service**

To configure SySAM to start automatically when the server is restarted, here is what you would do on Linux, for example:

- 1 Make sure the *license.dat* file has the correct path for the SYBASE daemon.
- 2 Using an account with "root" privileges, log on to the machine where you installed the asset management software.
- 3 Use a text editor to create a new file, */etc/rc3.d/S17lmgrd*.
- 4 Add the following lines to */etc/rc3.d/S17lmgrd*:

```
SYBASE=<Sybase reldir> 
SYBASE_ASE=ASE-12_0
/bin/su user_name -c 'echo starting lmgrd> \
$SYBASE_SYSAM/bin/boot.log'
/bin/nohup /bin/su user_name -c 'umask 022; \
$SYBASE_SYSAM/bin/lmgrd -c \
$SYBASE_SYSAM/licenses/license.dat>> \
$SYBASE_SYSAM/bin/boot.log'\
/bin/su user_name -c 'echo sleep 5>> \
$SYBASE_SYSAM/bin/boot.log'
/bin/sleep 5
/bin/su user_name -c 'echo lmdiag >> \
$SYBASE_SYSAM/bin/boot.log'
/bin/su user_name -c
'$SYBASE_SYSAM/bin/lmutil lmdiag -n -c \
$SYBASE_SYSAM/licenses/license.dat>> \
SYBASE_SYSAM/bin/boot.log'
/bin/su user_name -c 'echo exiting >> \
$SYBASE_SYSAM/bin/boot.log'
```
5 Save */etc/rc3.d/S17lmgrd* and exit the text editor.

6 Change the permissions, ownership, and group for */etc/rc3.d/S17lmgrd* enter:

```
chmod 744 /etc/rc3.d/S17lmgrd
chown root /etc/rc3.d/S17lmgrd
chgrp sys /etc/rc3.d/S17lmgrd
```
## <span id="page-152-0"></span>**Adding feature licenses**

This section describes how to update the license file to enable Adaptive Server features.

To add features for which you have licenses:

- 1 Verify that the license manager software is running. See ["SySAM](#page-150-0)  [administration" on page 133](#page-150-0).
- 2 Log on to the machine where the license manager is installed (license host).
- 3 Launch the license manager:

\$SYBASE/\$SYBASE\_SYSAM/bin/lmgr

- 4 Click Yes when prompted: "Do you have Sybase Software Asset Management Certificates to register?" The SySAM License Manager screen prompts you for:
	- Order Number
	- Feature Name
	- Feature Count
	- Software Version
	- Authorization Code
- 5 Click More until you have entered all licenses.
- 6 Click Done.
- 7 The new license is appended to the end of the *license.dat* file.

If you encounter problems with new licenses, check the *lmgrd.log* file in the *\$SYBASE/\$SYBASE\_SYSAM/log* directory to see that there were properly appended to the license file.

- 8 Enable the new feature. See ["Starting Adaptive Server with optional](#page-145-1)  [features" on page 128](#page-145-1).
- 9 Restart Adaptive Server.

## **Symbols**

 $::=$  (BNF notation) [in SQL statements xv](#page-14-0) , (comma) [in SQL statements xv](#page-14-1) {} (curly braces) [in SQL statements xv](#page-14-2) () (parentheses) [in SQL statements xv](#page-14-3) [ ] (square brackets) [in SQL statements xv](#page-14-4)

## **A**

[accented letters 14,](#page-31-0) [92](#page-109-0) Adaptive Server [character set, changing 83](#page-100-0) [character sets 90](#page-107-0) [client communications with 61](#page-78-0) [conversions between, and clients 90](#page-107-1) [customizing features 59](#page-76-0) [database device requirements 9](#page-26-0) [default character set 83](#page-100-1) [default configuration 59,](#page-76-1) [60](#page-77-0) [default sort order 83](#page-100-1) [error log path 106](#page-123-0) [language, changing 83](#page-100-1) [localizing 83](#page-100-2) [naming in interfaces file 68](#page-85-0) [shutting down 33](#page-50-0) [sort order 83](#page-100-1) [starting from UNIX command line 20](#page-37-0) [starting with operating system 22](#page-39-0) [start-up script 27](#page-44-0) [additional I/O requests 44](#page-61-0) additional licenses [SySAM certificate 135](#page-152-0) address component in interfaces files

[TCP protocol entry 69](#page-86-0) administrator [operating system 3](#page-20-0) [Sybase system 3](#page-20-1) advanced security mechanism [enabling 128](#page-145-2) API component in interfaces file [described 68](#page-85-1) [Arabic character sets 85](#page-102-0) asynchronous I/O (AIO) [enabling 44,](#page-61-1) [45,](#page-62-0) [46](#page-63-0) [HP driver 44,](#page-61-2) [45](#page-62-1) [audit system 111](#page-128-0) audit trail [overview 111](#page-128-1) [system audit tables 112](#page-129-0) auditing [database for 112](#page-129-0) [device for 112](#page-129-0) [global options 112](#page-129-0) [installing using the auditinit utility 112](#page-129-1) [installing using the installsecurity script 112](#page-129-2) [process 112](#page-129-0) [recommended database device size 9](#page-26-1) [tables for tracking 112](#page-129-3) [auditinit utility 8](#page-25-0) [automatically restarting Adaptive Server 26](#page-43-0)

### **B**

Backup Server [character sets 90,](#page-107-2) [99](#page-116-0) [configuring 94,](#page-111-0) [98](#page-115-0) [default configuration 60](#page-77-1) [starting from UNIX command line 20](#page-37-0) [starting with operating system 22](#page-39-1) [Backup Server, default, for Adaptive Server 60](#page-77-1) [Backus Naur Form \(BNF\) notation xv](#page-14-5) [binary sort order 92](#page-109-1)

[BNF notation in SQL statements xv](#page-14-5) [Bourne shell 37](#page-54-0) [brackets.](#page-14-4) *See* square brackets [ ] [buffer specifications 16](#page-33-0)

# **C**

[C shell 37](#page-54-0) case sensitivity [in SQL xvi](#page-15-0) changing [character sets 83,](#page-100-0) [98](#page-115-1) [languages 98](#page-115-2) [server language 83](#page-100-2) [sort order 98](#page-115-3) character devices [improving I/O performance on 44,](#page-61-2) [45](#page-62-1) [character sets 90](#page-107-3) [accented letters in 14](#page-31-0) [changing 83,](#page-100-0) [84,](#page-101-0) [98](#page-115-1) [client selection of 84](#page-101-1) [code conversions and 89](#page-106-0) [configuring 99](#page-116-0) [converting between 89,](#page-106-1) [90](#page-107-0) [databases and 91](#page-108-0) [default 83](#page-100-3) [in a heterogeneous environment 89](#page-106-1) [sort orders and 91](#page-108-1) [U.S. English 14](#page-31-1) [charsets directory 91,](#page-108-2) [94](#page-111-1) [about the 95](#page-112-0) [Chinese character sets 86](#page-103-0) client interfaces files [difference between client and server versions 64](#page-81-0) [heterogeneous 65](#page-82-0) [homogeneous 65](#page-82-0) clients [Adaptive Server communications with 61](#page-78-0) [applications and locales.dat file 96](#page-113-0) [conversion between, and server 90](#page-107-1) [default character set 84](#page-101-1) [DSQUERY and 72](#page-89-0) [file servers 73](#page-90-0) code conversion [between character sets 90](#page-107-0)

[collating sequences. See sort orders 91](#page-108-3) comma (,) [in SQL statements xv](#page-14-1) commands [disk init 11](#page-28-0) [gr\\_osview 54](#page-71-0) [iostat 52,](#page-69-0) [53,](#page-70-0) [54](#page-71-1) [maxfiles 39](#page-56-0) maxfiles lim 39 [netstat 53,](#page-70-1) [54](#page-71-2) [netstat -v 53](#page-70-2) [no -a 53](#page-70-3) [osview 54](#page-71-3) [ps 53,](#page-70-4) [54](#page-71-4) [sar 53,](#page-70-5) [54](#page-71-5) seteny 37 [setperm\\_all 38](#page-55-0) [time 53,](#page-70-6) [54](#page-71-6) [timex 55](#page-72-0) [vmstat 53,](#page-70-7) [54](#page-71-7) [common.loc file 95](#page-112-1) [communications between client and Adaptive Server](#page-78-0)  61 configurations [default 59,](#page-76-1) [60](#page-77-1) [configurations, default 60](#page-77-2) configuring [Backup Server 94,](#page-111-0) [98](#page-115-0) [character sets 99](#page-116-0) conventions *[See also](#page-14-6)* syntax [Transact-SQL syntax xv](#page-14-6) [used in the Reference Manual xv](#page-14-7) [conventions in this book xvii](#page-16-0) [conversions, Unicode character 85](#page-102-1) [converting between character sets 89,](#page-106-1) [90](#page-107-0) [create database command, system tables created by 6](#page-23-0) creating [interfaces files 63,](#page-80-0) [70](#page-87-0) [interfaces files automatically 62](#page-79-0) [interfaces files for beginners 70](#page-87-1) [master interfaces files with dscp utility 70](#page-87-1) [master interfaces files with dsedit 70](#page-87-2) [master interfaces files with text editor 70](#page-87-3) [.cshrc file 37](#page-54-2) [curly braces \({}\) in SQL statements xv](#page-14-2)

[customizing installations 59](#page-76-0) [Cyrillic character sets 86](#page-103-1)

## **D**

[data translation 81](#page-98-0) database devices [See also individual device names](#page-65-0) [master 6](#page-23-1) [preparing raw partitions for 11](#page-28-1) [sybsyntax 120](#page-137-0) [sybsystemdb 6](#page-23-2) sysprocsdev 6,[7](#page-24-0) [databases 91](#page-108-0) [dbccdb 8](#page-25-1) [devices 109](#page-126-0) [interpubs 15](#page-32-0) [jpubs 15](#page-32-1) [master 6,](#page-23-4) [7](#page-24-1) [model 6](#page-23-0) [pubs2 15](#page-32-2) [pubs3 15](#page-32-3) [sample 7,](#page-24-2) [15](#page-32-2) [sizes of 14,](#page-31-2) [15](#page-32-2) [specifications 14](#page-31-3) [sybsecurity 7](#page-24-3) [sybsystemprocs 7,](#page-24-0) [14](#page-31-2) [tempdb 6](#page-23-5) [dataserver utility 35](#page-52-0) [dbcc checkstorage, database for 8](#page-25-1) [dbcc error messages 56](#page-73-0) dbccdb database [debug service type 68](#page-85-2) [Dec-Kanji character set 90](#page-107-2) default [character set for Adaptive Server 83](#page-100-1) [character set, changing 83](#page-100-1) [character sets installed by 83](#page-100-4) [language for Adaptive Server 83](#page-100-1) [language, changing 83](#page-100-1) [sort order 83](#page-100-1) [delay\\_interval component in interfaces files 68](#page-85-3) [device component in interfaces files 69](#page-86-1) devices [files 109](#page-126-0)

[dictionary sort orders 92](#page-109-2) [Scandinavian 93](#page-110-0) [Spanish 92](#page-109-3) Digital UNIX [iostat command 52](#page-69-0) [directories xvii](#page-16-1) [charsets 91,](#page-108-2) [95](#page-112-0) [localization 94](#page-111-1) [run control 27](#page-44-1) [disk init command 11](#page-28-0) [displaying current file descriptors 38](#page-55-0) Distributed Transaction Management [enabling 128](#page-145-3) documentation [Adaptive Server translated 82](#page-99-0) [dscp utility 13](#page-30-0) [creating master interfaces files with 70](#page-87-1) [dsedit utility 13](#page-30-0) [creating master interfaces files with 70](#page-87-1) [DSLISTEN environment variable 4](#page-21-0) [DSQUERY environment variable 4](#page-21-1) [client connections and 72](#page-89-0) [described 63](#page-80-1) [multiple networks, using different values 73](#page-90-1) [naming in 73](#page-90-0)

## **E**

enabling asynchronous  $I/O = 44, 45, 46$  $I/O = 44, 45, 46$  $I/O = 44, 45, 46$ [enabling features 128](#page-145-4) [advanced security mechanisms 128](#page-145-2) [distributed transaction management 128](#page-145-3) [high availability 128](#page-145-5) [Java 128](#page-145-6) environment variables [DSLISTEN 4](#page-21-0) [DSQUERY 4,](#page-21-1) [63,](#page-80-1) [73](#page-90-0) [LD\\_LIBRARY\\_PATH 5](#page-22-0) [LIBPATH 5](#page-22-1) [LM\\_LICENSE\\_FILE 5](#page-22-2) PATH<sub>5</sub> [SYBASE 4](#page-21-2) SYBASE ASE 4 [SYBASE\\_FTS 5](#page-22-4) [SYBASE\\_OCS 4](#page-21-4)

[SYBASE\\_SYSAM 5](#page-22-5) [error log paths 59,](#page-76-2) [106](#page-123-1) [configuring 106](#page-123-2) error logging [configuring 106](#page-123-1) [errors in dbcc messages 56](#page-73-0) [ESPs. See extended stored procedures \(ESPs\)](#page-19-0) [/etc/rc2.d directory 26](#page-43-0) [/etc/services file 69](#page-86-2) [ether placeholder in interfaces files 68](#page-85-4) [EUC-JIS character set 90](#page-107-2) [extended stored procedures \(ESPs\) 2](#page-19-0)

# **F**

feature licenses [adding additional licenses 135](#page-152-0) file descriptors [displaying current 38](#page-55-0) [file servers 73](#page-90-0) files [.cshrc 37](#page-54-0) [.login 37](#page-54-0) [.profile 37](#page-54-0) [common.loc 95](#page-112-1) [device files 109](#page-126-0) [locales.dat 95](#page-112-2) [localization 82](#page-99-1) [localized error messages \(.loc\) 95](#page-112-3) [runserver 21](#page-38-0) [shared memory 36](#page-53-0) [sort order definition \(.srt\) files 91](#page-108-3) [formatting for local date, time, and currency 95](#page-112-1) [French sample database 7](#page-24-4)

## **G**

[German sample database 7](#page-24-4) [globalization support, Sybase 59,](#page-76-3) [81,](#page-98-1) [94,](#page-111-2) [98](#page-115-0) [gr\\_osview command \(SGI\) 54](#page-71-0) [Greek character sets 87](#page-104-0)

# **H**

[hardware error messages 51](#page-68-0) [IBM RS/6000 51](#page-68-1) [Sun Solaris 52](#page-69-1) [UNIX 51](#page-68-2) [Hebrew character sets 87](#page-104-1) [heterogeneous environments 84,](#page-101-2) [89](#page-106-1) [described 65](#page-82-0) [interfaces files and 65](#page-82-0) high availability [enabling 128](#page-145-5) homogeneous environments [described 65](#page-82-0) [interfaces files and 65](#page-82-0) [host component in interfaces files 68](#page-85-5) host name [determining 68](#page-85-6) [License Manager Host 132](#page-149-0) [primary network node 131](#page-148-0) HP-UX [hardware error messages 51](#page-68-3) [netstat command 53](#page-70-8) [network protocol 68](#page-85-7) [ps command 53](#page-70-9) [sar command 53](#page-70-5) [time command 53](#page-70-10) [timeout period 49](#page-66-0) [vmstat command 53](#page-70-11)

# **I**

[I/O monitoring 53](#page-70-5) IBM RS/6000 [hardware error messages 51](#page-68-1) [iostat command 53](#page-70-0) [monitoring systems 53](#page-70-12) [netstat command 53](#page-70-2) [netstat -v command 53](#page-70-2) [network protocol 68](#page-85-7) [no -a command 53](#page-70-3) [ps command 54](#page-71-4) [time command 54](#page-71-6) [timeout period 49](#page-66-1) [vmstat command 53](#page-70-13) [installation directory, Sybase xvii](#page-16-1) [interfaces file 12](#page-29-0) interfaces files [Adaptive Server, naming in 68](#page-85-0) [Adaptive Server, used by 65](#page-82-1) [address component for SPX 69](#page-86-0) [API component in 68](#page-85-1) [automatic creation of 62](#page-79-0) [client and server versions, differences in 64](#page-81-0) [clients, used by 61](#page-78-1) [contents of 63](#page-80-2) [creating automatically 62](#page-79-0) [creating master files with dscp 70](#page-87-1) [creating master files with dsedit 70](#page-87-1) [creating master files with text editor 70](#page-87-3) [creating, for beginners 70](#page-87-1) [debug service type 68](#page-85-2) [default location 62](#page-79-0) [delay\\_interval component 68](#page-85-3) [described 61](#page-78-1) [device component 69](#page-86-1) [ether placeholder 68](#page-85-4) [heterogeneous environments and 63](#page-80-3) [homogeneous environments and 63](#page-80-3) [host component 68](#page-85-5) [location 62](#page-79-0) [loghost placeholder 71](#page-88-0) [machine component 69](#page-86-3) [master service type 68](#page-85-8) [multiple network listeners 72](#page-89-1) [multiple networks 63,](#page-80-4) [71](#page-88-1) [network component 68](#page-85-9) [port component 69](#page-86-4) [protocol component 68](#page-85-10) [query port backup configuration 74](#page-91-0) [query service type 68](#page-85-11) [retry\\_attempt component 68](#page-85-12) [servername component 68](#page-85-13) [service\\_type component 68](#page-85-14) [spaces in 67](#page-84-0) [tab characters in 67](#page-84-0) [unique elements in entries 71](#page-88-2) [used by clients 63](#page-80-5) international systems [support for 81](#page-98-1) [Sybase support for 81](#page-98-2) [interpubs sample database 7](#page-24-4)

iostat command [Digital UNIX 52](#page-69-0) [IBM RS/6000 53](#page-70-0) [Sun Solaris 54](#page-71-1) [UNIX 52](#page-69-2) [iso-Latin1 character set 83](#page-100-5)

# **J**

[Japanese sample database 7](#page-24-4) Java [enabling 128](#page-145-6) [jpubs sample database 7](#page-24-4)

# **K**

[KEEPALIVE option, TCP/IP 49](#page-66-2) [kill command 35,](#page-52-1) [36](#page-53-1) [Korean character sets 87](#page-104-2)

### **L**

[language Modules 82](#page-99-2) [language modules 93,](#page-110-1) [94](#page-111-3) [default 59](#page-76-3) [installing new 93](#page-110-2) [localization files 82](#page-99-1) [memory requirements for 99](#page-116-1) languages [changing 98](#page-115-2) [error reporting in specific 95](#page-112-3) [selecting message 94](#page-111-4) [translation support 81](#page-98-0) [Latin character sets 87](#page-104-3) [LD\\_LIBRARY\\_PATH environment variable 5](#page-22-0) [letter case in sort orders 92](#page-109-0) [LIBPATH environment variable 5](#page-22-1) [license files 123](#page-140-0) license management daemons [lmgrd 124](#page-141-0) [lmutil 124](#page-141-0) License Manager Host [See host name](#page-149-0)

[license manager port 132](#page-149-1) [See port number](#page-149-1) licenses management daemons [SYBASE 124](#page-141-0) [limits for file descriptors 40](#page-57-0) [listener service 64](#page-81-1) [LM\\_LICENSE\\_FILE environment variable 5](#page-22-2) lmgrd daemon [starting the 133](#page-150-2) [SYBASE daemon 133](#page-150-2) [loc files 95](#page-112-3) [local date, time, and currency formatting 95](#page-112-1) [locales directory 94](#page-111-1) [locales.dat file 95](#page-112-2) [localization 81](#page-98-1) [changing languages 83](#page-100-2) [changing the configuration 98](#page-115-0) [common, information 95](#page-112-1) [localization support 59](#page-76-3) [loghost in interfaces files 71](#page-88-0) login [root 3](#page-20-0) [sa 3](#page-20-1) [superuser 3](#page-20-0) [sybase 4](#page-21-5) [.login file 37](#page-54-2)

### **M**

[machine component in interfaces files 69](#page-86-3) master [interfaces file 63,](#page-80-0) [70](#page-87-0) [service type 68](#page-85-8) [master database 6](#page-23-4) [master device 6,](#page-23-1) [9](#page-26-2) [maxfiles kernel parameters 39](#page-56-0) [maxfiles\\_lim kernel parameters 39](#page-56-0) [mbuf pools 54](#page-71-8) messages [hardware errors 51](#page-68-4) [messages, selecting language for 94](#page-111-4) [model database 6](#page-23-0) Monitor Server [default configuration for 60](#page-77-1) [monserver command 22](#page-39-0)

[starting from UNIX command line 20](#page-37-0) [starting with operating system 22](#page-39-1) monitoring  $I/O$  53 [network status 53](#page-70-8) [operating system resources 52](#page-69-3) [virtual memory usage 53](#page-70-11) monitoring systems [IBM RS/6000 53](#page-70-12) [NCR 54](#page-71-9) [Sun Solaris 55](#page-72-1) [UNIX 53](#page-70-14) [monserver command 22](#page-39-0) multiple Adaptive Server products [SySAM support for 123](#page-140-1) multiple installations [affecting interfaces files 65](#page-82-2) [creating one interfaces file for 63,](#page-80-0) [70](#page-87-0) multiple networks [interfaces files and 63](#page-80-4) [interfaces files for 71](#page-88-1) [used as a backup in case of network failure 74](#page-91-0) multiple servers [installing in network asset management 131](#page-148-1)

### **N**

named pipes [default pipe 60](#page-77-1) [naming requirements for servers 68](#page-85-13) **NCR** [monitoring systems 54](#page-71-9) [netstart -v command \(IBM RS/6000\) 53](#page-70-2) netstat command  $HP-UX$  53 [IBM RS/6000 53](#page-70-2) [Sun Solaris 54](#page-71-2) [UNIX 53](#page-70-1) network asset management [installing multiple servers 131](#page-148-1) [network component in interfaces files 68](#page-85-9) network problems [and Adaptive Server data integrity 10](#page-27-0) network protocols [Digital UNIX 68](#page-85-7)

 $HP-IIX 68$ [IBM RS/6000 68](#page-85-7) [SPX 12](#page-29-1) [Sun Solaris 68](#page-85-7) [TCP/IP 12](#page-29-2) [UnixWare 68](#page-85-7) network support [default configuration 59,](#page-76-4) [60](#page-77-1) [network-mounted devices 10](#page-27-0) networks [backup connections and 75](#page-92-0) DSOUERY and 73 [failure of 75](#page-92-1) [interfaces files 61](#page-78-1) [monitoring status 53](#page-70-8) [multiple 63](#page-80-4) [networks and restarting servers 26](#page-43-1) [no -a command \(IBM RS/6000\) 53](#page-70-3)

## **O**

[online syntax help 119](#page-136-0) [open\\_max parameter 39](#page-56-1) operating system [administrator 3](#page-20-0) [monitoring resource usage 52](#page-69-4) [resources 52](#page-69-3) [restarting 26](#page-43-0) [starting servers with 22](#page-39-2) optional features [enabling all 129](#page-146-0) [turning on and off 128](#page-145-4) [osview command \(SGI\) 54](#page-71-3)

### **P**

[parent process identification \(PPID\) 36](#page-53-2) parentheses () [in SQL statements xv](#page-14-3) partition map [avoiding damage to 11](#page-28-2) [PATH environment variable 5](#page-22-3) [paths, error log 106](#page-123-1) [permissions 38](#page-55-0)

[required in environment variables 37](#page-54-2) [restoring of 38](#page-55-1) [PID. See process identification](#page-53-2) [platforms, supported ix](#page-8-0) [platform-specific locale names 95](#page-112-2) [port component in interfaces files 69](#page-86-4) [port number 131,](#page-148-0) [132](#page-149-1) [port numbers and interfaces files 72](#page-89-1) [PPID. See parent process identification](#page-53-2) [primary network node 131](#page-148-0) [host name 131](#page-148-0) [port number 131](#page-148-0) [privileges 11](#page-28-3) [procedure specifications 16](#page-33-1) [procedures, Sybase extended stored](#page-19-0) [process identification \(PID\) 36](#page-53-2) [.profile file 37](#page-54-2) protocol [component in interfaces files 68](#page-85-10) [SPX 68](#page-85-7) [TCP/IP 68](#page-85-7) ps command [HP-UX 53](#page-70-9) [IBM RS/6000 54](#page-71-4) [SGI 54](#page-71-10) [Sun Solaris 54](#page-71-11) [UNIX 53](#page-70-4) [pubs2 sample database 7](#page-24-2) [pubs3 sample database 7](#page-24-2)

## **Q**

[query port backup configuration 74](#page-91-0) [query service type 64,](#page-81-2) [68](#page-85-11) [query specifications 15](#page-32-4)

## **R**

raw block devices [See character devices](#page-61-2) raw partitions [choosing for database devices 10](#page-27-1)  [48](#page-65-0) [availability of 11](#page-28-4)

[minimum size for database devices 11](#page-28-5) [referential integrity constraint 16](#page-33-2) [restarting Adaptive Server 26](#page-43-0) [retry\\_attempts component in interfaces files 68](#page-85-12) [roman8 character set 83](#page-100-6) [run control directory 27](#page-44-1) [runserver file 21](#page-38-1)

# **S**

sar command  $HP-UX$  53 [SGI 54](#page-71-5) [Scandinavian dictionary sort orders 93](#page-110-0) scripts [C shell 54](#page-71-12) [maintenance 54](#page-71-12) [sample maintenance 54](#page-71-12) [start-up 23,](#page-40-0) [25,](#page-42-0) [27](#page-44-2) [security. See auditing](#page-128-2) [servername component in interfaces files 68](#page-85-13) servers [naming requirements 68](#page-85-13) service types [debug 68](#page-85-2) [listener 64](#page-81-1) [master 68](#page-85-8) [query 64,](#page-81-2) [68](#page-85-11) service type component in interfaces file 68 seteny command 37 [setperm\\_all command 38](#page-55-0) SGI [gr\\_osview command 54](#page-71-0) [osview command 54](#page-71-3) [ps command 54](#page-71-10) [sar command 54](#page-71-5) [timex command 55](#page-72-0) [shared memory files 36](#page-53-0) shells [Bourne 37](#page-54-0) [C 37](#page-54-0) [Shift-JIS character set 90](#page-107-2) [shutdown command 33,](#page-50-1) [34](#page-51-0) size [interpubs database, minimum 15](#page-32-5)

[jpubs database, minimum 15](#page-32-6) [pubs2 database, minimum 15](#page-32-7) [pubs3 database, minimum 15](#page-32-8) [sybsystemprocs database, minimum required for](#page-31-4)  upgrade 14 [slloc utility 91](#page-108-4) SMIT [See System Management Interface Tool](#page-63-1) Sort order [changing 83](#page-100-1) sort order [default for Adaptive Server 83](#page-100-1) Sort orders [changing 84](#page-101-0) [letter case in 92](#page-109-0) [sort orders 91](#page-108-3) [binary 92](#page-109-1) [changing 98](#page-115-3) [character sets and 91](#page-108-1) [databases and 91](#page-108-0) [definition files 91](#page-108-3) [dictionary 92](#page-109-2) sp\_configure [enable all features at start-up 129](#page-146-0) [spaces in interfaces files 67](#page-84-0) [Spanish dictionary sort orders 92](#page-109-3) [SPX network protocol 12,](#page-29-1) [68](#page-85-7) square brackets [ ] [in SQL statements xv](#page-14-4) [srt files 91](#page-108-3) [srvbuild utility 13,](#page-30-0) [83](#page-100-2) starting servers [from UNIX command line 20](#page-37-1) [with operating system 22](#page-39-0) [startserver utility 21](#page-38-2) [start-up script 23,](#page-40-0) [25](#page-42-0) [stty settings 38](#page-55-2) Sun Solaris [hardware error messages 52](#page-69-1) [iostat command 54](#page-71-1) [monitoring systems 55](#page-72-1) [netstat command 54](#page-71-2) [network protocol 68](#page-85-7) [ps command 54](#page-71-11) [time command 54](#page-71-13) [timeout period 50](#page-67-0)

[vmstat command 54](#page-71-7) [sundiag system diagnostic tool 52](#page-69-3) [supported platforms ix](#page-8-0) [SYBASE environment variable 4](#page-21-2) [\\$SYBASE environment variable as default server name](#page-88-3)  71 [Sybase globalization support 81,](#page-98-2) [94,](#page-111-2) [98](#page-115-0) [Sybase installation directory xvii](#page-16-1) SYBASE\_ASE environment variable [SYBASE\\_FTS environment variable 5](#page-22-4) SYBASE\_OCS environment variable [SYBASE\\_SYSAM environment variable 5](#page-22-5) sybsecurity [database 7,](#page-24-3) [112](#page-129-0) device 7.[9](#page-26-3) [sybsyntax database 119](#page-136-1) sybsystemdb [device for 9](#page-26-4) [purpose of 6](#page-23-2) [sybsystemprocs database 7](#page-24-0) symbols [in SQL statements xv](#page-14-6) [syntax conventions, Transact-SQL xv](#page-14-6) [SySAM 123](#page-140-0) [configuration 129](#page-146-1) [licenses files 123](#page-140-0) [multiple license files 123](#page-140-0) [networked servers 129](#page-146-1) [standalone 129,](#page-146-1) [131](#page-148-2) [starting manaully 133](#page-150-3) [support for multiple Adaptive Server products](#page-140-1)  123 SySAM certificate [adding additional licenses 135](#page-152-0) sysprocsdev device [minimum size for 9](#page-26-5) purpose of  $6, 7$  $6, 7$ [system audit tables 112](#page-129-0) system databases [where stored 9](#page-26-6) [System Management Interface Tool \(SMIT\) 46](#page-63-1) [system messages, translated 82](#page-99-2) [system procedures, storage location of 7](#page-24-0)

# **T**

[tab characters in interfaces files 67](#page-84-0) [table specifications 15](#page-32-9) [TCP/IP 49,](#page-66-2) [68](#page-85-7) [KEEPALIVE option 49](#page-66-2) [TCP/IP network protocol 12](#page-29-2) [tempdb database 6](#page-23-5) [Thai character sets 88](#page-105-0) time command [HP-UX 53](#page-70-10) [IBM RS/6000 54](#page-71-6) [Sun Solaris 54](#page-71-13) [UNIX 53](#page-70-6) timeout period [UNIX 49](#page-66-3) timex command [SGI 55](#page-72-0) [TLI protocol 68](#page-85-15) translated messages [error \(.loc files\) 95](#page-112-3) [system 82](#page-99-2) [Turkish character sets 88](#page-105-1)

# **U**

Unicode [character conversion 85](#page-102-1) UNIX [hardware error messages 51](#page-68-2) [iostat command 52](#page-69-2) [monitoring systems 53](#page-70-14) [netstat command 53](#page-70-1) [network protocol 68](#page-85-7) [ps command 53](#page-70-4) [time command 53](#page-70-6) [timeout period 49](#page-66-3) [vmstat command 53](#page-70-7) UnixWare [network protocol 68](#page-85-7) us english language 83 [user connections 39](#page-56-2) [user-defined message 107](#page-124-0) utilities [slloc 91](#page-108-4)

## **V**

vmstat command [HP-UX 53](#page-70-11) [IBM RS/6000 53](#page-70-13) [Sun Solaris 54](#page-71-7) [UNIX 53](#page-70-7)

# **W**

Windows Sockets [default socket 59,](#page-76-5) [60](#page-77-1)

# **X**

XP Server [default configuration 60](#page-77-3) [XP Server, starting 19](#page-36-0) [xp\\_cmdshell command 19](#page-36-0)